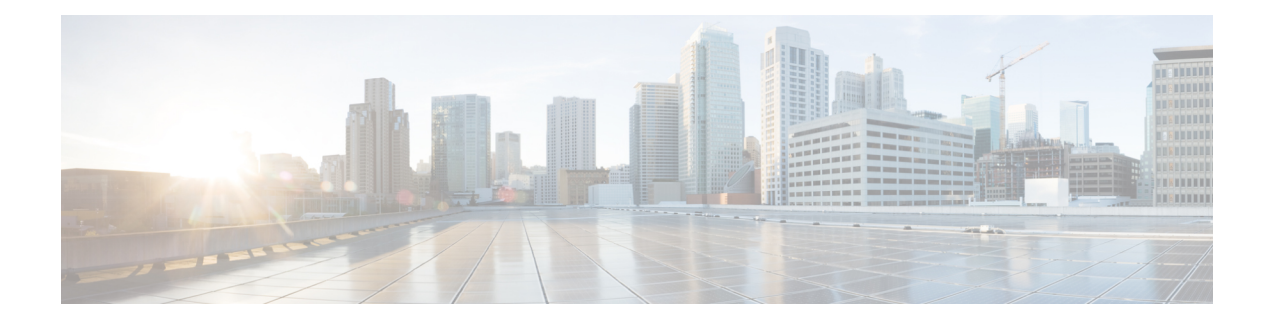

# **Cisco Express Forwarding Commands**

This chapter describes the commands used to configure and monitor Cisco Express Forwarding (CEF) on . For detailed information about CEF concepts, configuration tasks, and examples, see *Cisco IOS XR IP Addresses and Services Configuration Guide*.

- cef [load-balancing](#page-3-0) algorithm adjust, page 4
- cef [load-balancing](#page-4-0) fields, page 5
- clear [adjacency](#page-10-0) statistics, page 11
- clear cef ipv4 [drops,](#page-12-0) page 13
- clear cef ipv4 [exceptions,](#page-14-0) page 15
- clear cef ipv4 interface [bgp-policy-statistics,](#page-16-0) page 17
- clear cef ipv4 interface [rpf-statistics,](#page-18-0) page 19
- clear cef ipv6 [drops,](#page-20-0) page 21
- clear cef ipv6 [exceptions,](#page-22-0) page 23
- clear cef ipv6 interface [bgp-policy-statistics,](#page-24-0) page 25
- clear cef ipv6 interface [rpf-statistics,](#page-25-0) page 26
- ipv4 bgp policy [accounting,](#page-26-0) page 27
- ipv4 bgp policy [propagation,](#page-29-0) page 30
- ipv4 verify unicast source [reachable-via](#page-31-0), page 32
- ipv6 bgp policy [accounting,](#page-33-0) page 34
- ipv6 verify unicast source [reachable-via,](#page-36-0) page 37
- rp [mgmtethernet](#page-38-0) forwarding, page 39
- show [adjacency,](#page-39-0) page 40
- [show](#page-42-0) cef, page 43
- show cef [bgp-attribute,](#page-44-0) page 45
- show cef [external,](#page-46-0) page 47
- show cef [recursive-nexthop,](#page-49-0) page 50
- show cef [summary,](#page-50-0) page 51
- [show](#page-53-0) cef ipv4, page 54
- show cef ipv4 [adjacency,](#page-56-0) page 57
- show cef ipv4 [adjacency](#page-59-0) hardware, page 60
- show cef ipv4 [drops,](#page-62-0) page 63
- show cef ipv4 [exact-route,](#page-64-0) page 65
- show cef ipv4 [exceptions,](#page-67-0) page 68
- show cef ipv4 [hardware,](#page-70-0) page 71
- show cef ipv4 [interface,](#page-71-0) page 72
- show cef ipv4 interface [bgp-policy-statistics,](#page-74-0) page 75
- show cef ipv4 [non-recursive,](#page-76-0) page 77
- show cef ipv4 [resource,](#page-79-0) page 80
- show cef ipv4 [summary,](#page-81-0) page 82
- show cef ipv4 [unresolved,](#page-84-0) page 85
- [show](#page-86-0) cef ipv6, page 87
- show cef ipv6 [adjacency,](#page-90-0) page 91
- show cef ipv6 [adjacency](#page-93-0) hardware, page 94
- show cef ipv6 [drops,](#page-95-0) page 96
- show cef ipv6 [exact-route,](#page-98-0) page 99
- show cef ipv6 [exceptions,](#page-100-0) page 101
- show cef ipv6 [hardware,](#page-102-0) page 103
- show cef ipv6 [interface,](#page-104-0) page 105
- show cef ipv6 interface [bgp-policy-statistics,](#page-106-0) page 107
- show cef ipv6 interface [rpf-statistics,](#page-108-0) page 109
- show cef ipv6 [non-recursive,](#page-110-0) page 111
- show cef ipv6 [resource,](#page-113-0) page 114
- show cef ipv6 [summary,](#page-115-0) page 116
- show cef ipv6 [unresolved,](#page-118-0) page 119
- show cef mpls [adjacency,](#page-120-0) page 121
- show cef mpls [adjacency](#page-123-0) hardware, page 124
- show cef mpls [interface,](#page-125-0) page 126
- show cef mpls [unresolved,](#page-127-0) page 128

 **Cisco IOS XR IP Addresses and Services Command Reference for the Cisco XR 12000 Series Router, Release**

• [show](#page-129-0) cef vrf, page 130

ī

# <span id="page-3-0"></span>**cef load-balancing algorithm adjust**

To configure a rotate bit count value to adjust that is rotate the hash result so that it can vary from a next-hop router in a cascaded setup, use the **cef load-balancing algorithm adjust** command in global configuration mode. This command addresses traffic polarization issues in routers in a cascaded setup.

**cef load-balancing algorithm adjust** *value*

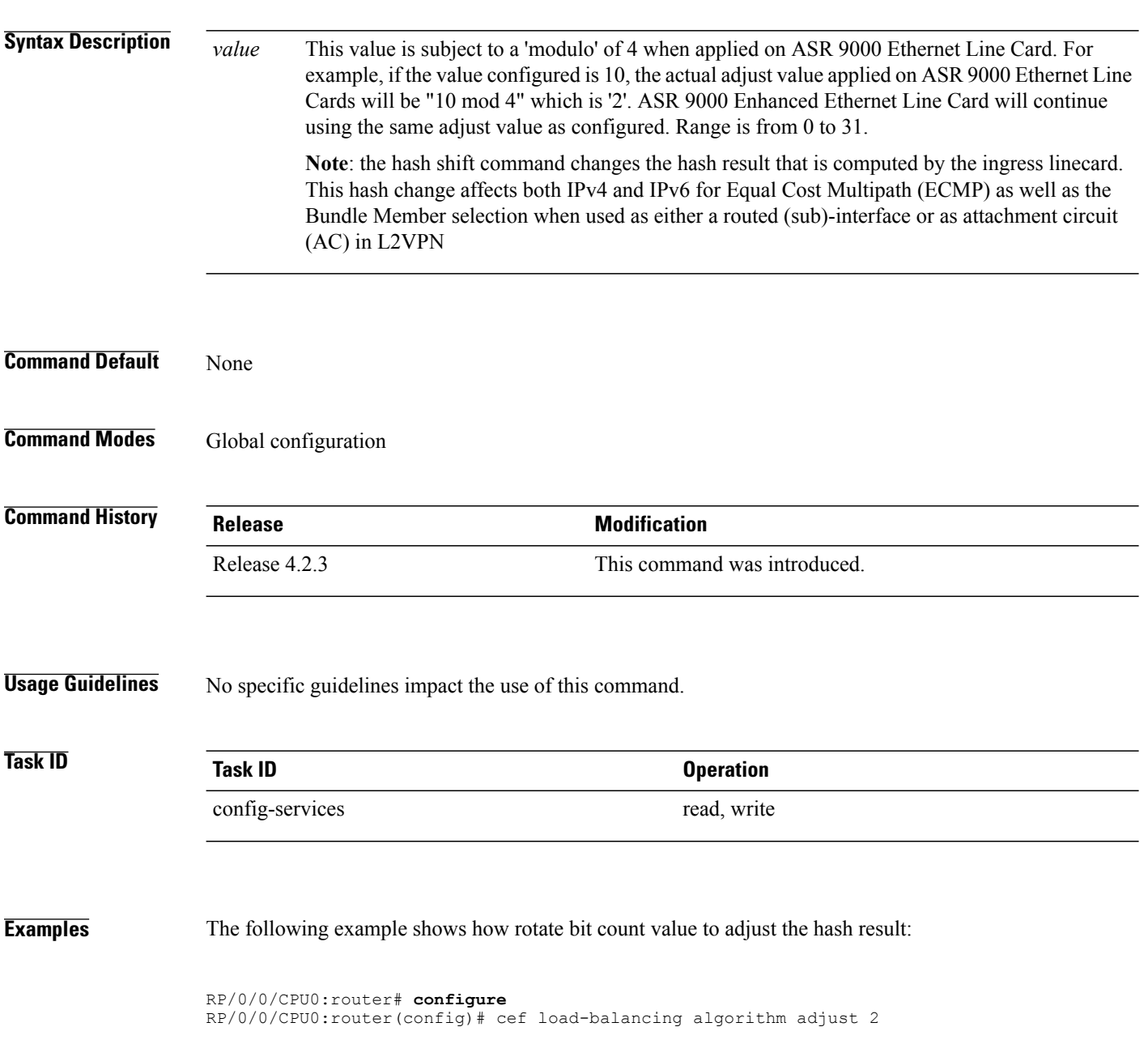

 **Cisco IOS XR IP Addresses and Services Command Reference for the Cisco XR 12000 Series Router, Release**

### <span id="page-4-0"></span>**cef load-balancing fields**

**L3**

To select the hashing algorithm that is used for load balancing during forwarding, use the **cef load-balancing fields** command in Global Configuration mode. To undo a configuration and to default to the load balancing option of L3, use the **no** form of this command.

**cef load-balancing fields** {**L4**}

**no cef load-balancing fields** {**L4**}

**Syntax Description**  $\overline{L3}$  Specifies the Layer 3 load-balancing for the hash algorithm that is based on the following fields:

- Source IP address—Specifies the source IP address field in the IP packet header.
- Destination IP address—Specifies the destination IP address in the IP packet header.
- Router ID—Specifies the unique IP address that is assigned to the router.

Since L3 is configured as the default value, you do not need to use the **cef load-balancing fields** command unless you want to configure Layer 4.

 $\overline{\phantom{a}}$ 

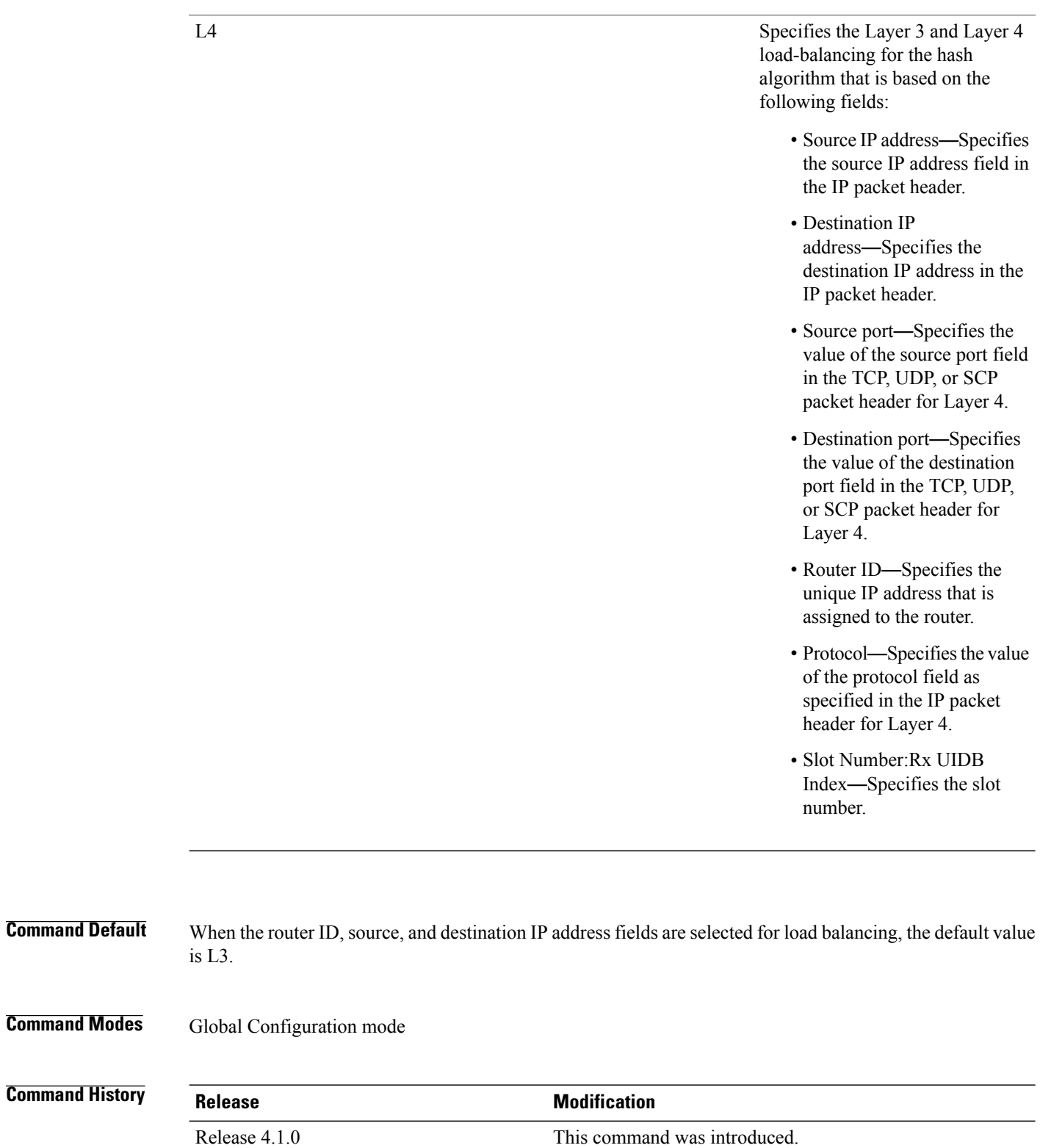

 **Cisco IOS XR IP Addresses and Services Command Reference for the Cisco XR 12000 Series Router, Release**

**Usage Guidelines** To use this command, you must be in a user group associated with a task group that includes the proper task IDs. If you suspect user group assignment is preventing you from using a command, contact your AAA administrator for assistance.

You can undo only a Layer 4 configuration.

The existing 3-tuple hash provides good-balancing for packet flows with different Layer 3 information (for example, source and destination IP addresses). However, this hash algorithm performs well for cases in which different packet flows, which are identified by Layer 4 content, contain the same Layer 3 packet information. For example, a network, which uses Port Address Translation (PAT) on one end of the network, distributes traffic to a content provider on the other end of the network that supports redundant access using the same IP address.

A new hash algorithm, which uses additional Layer 4 information from the Layer 3 packet, is needed to provide improved load-balancing support in the system. On the Cisco IOS XR software, the 7-tuple hash algorithm is implemented to provide improved load-balancing. The following inputs are processed:

- Layer 3 information
- Source IP address
- Destination IP address
- Protocol
- Layer 4 information
- Source port
- Destination port
- Router ID
- Slot Number:Rx UIDB Index
- Source IP address
- Destination IP address
- Router ID

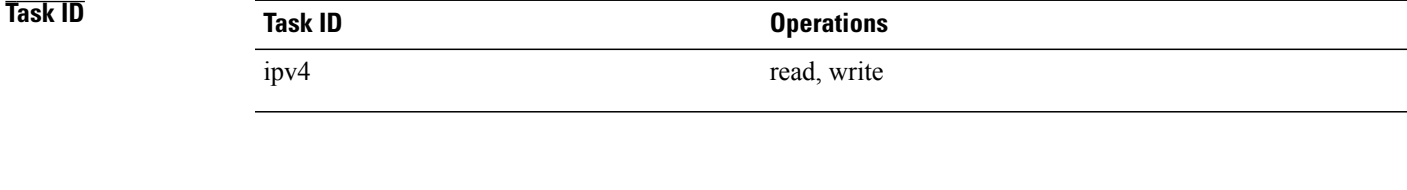

**Examples** The following example shows how to configure Layer 3 and Layer 4 load-balancing for the hash algorithm from the **cef load-balancing fields** command:

RP/0/0/CPU0:router# **cef load balacing fields**

The following example shows sample output that displays summary information for all locations from the **show cef summary** command:

```
RP/0/0/CPU0:router# show cef load-balancing location all
Router ID is 1.1.1.101
IP CEF with switching (Table Version 0) for node0_0_CPU0
  Load balancing: L4
  Tableid 0xe0000000, Vrfid 0x60000000, Vrid 0x20000000, Flags 0x301
  Vrfname default, Refcount 286202
  286110 routes, 0 reresolve, 0 unresolved (0 old, 0 new), 20599920 bytes
  11112 load sharing elements, 3012008 bytes, 297064 references
  8 shared load sharing elements, 3008 bytes
  11104 exclusive load sharing elements, 3009000 bytes
  0 CEF route update drops, 2864666 revisions of existing leaves
  Resolution Timer: 15s
  0 prefixes modified in place
  0 deleted stale prefixes
  0 prefixes with label imposition, 11032 prefixes with label information Adjacency Table
has 1 adjacency
  1 incomplete adjacency
IP CEF with switching (Table Version 0) for node0_0_CPU1
  Load balancing: L4
  Tableid 0xe0000000, Vrfid 0x60000000, Vrid 0x20000000, Flags 0x301
  Vrfname default, Refcount 286202
  286110 routes, 0 reresolve, 0 unresolved (0 old, 0 new), 20599920 bytes
  11112 load sharing elements, 3012008 bytes, 297064 references
  8 shared load sharing elements, 3008 bytes
  11104 exclusive load sharing elements, 3009000 bytes
  0 CEF route update drops, 2864666 revisions of existing leaves
  Resolution Timer: 15s
  0 prefixes modified in place
  0 deleted stale prefixes
  0 prefixes with label imposition, 11032 prefixes with label information Adjacency Table
has 1 adjacency
  1 incomplete adjacency
IP CEF with switching (Table Version 0) for node0_1_CPU0
  Load balancing: L4
  Tableid 0xe0000000, Vrfid 0x60000000, Vrid 0x20000000, Flags 0x301
  Vrfname default, Refcount 286228
  286112 routes, 0 reresolve, 0 unresolved (0 old, 0 new), 20600064 bytes
  11114 load sharing elements, 3590384 bytes, 297064 references
  8 shared load sharing elements, 3424 bytes
  11106 exclusive load sharing elements, 3586960 bytes
  0 CEF route update drops, 4076380 revisions of existing leaves
  Resolution Timer: 15s
  0 prefixes modified in place
  0 deleted stale prefixes
  0 prefixes with label imposition, 11032 prefixes with label information Adjacency Table
has 77 adjacencies
  22 incomplete adjacencies
IP CEF with switching (Table Version 0) for node0_2_CPU0
  Load balancing: L4
  Tableid 0xe0000000, Vrfid 0x60000000, Vrid 0x20000000, Flags 0x301
  Vrfname default, Refcount 286202
  286110 routes, 0 reresolve, 0 unresolved (0 old, 0 new), 20599920 bytes
  11112 load sharing elements, 3012008 bytes, 297064 references
  8 shared load sharing elements, 3008 bytes
  11104 exclusive load sharing elements, 3009000 bytes
  0 CEF route update drops, 2864666 revisions of existing leaves
  Resolution Timer: 15s
  0 prefixes modified in place
```

```
0 deleted stale prefixes
  0 prefixes with label imposition, 11032 prefixes with label information Adjacency Table
has 1 adjacency
  1 incomplete adjacency
IP CEF with switching (Table Version 0) for node0_2_CPU1
  Load balancing: L4
  Tableid 0xe0000000, Vrfid 0x60000000, Vrid 0x20000000, Flags 0x301
  Vrfname default, Refcount 286202
  286110 routes, 0 reresolve, 0 unresolved (0 old, 0 new), 20599920 bytes
  11112 load sharing elements, 3012008 bytes, 297064 references
  8 shared load sharing elements, 3008 bytes
  11104 exclusive load sharing elements, 3009000 bytes
  0 CEF route update drops, 2864666 revisions of existing leaves
  Resolution Timer: 15s
  0 prefixes modified in place
  0 deleted stale prefixes
  0 prefixes with label imposition, 11032 prefixes with label information Adjacency Table
has 1 adjacency
  1 incomplete adjacency
IP CEF with switching (Table Version 0) for node0_3_CPU0
  Load balancing: L4
  Tableid 0xe0000000, Vrfid 0x60000000, Vrid 0x20000000, Flags 0x301
  Vrfname default, Refcount 286204
  286110 routes, 0 reresolve, 0 unresolved (0 old, 0 new), 20599920 bytes
  11111 load sharing elements, 3589556 bytes, 297062 references
  7 shared load sharing elements, 3148 bytes
  11104 exclusive load sharing elements, 3586408 bytes
  0 CEF route update drops, 4076376 revisions of existing leaves
  Resolution Timer: 15s
  0 prefixes modified in place
  0 deleted stale prefixes
  0 prefixes with label imposition, 11032 prefixes with label information Adjacency Table
has 21 adjacencies
 12 incomplete adjacencies
IP CEF with switching (Table Version 0) for
node0_RSP0_CPU0
node0_RP0_CPU0
  Load balancing: L4
  Tableid 0xe0000000, Vrfid 0x60000000, Vrid 0x20000000, Flags 0x301
  Vrfname default, Refcount 286242
  286122 routes, 0 reresolve, 0 unresolved (0 old, 0 new), 20600784 bytes
  11124 load sharing elements, 3014696 bytes, 297064 references
  8 shared load sharing elements, 3008 bytes
  11116 exclusive load sharing elements, 3011688 bytes
  0 CEF route update drops, 4075013 revisions of existing leaves
  Resolution Timer: 15s
  0 prefixes modified in place
  0 deleted stale prefixes
  0 prefixes with label imposition, 11032 prefixes with label information Adjacency Table
has 15 adjacencies
  1 incomplete adjacency
```
#### **Related Commands**

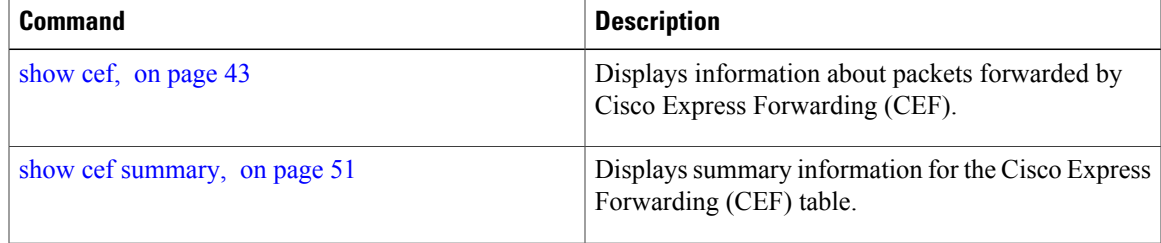

 $\mathbf l$ 

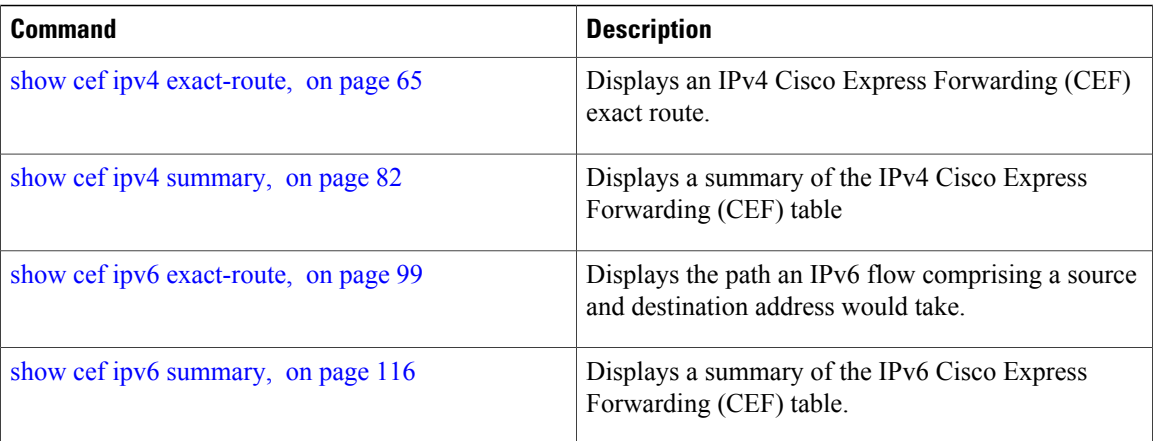

 **Cisco IOS XR IP Addresses and Services Command Reference for the Cisco XR 12000 Series Router, Release**

## <span id="page-10-0"></span>**clear adjacency statistics**

To clear adjacency packet and byte counter statistics, use the **clear adjacency statistics** command in EXEC mode.

**clear adjacency statistics** [**ipv4** [**nexthop** *ipv4-address*]**| mpls| ipv6**] [*interface-type interface-instance*| **location** *node-id*]

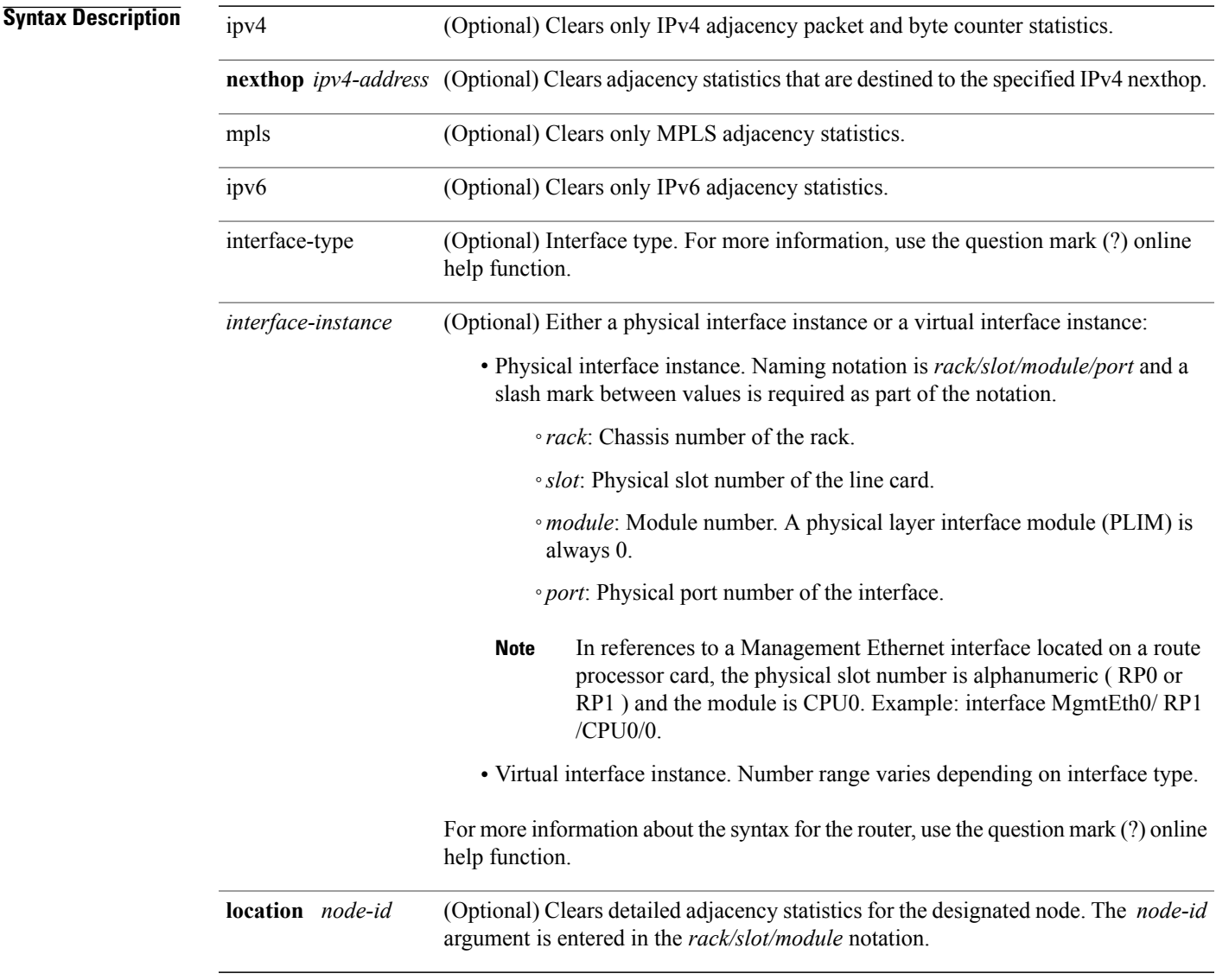

### **Command Default** No default behavior or values

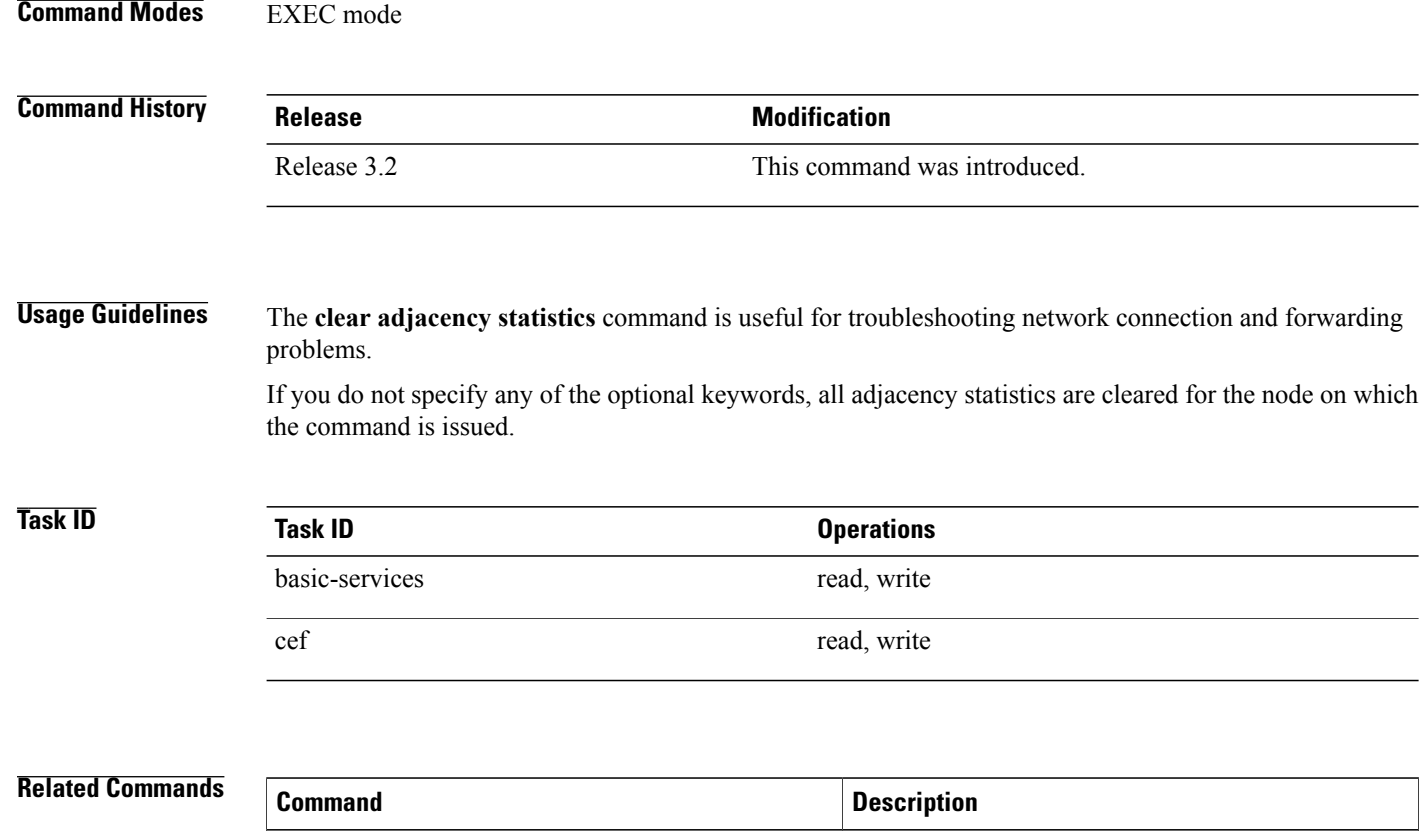

show [adjacency,](#page-39-0) on page 40 Displays the IPv4 CEF adjacency table.

# <span id="page-12-0"></span>**clear cef ipv4 drops**

To clear Cisco Express Forwarding (CEF) IPv4 packet drop counters, use the **clear cef ipv4 drops**command in EXEC mode.

**clear cef ipv4 drops location** *node-id*

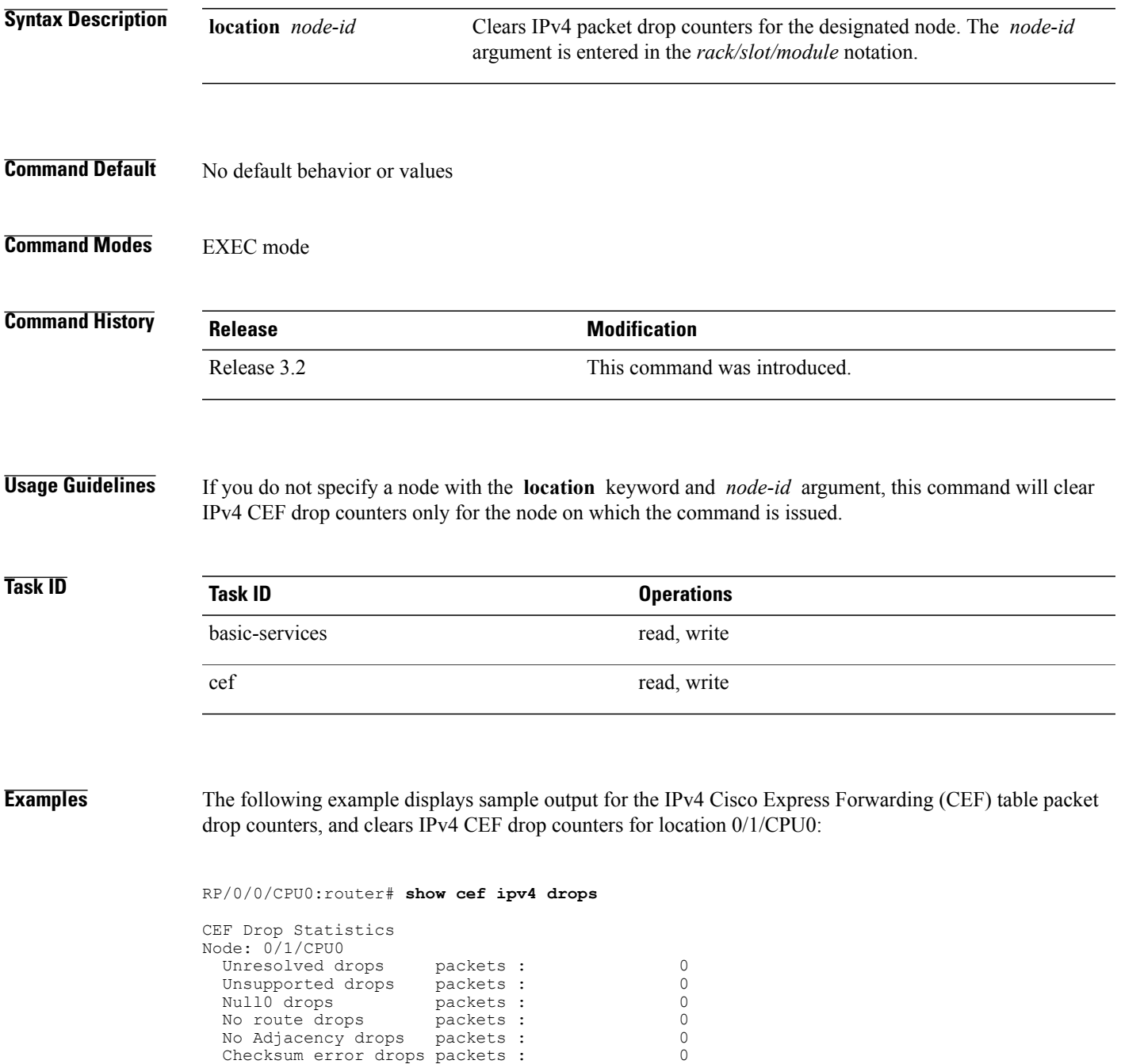

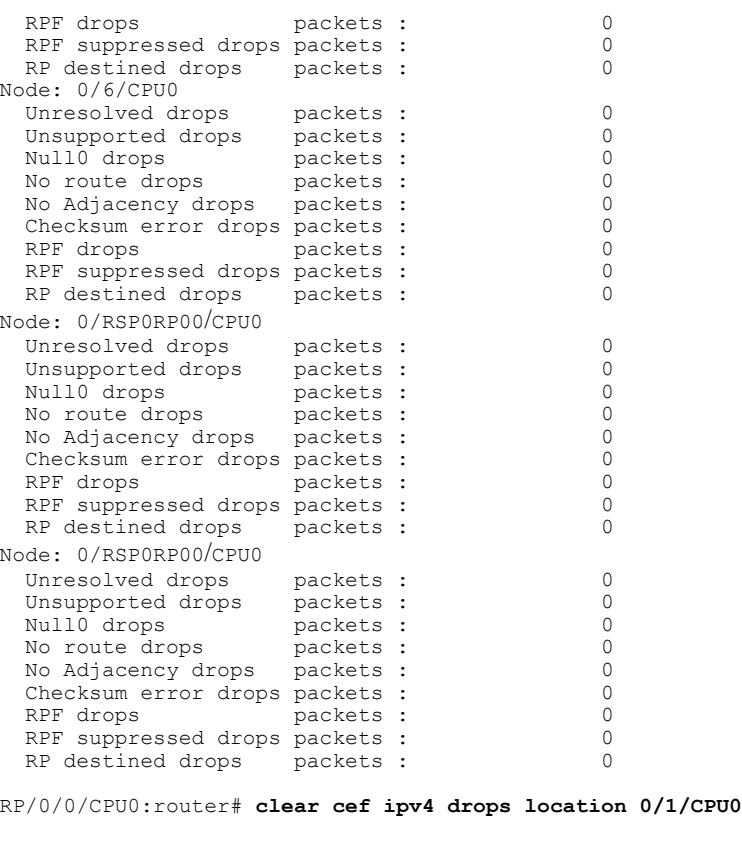

Node: 0/1/CPU0 Clearing CEF Drop Statistics

#### **Related Commands**

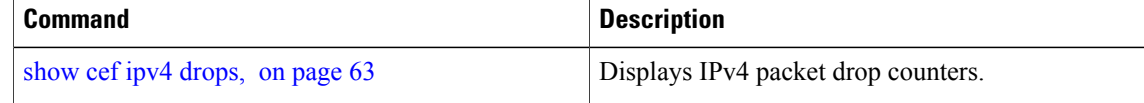

## <span id="page-14-0"></span>**clear cef ipv4 exceptions**

To clear IPv4 Cisco Express Forwarding (CEF) exception packet counters, use the **clear cef ipv4 exceptions** command in EXEC mode mode.

**clear cef ipv4 exceptions location** *node-id*

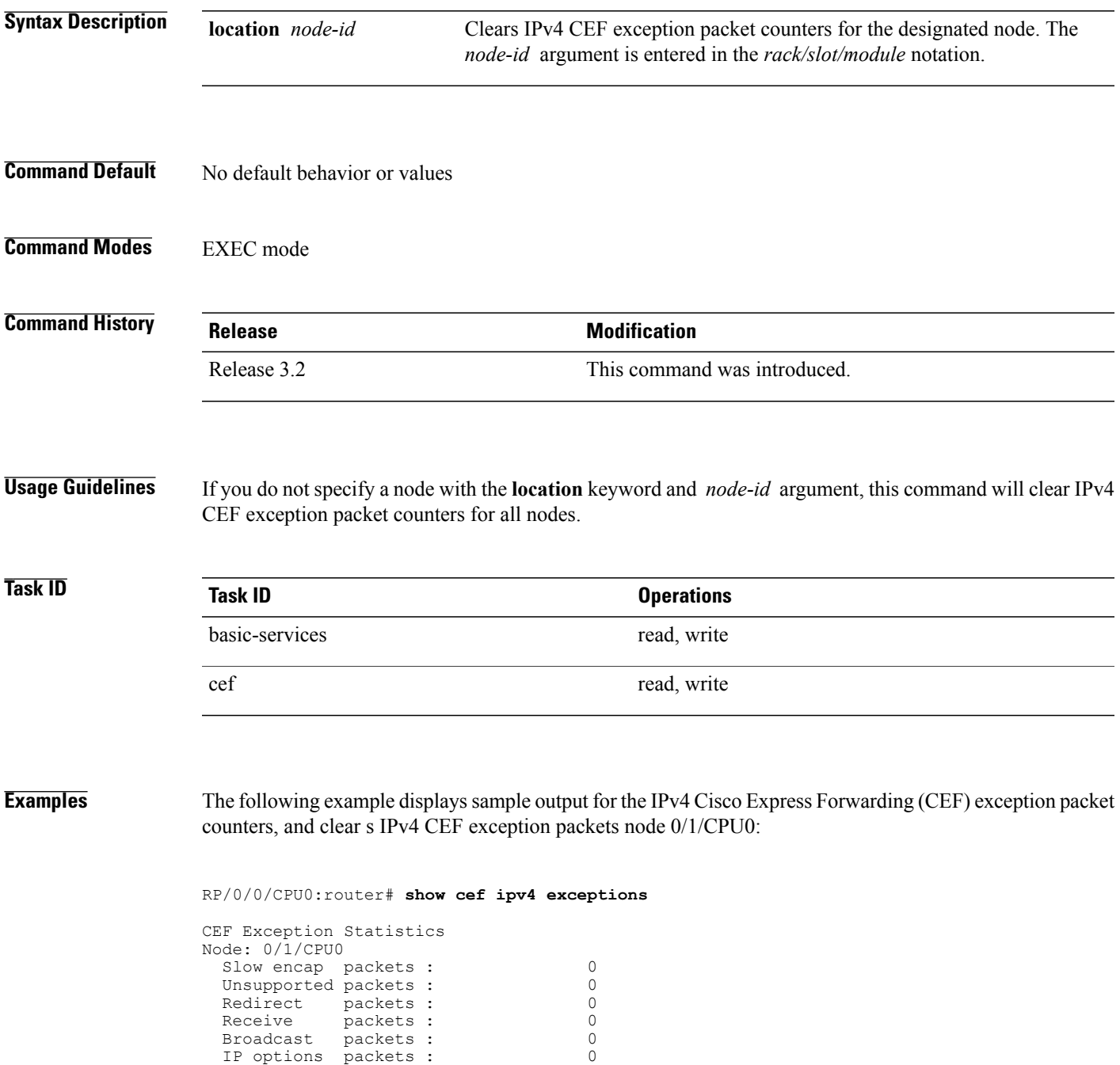

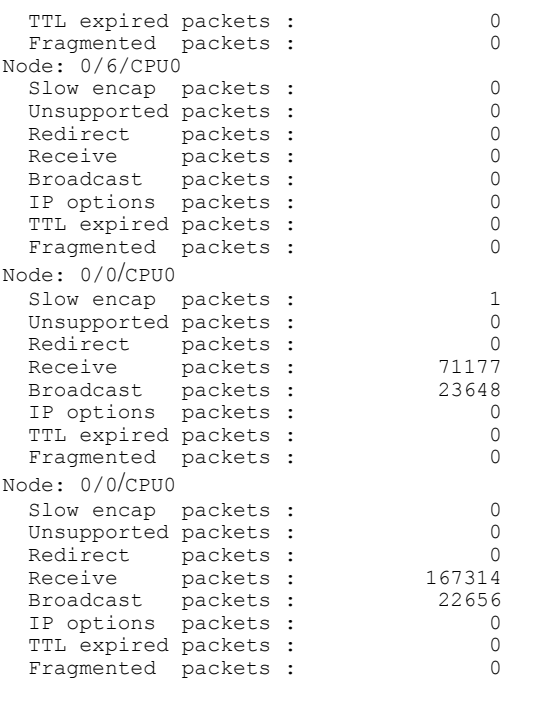

RP/0/0/CPU0:router# **clear cef ipv4 exceptions location 0/1/CPU0**

Node: 0/1/CPU0 Clearing CEF Exception Statistics

### **Related Commands**

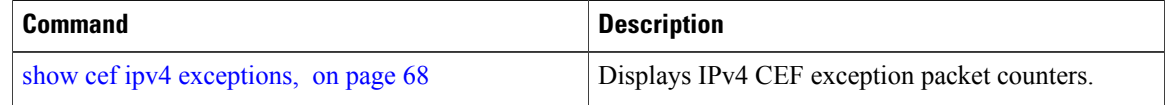

## <span id="page-16-0"></span>**clear cef ipv4 interface bgp-policy-statistics**

To clear Cisco Express Forwarding (CEF) IPv4 interface Border Gateway Protocol (BGP) policy statistics, use the **clear cef ipv4 interface bpg-policy-statistics** command in EXEC mode.

**clear cef ipv4 interface** *type interface-path-id* **bpg-policy-statistics**

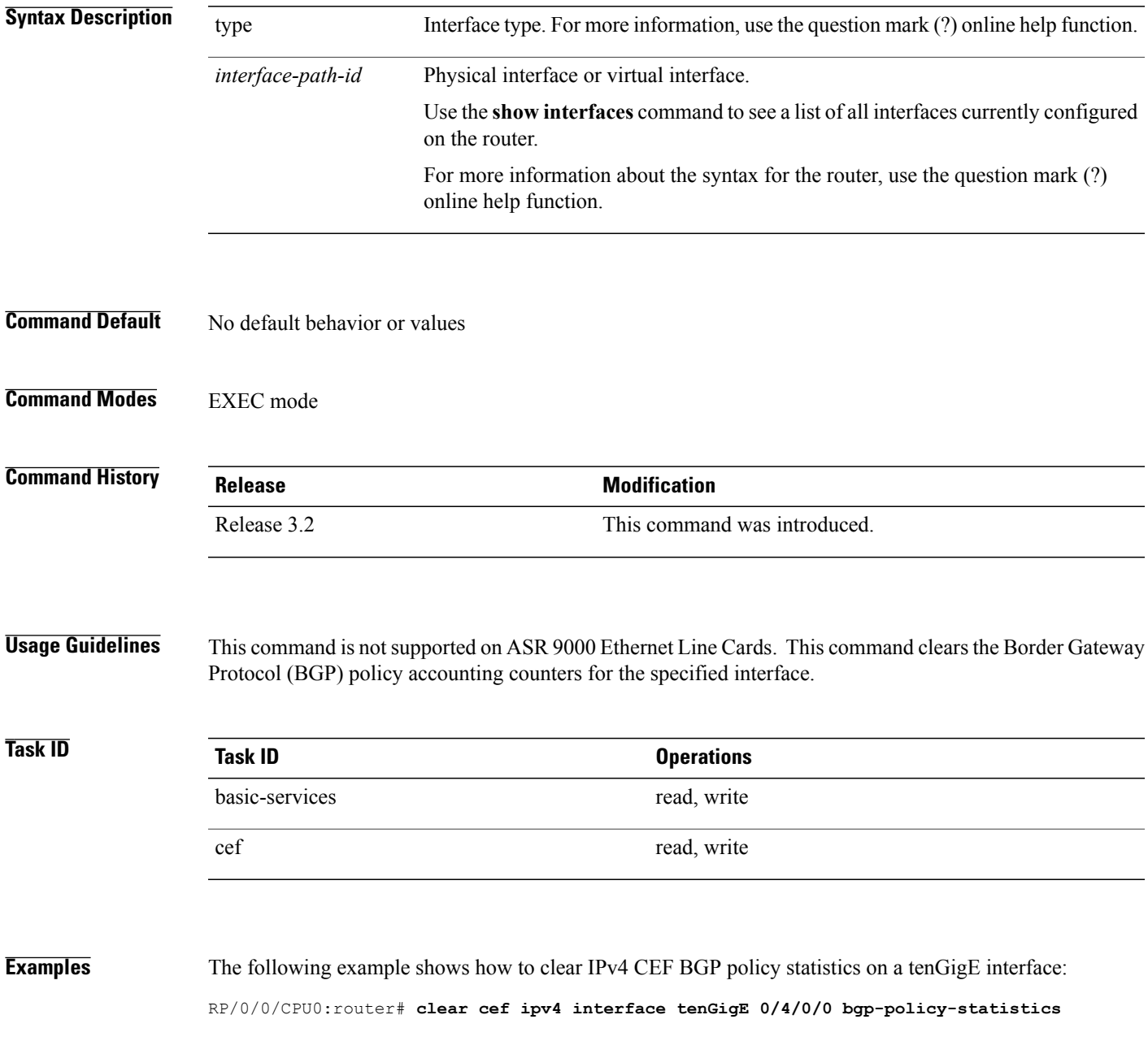

 $\mathbf l$ 

### **Related Commands**

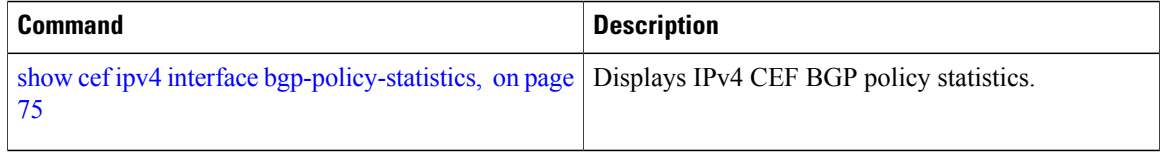

 **Cisco IOS XR IP Addresses and Services Command Reference for the Cisco XR 12000 Series Router, Release**

## <span id="page-18-0"></span>**clear cef ipv4 interface rpf-statistics**

To clear Cisco Express Forwarding (CEF) IPv4 interface unicast reverse path forwarding (RPF) statistics, use the **clear cef ipv4 interface rpf-statistics** command in EXEC mode.

**clear cef ipv4 interface** *type interface-path-id* **rpf-statistics** [**location** *node-id*]

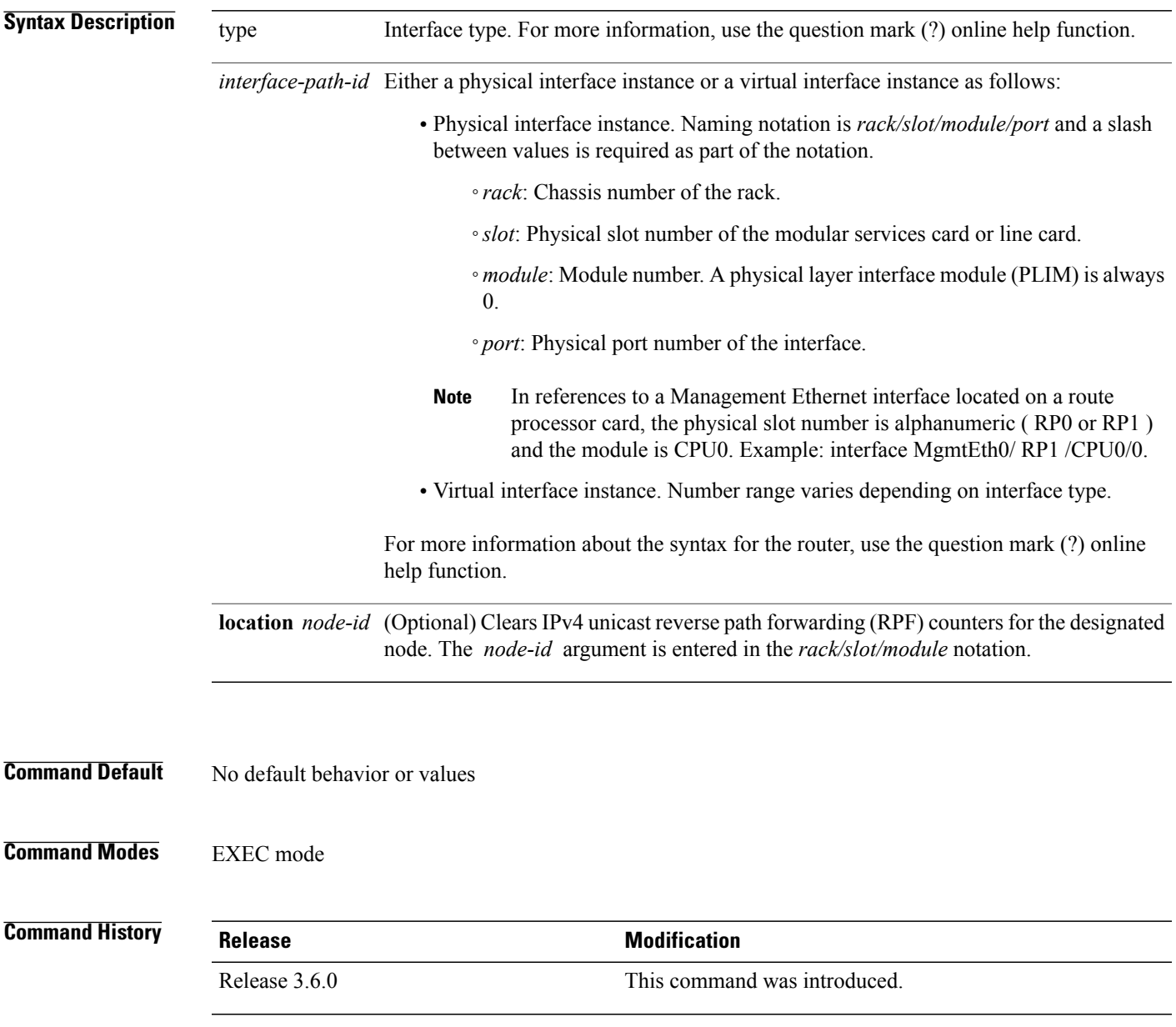

**Usage Guidelines** The **clear cef ipv4 interface rpf-statistics** command clearsthe unicast reverse path forwarding (RPF) counters for the specified interface. **Task ID CONSISTENT <b>Task ID Operations** cef read

**Examples** The following example shows how to clear IPv4 CEF RPF statistics:

RP/0/0/CPU0:router# **clear cef ipv4 interface tenGigE 0/4/0/0 rpf-statistics**

 **Cisco IOS XR IP Addresses and Services Command Reference for the Cisco XR 12000 Series Router, Release**

# <span id="page-20-0"></span>**clear cef ipv6 drops**

To clear Cisco Express Forwarding (CEF) IPv6 packet drop counters, use the **clear cef ipv6 drop** command in EXEC mode.

**clear cef ipv6 drops location** *node-id*

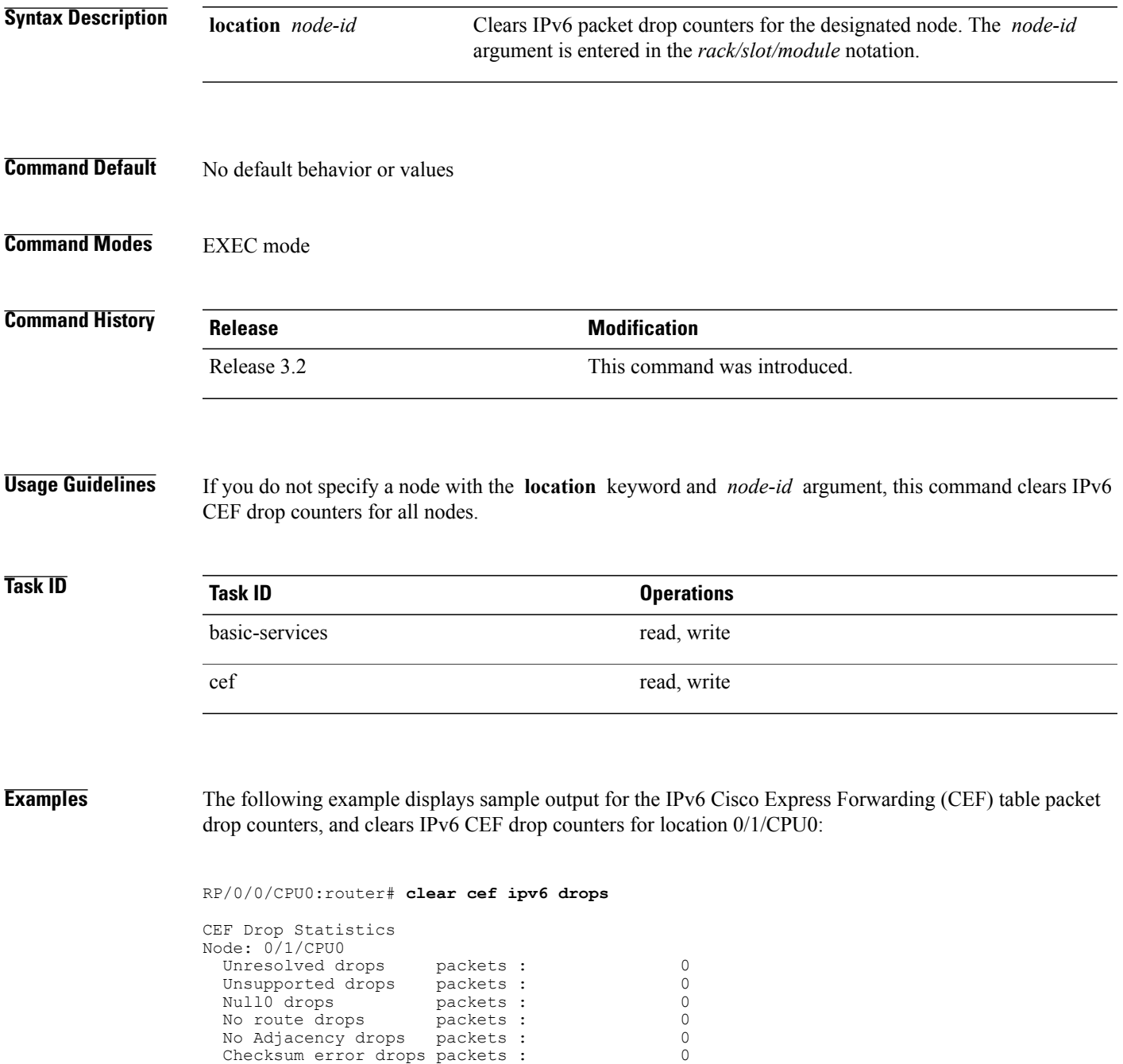

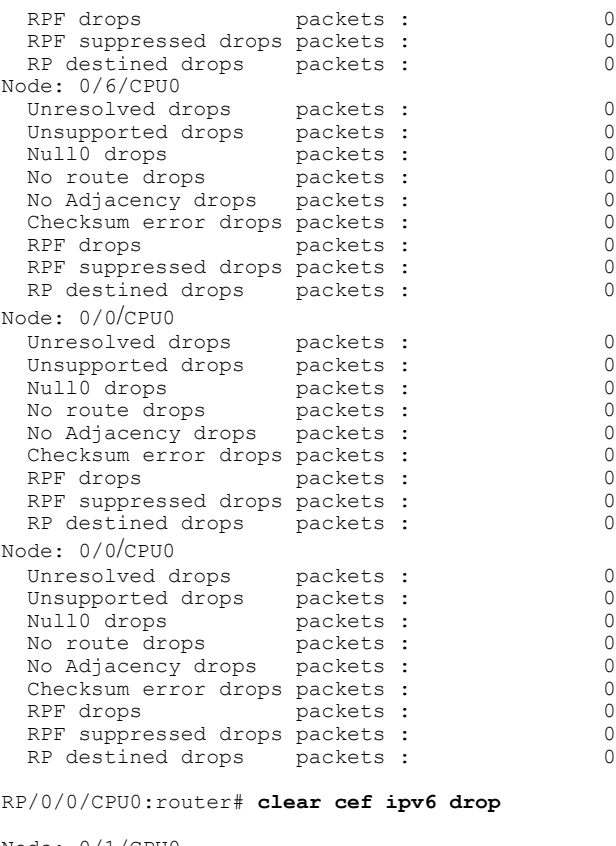

Node: 0/1/CPU0 Clearing CEF Drop Statistics

#### **Related Commands**

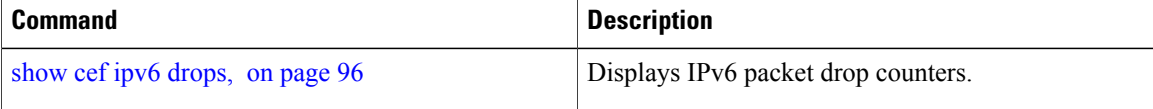

 **Cisco IOS XR IP Addresses and Services Command Reference for the Cisco XR 12000 Series Router, Release**

# <span id="page-22-0"></span>**clear cef ipv6 exceptions**

To clear IPv6 Cisco Express Forwarding (CEF) exception packet counters, use the **clear cef ipv6 exceptions** command in EXEC mode.

**clear cef ipv6 exceptions location** *node-id*

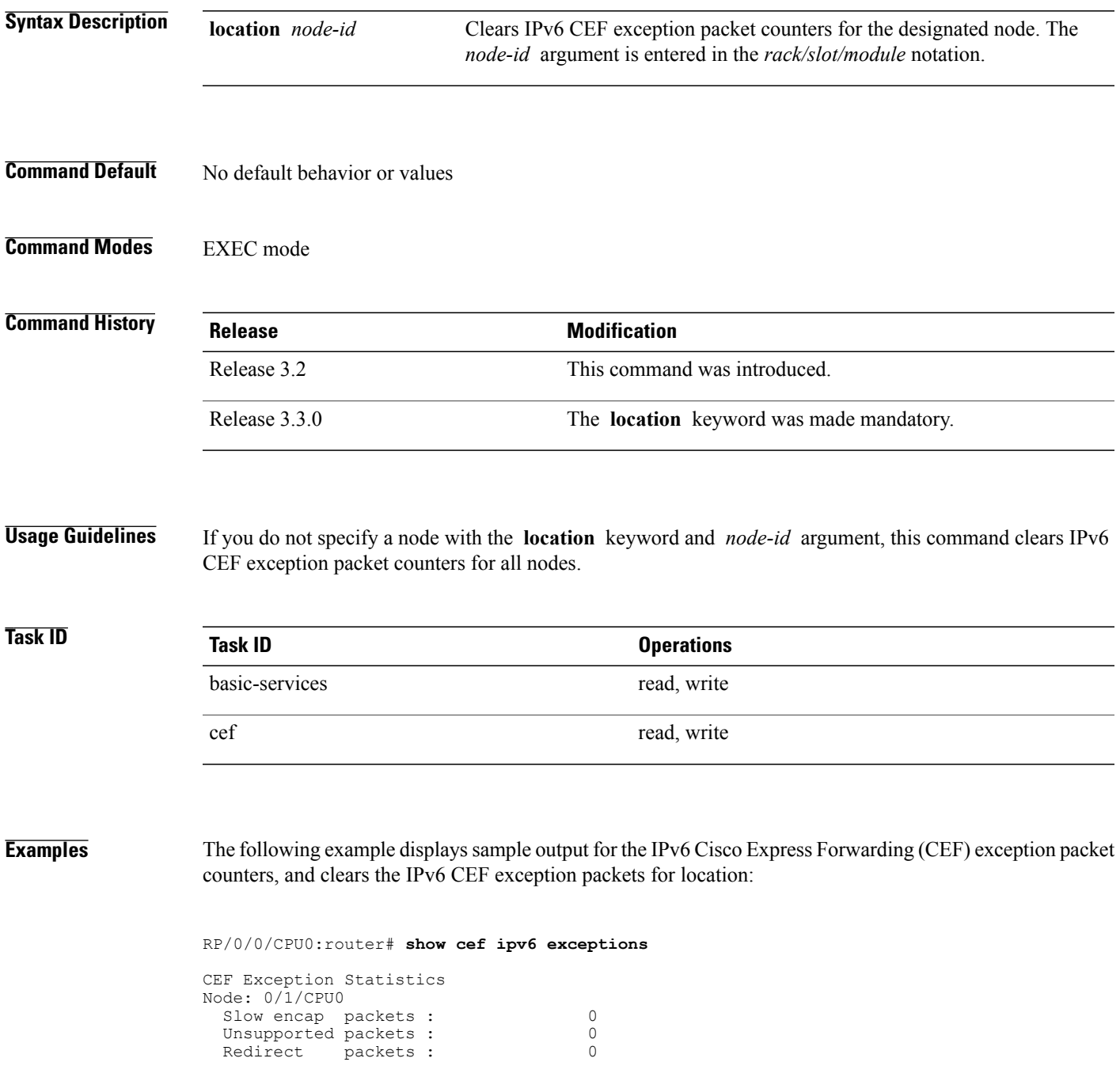

 $\mathbf{I}$ 

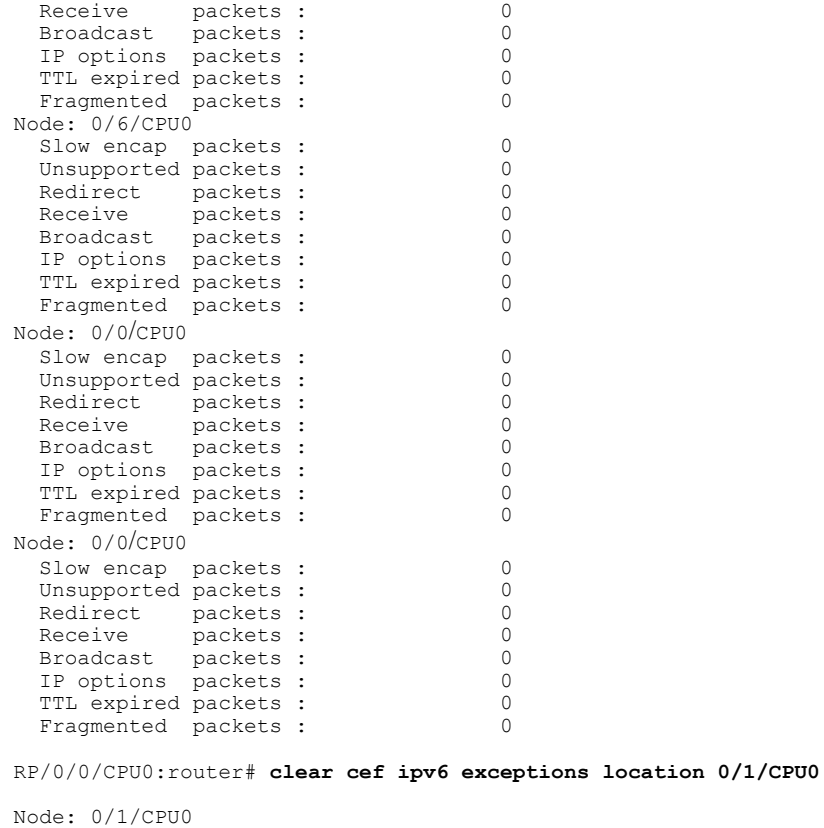

Clearing CEF Exception Statistics

### **Related Commands**

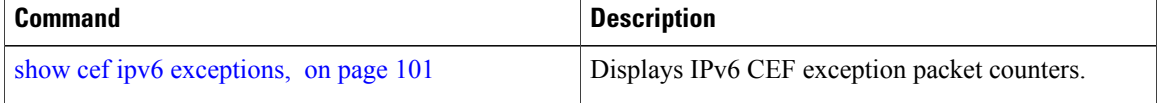

## <span id="page-24-0"></span>**clear cef ipv6 interface bgp-policy-statistics**

To clear Cisco Express Forwarding (CEF) IPv6 interface Border Gateway Protocol (BGP) policy statistics, use the **clear cef ipv6 interface bpg-policy-statistics** command in EXEC mode.

**clear cef ipv6 interface** *type interface-path-id* **bpg-policy-statistics**

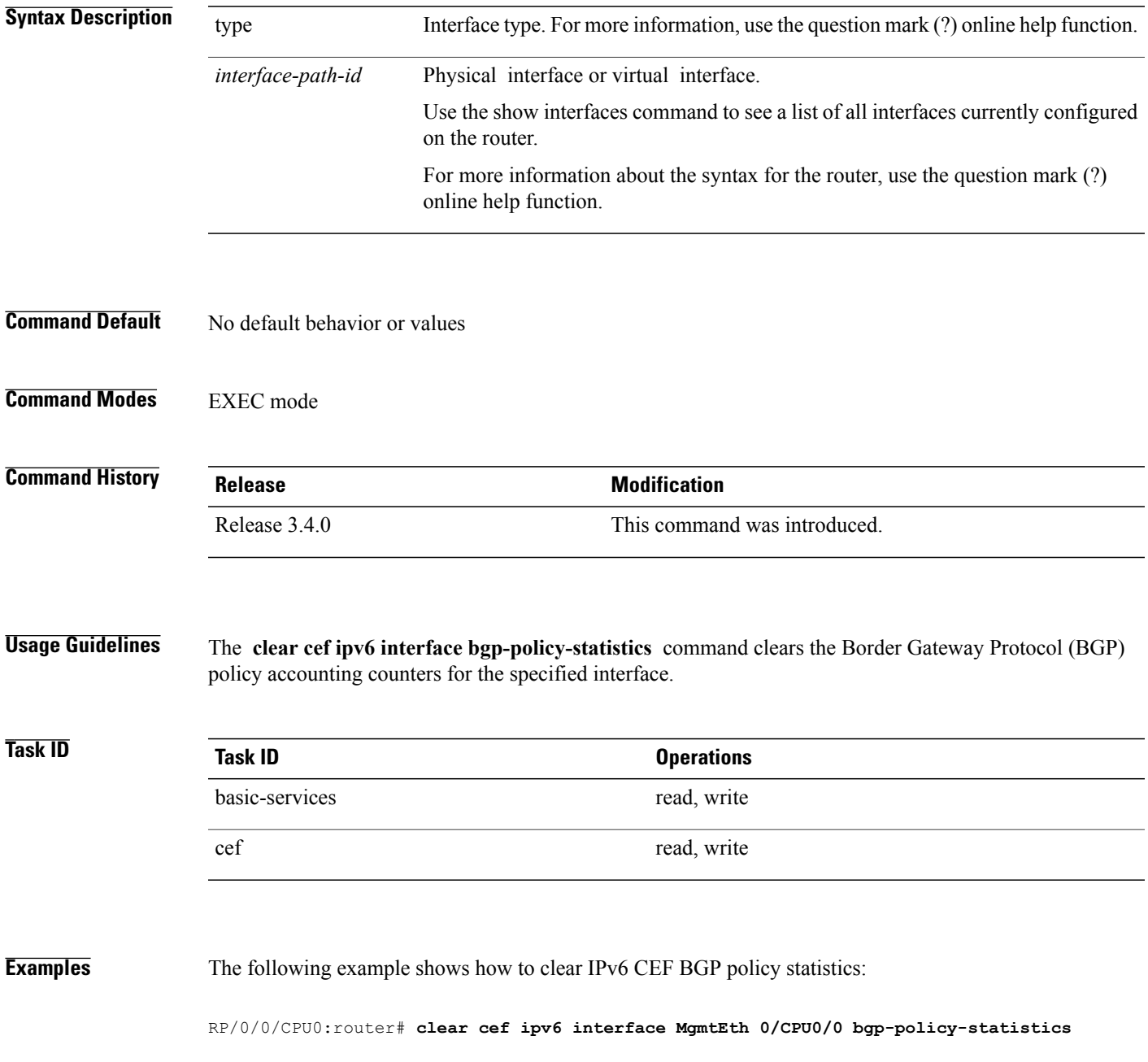

# <span id="page-25-0"></span>**clear cef ipv6 interface rpf-statistics**

To clear Cisco Express Forwarding (CEF) IPv6 interface reverse path forwarding (RPF) statistics, use the **clear cef ipv6 interface rpf-statistics**command in EXEC mode.

**clear cef ipv6 interface** *type interface-path-id* **rpf-statistics** [**location** *node-id*]

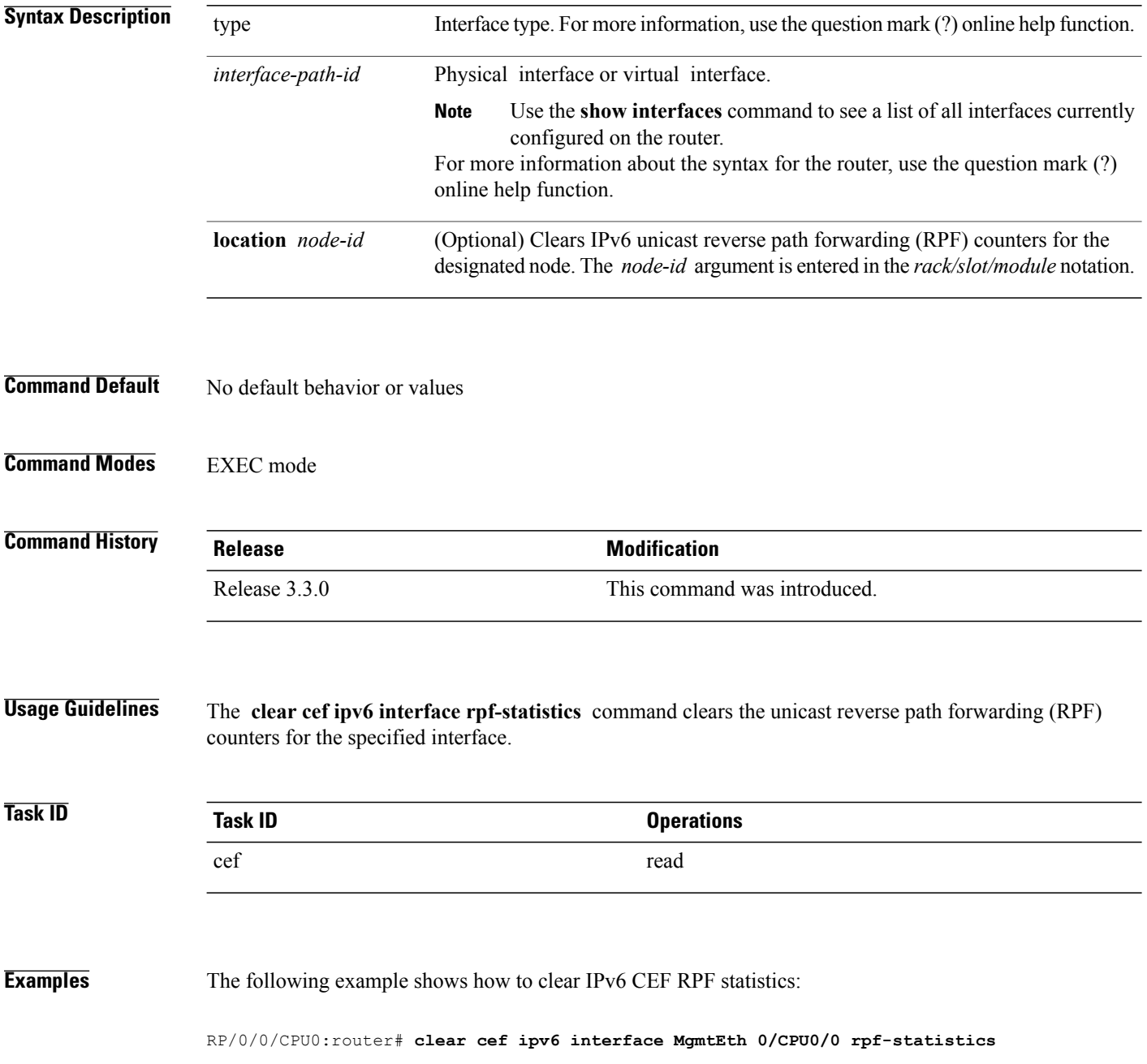

 **Cisco IOS XR IP Addresses and Services Command Reference for the Cisco XR 12000 Series Router, Release**

### <span id="page-26-0"></span>**ipv4 bgp policy accounting**

To enable Border Gateway Protocol (BGP) policy accounting, use the **ipv4 bgp policy accounting** command in interface configuration mode. To disable BGP policy accounting, use the **no** form of this command.

**ipv4bgppolicy accounting** {**input**| **output** {**destination-accounting [source-accounting]**|**source-accounting [destination-accounting]**}}

**no ipv4 bgp policy accounting** {**input**| **output** {**destination-accounting [source-accounting]**| **source-accounting [destination-accounting]**}}

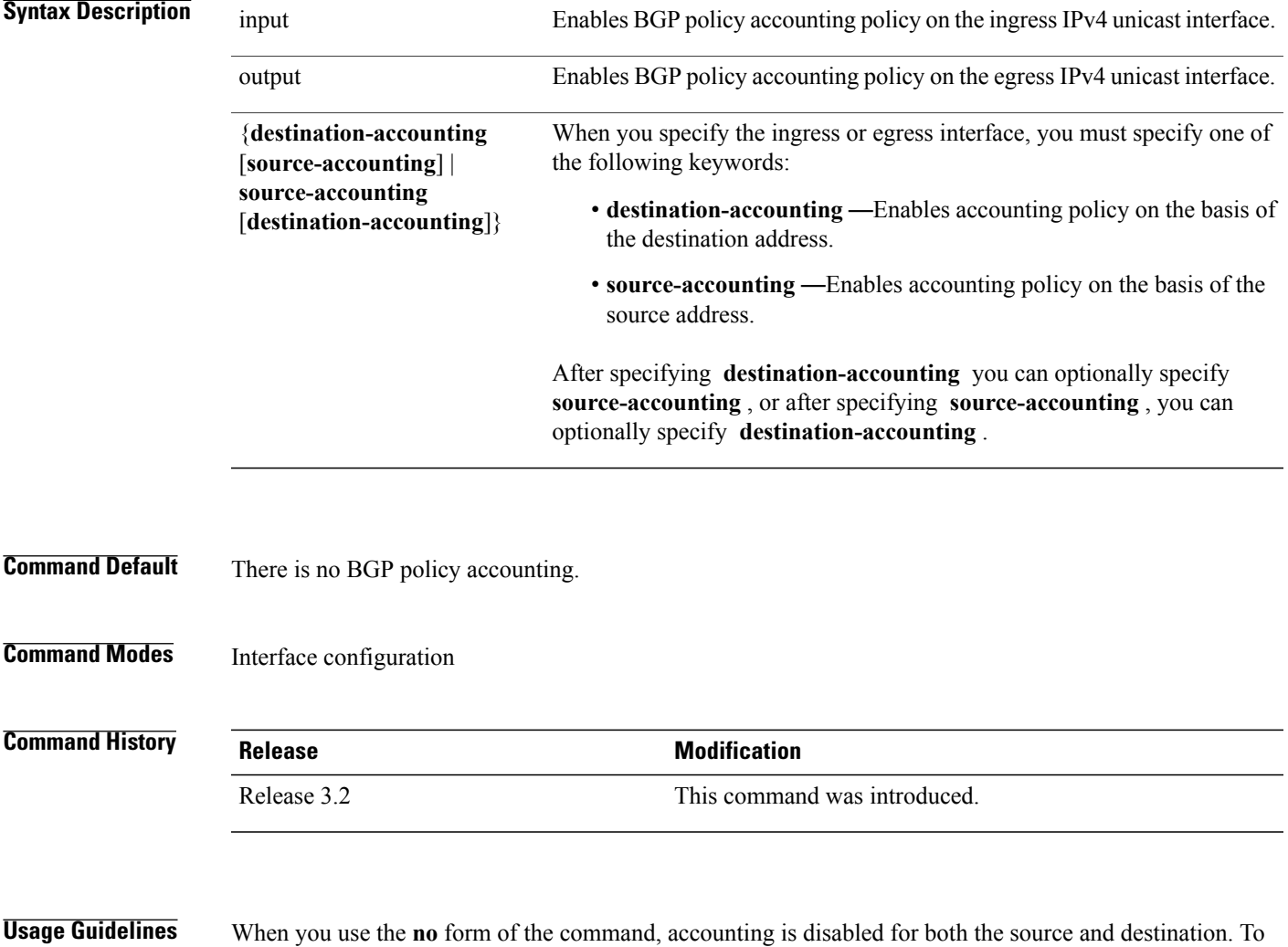

change accounting on either the destination or source address, reconfigure the **ipv4 bgp policy accounting** command specifying the **destination-accounting** or **source-accounting** keyword. In the following example, you want BGP policy accounting disabled on the source address after enabling source and destination address accounting earlier:

RP/0/0/CPU0:router(config-if)# **ipv4 bgp policy accounting output destination-accounting**

See the *Cisco IOS XR Routing Configuration Guide for the Cisco XR 12000 Series Router* for information about configuring a BGP policy. BGP accounting policy is based on community lists, autonomous system numbers, or autonomous system paths.

For BGP policy propagation to function, you must enable BGP.

To specify the accounting policy, the proper route policy configuration must be in place, matching specific BGPattributes using the **set traffic-index** command. In BGProuter configuration mode, use the **table-policy** command to modify the accounting buckets when the IP routing table is updated with routes learned from BGP. To display accounting policy information, use the **show cef ipv4 interfacebgp-policy-statistics**, **show bgp polic**y, and **show route bgp** commands.

This command is not supported on ASR 9000 Ethernet Line Cards.

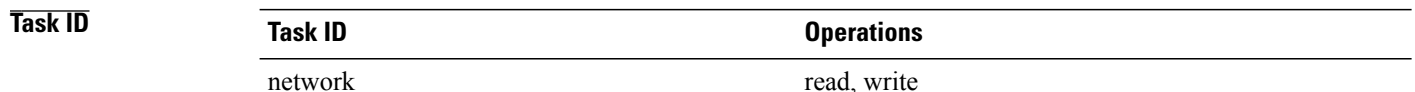

**Examples** The following example shows how to configure BGP policy accounting:

RP/0/0/CPU0:router(config)# **interface gigabitethernet pos 0/1/0/0** RP/0/0/CPU0:router(config-if)# **ipv4 bgp policy accounting output source-accounting**

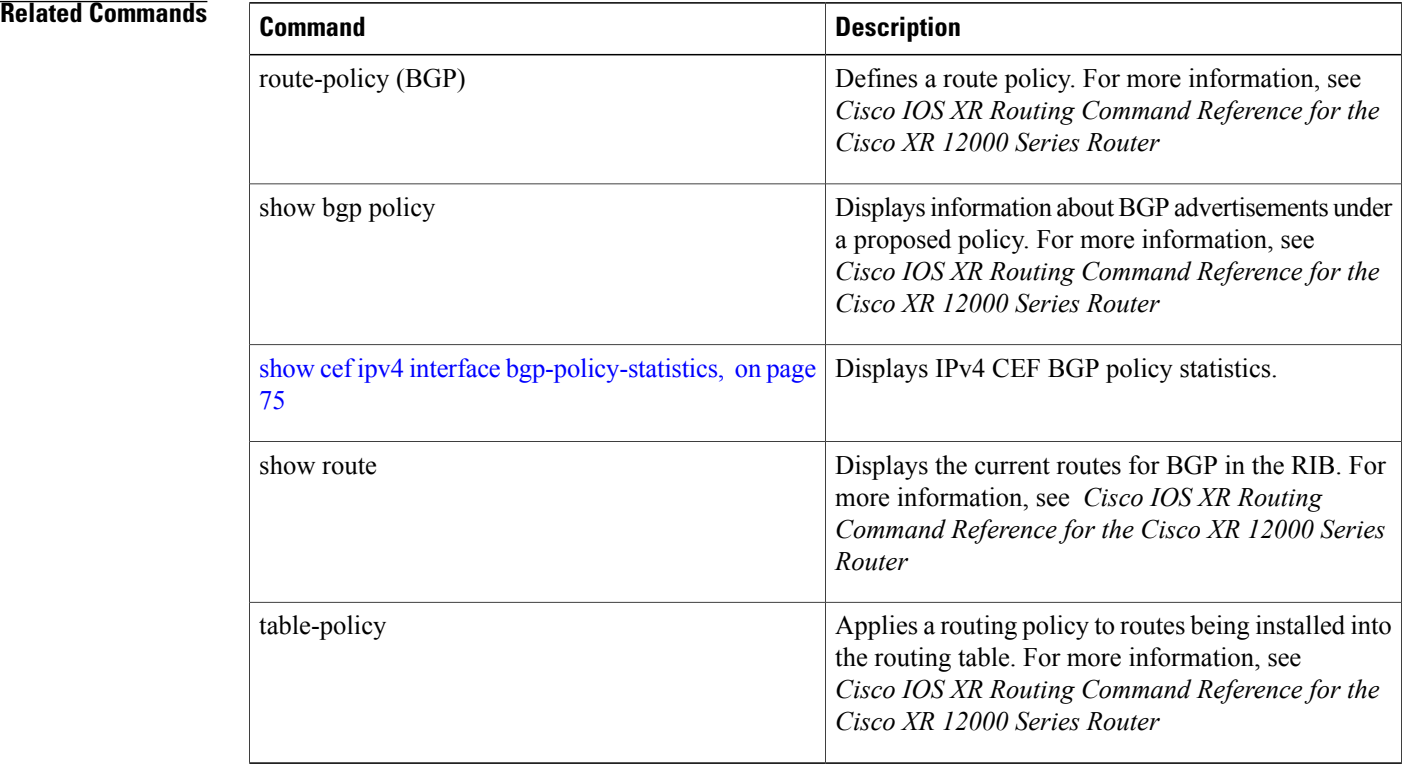

 **Cisco IOS XR IP Addresses and Services Command Reference for the Cisco XR 12000 Series Router, Release**

### <span id="page-29-0"></span>**ipv4 bgp policy propagation**

To enable QoS Policy Propagation on BGP (QPPB) on an interface, use the **ipv4 bgp policy propagation** command in interface configuration mode. To disable QoS policy propagation on BGP, use the **no** form of this command.

**ipv4 bgp policy propagation** {input} {ip-precedence | qos-group}{destination | source} **no ipv4 bgp policy propagation** {input} {ip-precedence | qos-group}{destination | source}

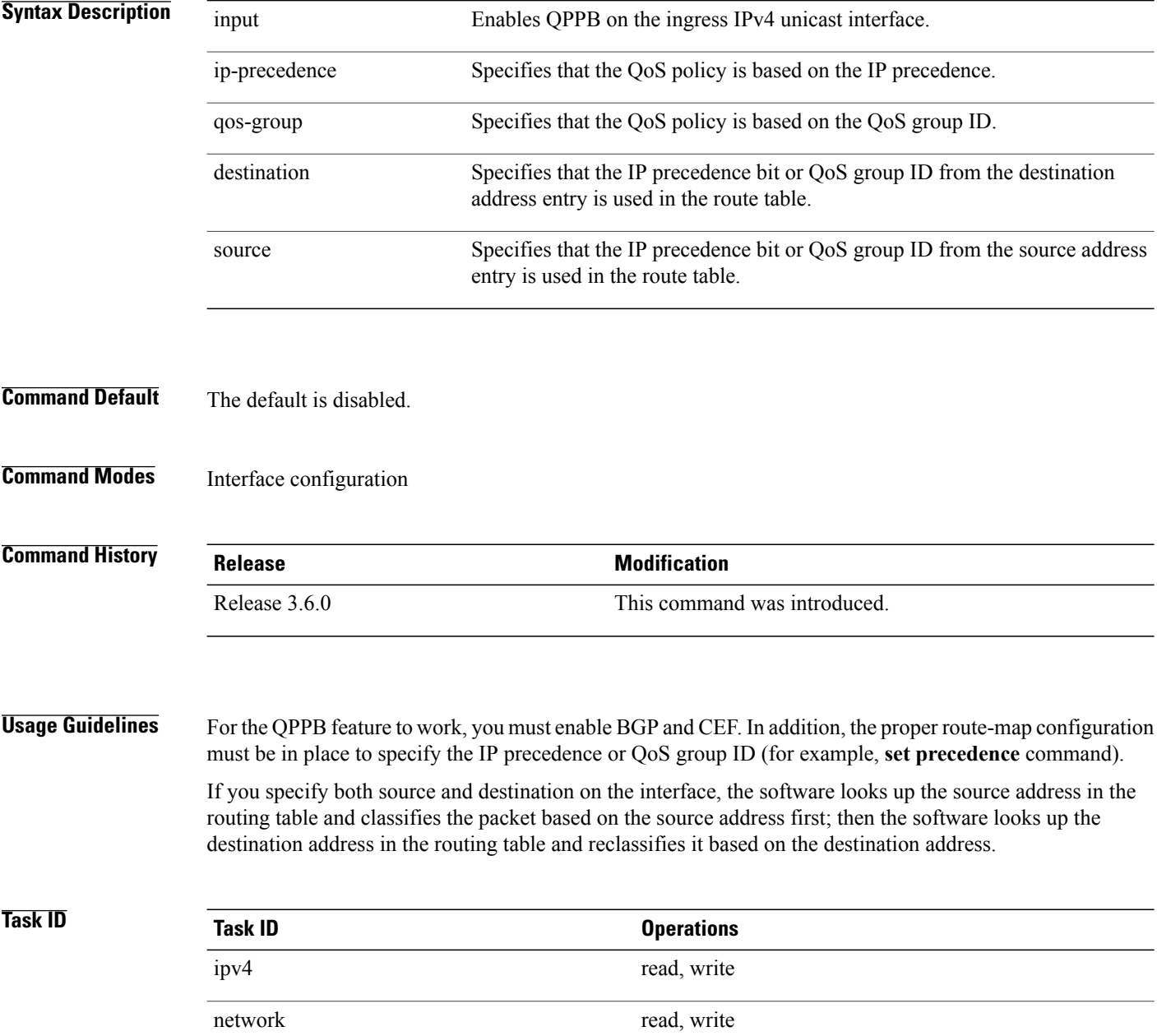

 **Cisco IOS XR IP Addresses and Services Command Reference for the Cisco XR 12000 Series Router, Release**

**Examples** The following example shows how to enable QPPB on the GigabitEthernet interface:

The following example shows how to enable QPPB on the Packet-over-SONET/SDH (POS) interface:

```
RP/0/0/CPU0:router(config)# interface gigabitethernet pos 0/1/1/0
RP/0/0/CPU0:router(config-if)# ipv4 address 192.3.1.1 255.255.255.252
RP/0/0/CPU0:router(config-if)# ipv4 bgp policy propagation input ip-precedence destination
```
#### **Related Commands**

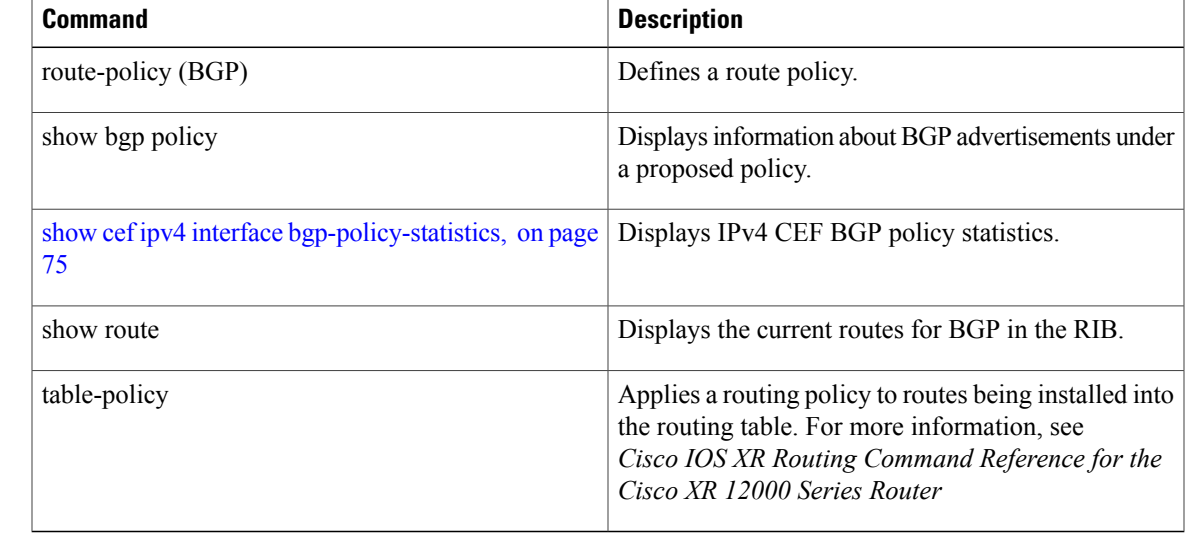

### <span id="page-31-0"></span>**ipv4 verify unicast source reachable-via**

To enable IPv4 unicast Reverse Path Forwarding (RPF) checking, use the **ipv4 verify unicast source reachable-via** command in an appropriate configuration mode. To disable unicast RPF, use the **no** form of this command.

**ipv4 verify unicast source reachable-via** {**any| rx**} **[allow-default] [allow-self-ping] no ipv4 verify unicast source reachable-via** {**any| rx**} **[allow-default] [allow-self-ping]**

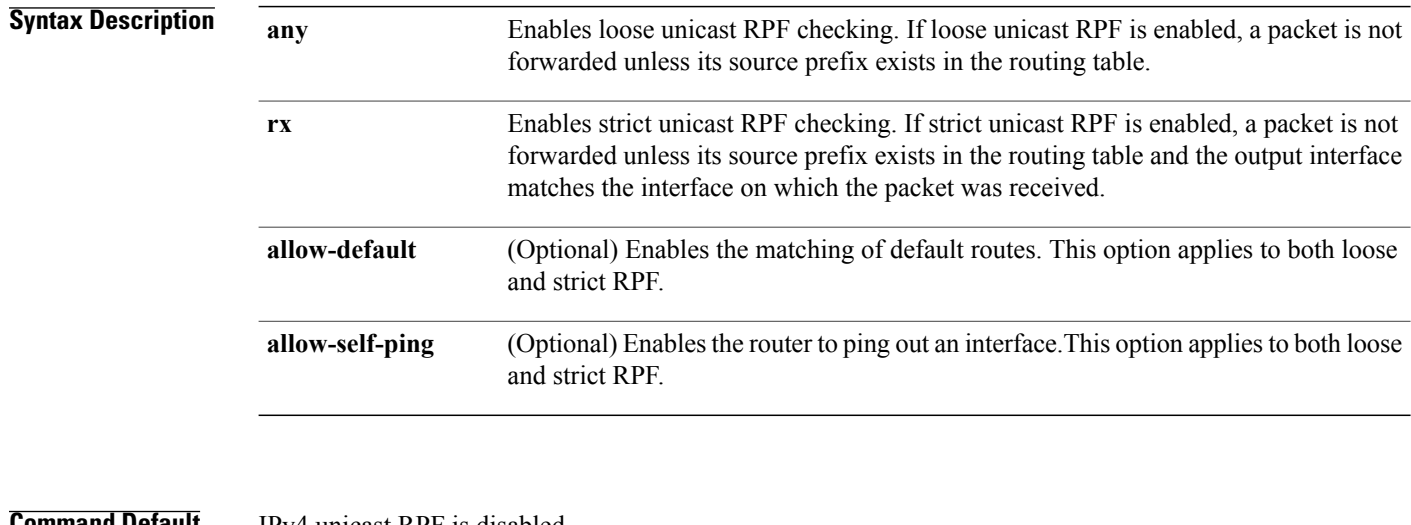

### **Command Default** IPv4 unicast RPF is disabled.

#### **Command Modes** Interface configuration

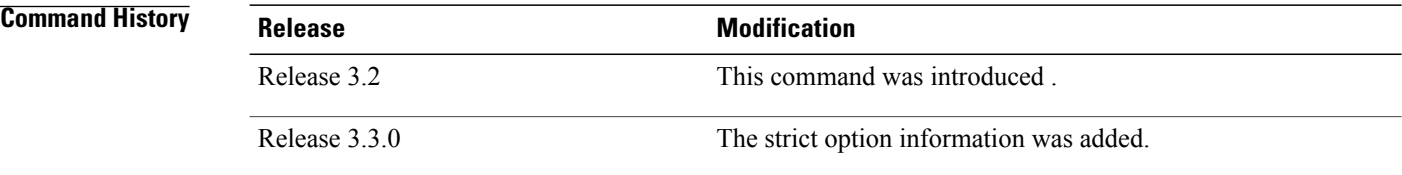

**Usage Guidelines** Use the **ipv4 verify unicast source reachable-via** interface command to mitigate problems caused by malformed or forged (spoofed) IP source addresses that pass through a router. Malformed or forged source addresses can indicate denial-of-service (DoS) attacks based on source IP address spoofing.

> When strict unicast RPF is enabled on an interface, the router examines all packets received on that interface. The router checks to make sure that the source address appears in the routing table and matches the interface on which the packet was received.

> When loose unicast RPF is enabled on an interface, the router examines all packets received on that interface. The router checks to make sure that the source address can be reached through any of the router interfaces.

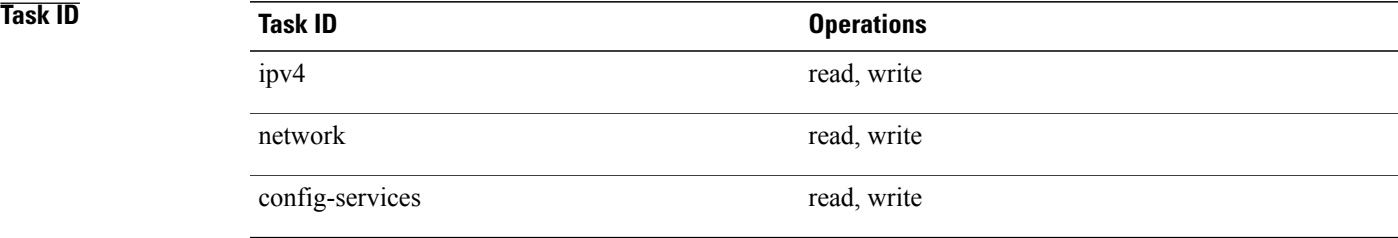

**Examples** This example shows how to configure strict RPF on gigabitethernet interface 0/1/0/0:

RP/0/0/CPU0:router(config)# **interface gigabitethernet 0/1/0/0** RP/0/0/CPU0:router(config-if)# **ipv4 verify unicast source reachable-via rx**

This example shows how to configure loose RPF on gigabitethernet interface 0/0/0/1:

RP/0/0/CPU0:routerios(config)# **interface gigabitethernet 0/0/0/1** RP/0/0/CPU0:routerios(config-if)# **ipv4 verify unicast source reachable-via any**

### <span id="page-33-0"></span>**ipv6 bgp policy accounting**

To enable Border Gateway Protocol (BGP) policy accounting, use the **ipv6 bgp policy accounting** command in interface configuration mode. To disable BGP policy accounting, use the **no** form of this command.

**ipv6bgppolicy accounting** {**input**| **output** {**destination-accounting [source-accounting]**|**source-accounting [destination-accounting]**}}

**no ipv6 bgp policy accounting** {**input**| **output** {**destination-accounting [source-accounting]**| **source-accounting [destination-accounting]**}}

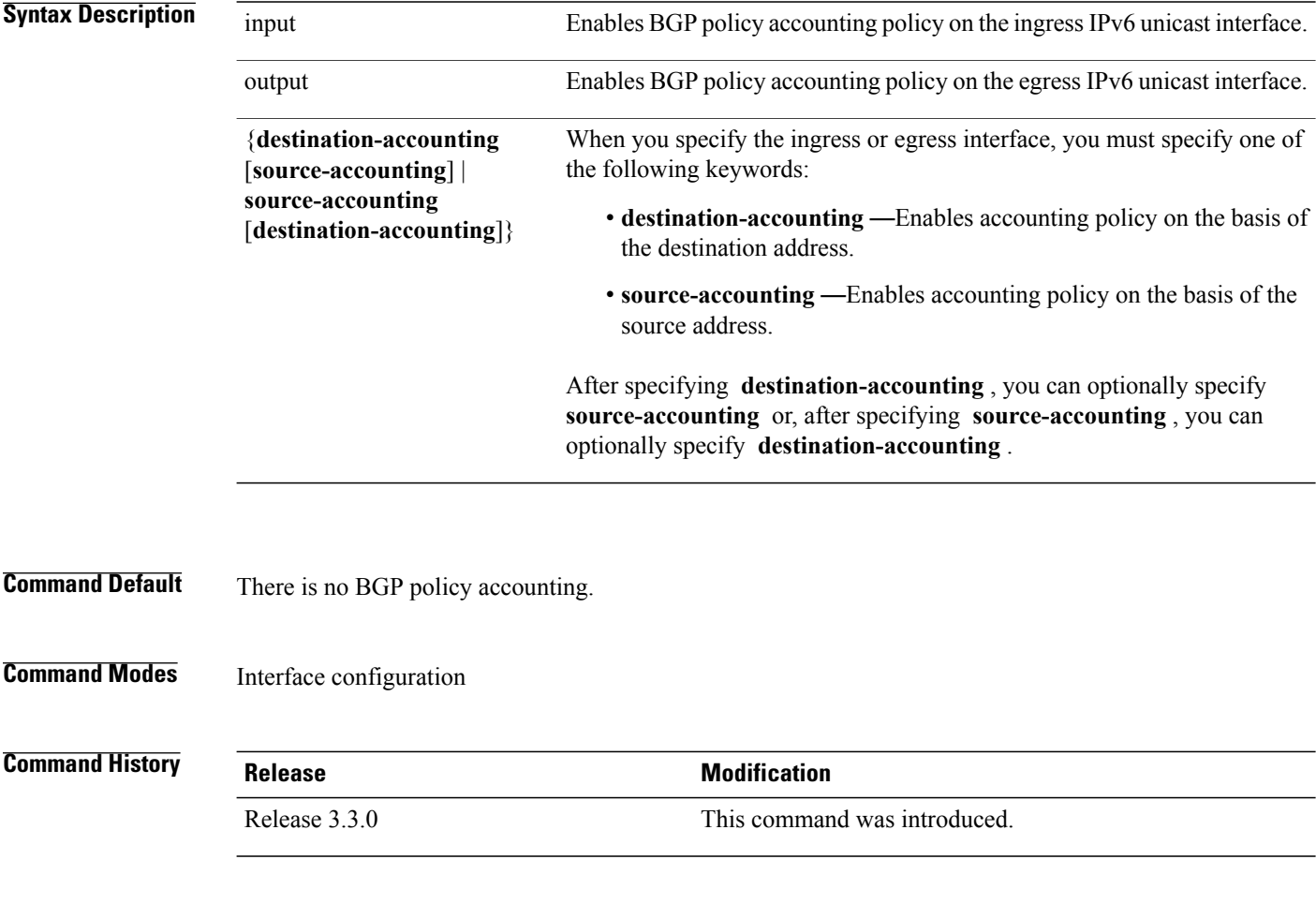

**Usage Guidelines** When you use the **no** form of the command, accounting is disabled for both the source and destination. To change accounting on either the destination or source address, reconfigure the **ipv6 bgp policy accounting** command, specifying the**destination-accounting** or **source-accounting** keyword. In the following example,

 **Cisco IOS XR IP Addresses and Services Command Reference for the Cisco XR 12000 Series Router, Release**

/

/

you want BGP policy accounting disabled on the source address after enabling source and destination address accounting earlier:

RP/0/0/CPU0:router**ipv6 bgp policy accounting output destination-accounting** See the *Cisco IOS XR Routing Configuration Guide for the Cisco XR 12000 Series Router* for information about configuring a BGP policy. BGP accounting policy is based on community lists, autonomous system numbers, or autonomous system paths.

For BGP policy propagation to function, you must enable BGP.

To specify the accounting policy, the proper route policy configuration must be in place matching specific BGPattributes using the **set traffic-index** command. In BGProuter configuration mode, use the **table-policy** command to modify the accounting buckets when the IP routing table is updated with routes learned from BGP. To display accounting policy information, use the **show cef ipv4 interfacebgp-policy-statistics, show bgp policy** , and **show ip route bgp** commands.

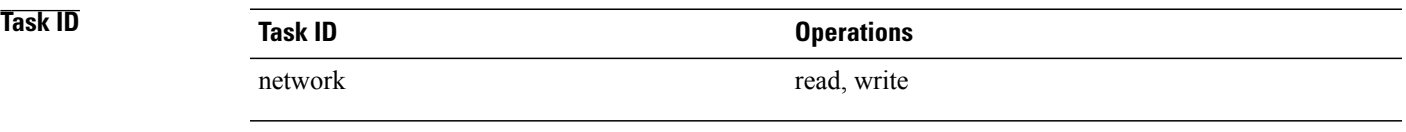

**Examples** The following example shows how to configure BGP policy accounting:

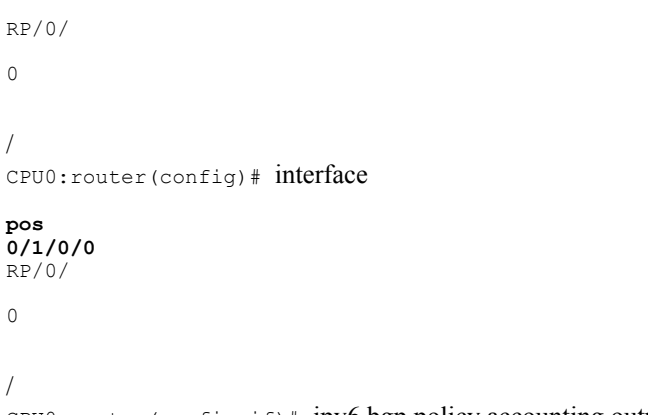

CPU0:router(config-if)# ipv6 bgp policy accounting output source-accounting

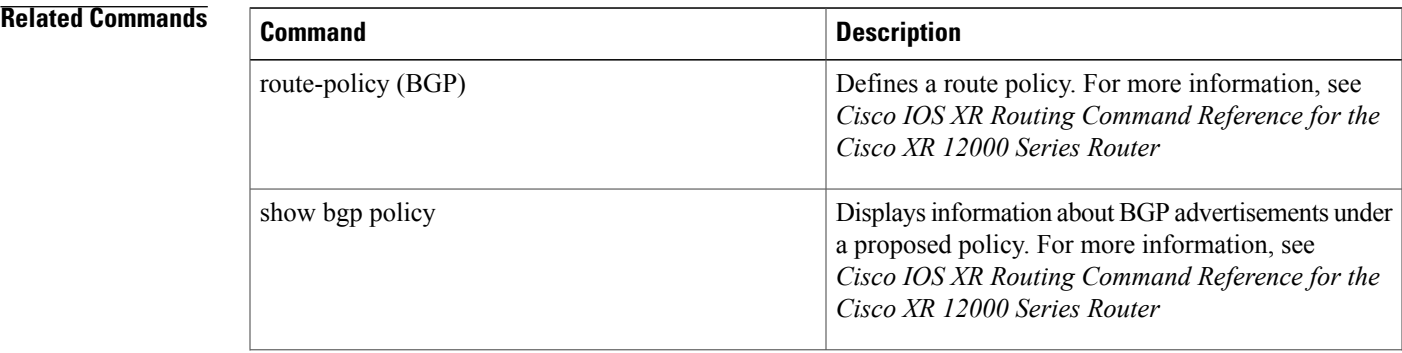

 $\mathbf l$ 

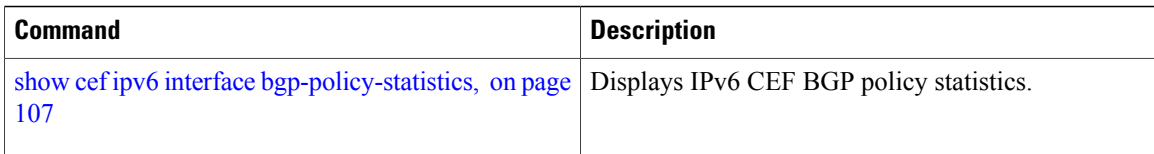

 **Cisco IOS XR IP Addresses and Services Command Reference for the Cisco XR 12000 Series Router, Release**
## **ipv6 verify unicast source reachable-via**

To enable IPv6 unicast Reverse Path Forwarding (RPF) checking, use the **ipv6 verify unicast source reachable-via** command in interface configuration mode. To disable IPv6 unicast RPF checking, use the **no** form of this command.

**ipv6 verify unicast source reachable-via** {**any| rx**} **[allow-default] [allow-self-ping] no ipv6 verify unicast source reachable-via** {**any| rx**} **[allow-default] [allow-self-ping]**

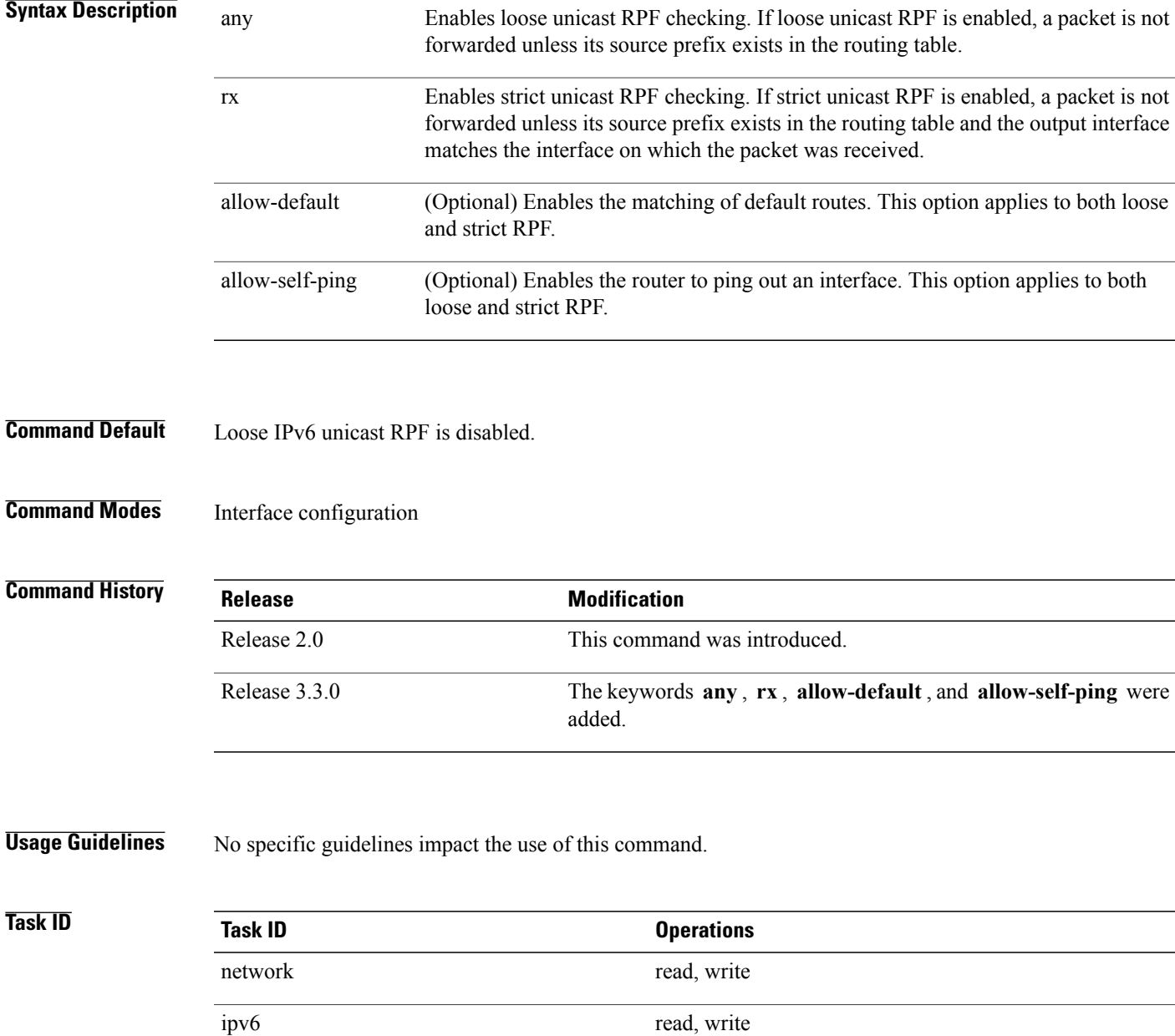

**Examples** The following example shows how to enable loose RPF checking on POS interface 0/1/0/0:

```
RP/0/0/CPU0:router(config)# interface pos 0/1/0/0
RP/0/0/CPU0:router(config-if)# ipv6 verify unicast source reachable-via any
```
The following example shows how to configure strict RPF on gigabitethernet interface 0/1/0/0:

RP/0/0/CPU0:router(config)# **interface gigabitethernet 0/1/0/0** RP/0/0/CPU0:router(config-if)# **ipv6 verify unicast source reachable-via rx**

The following example shows how to configure loose RPF on gigabitethernet interface  $0/0/0/1$  : .

RP/0/0/CPU0:routerios(config)# **interface gigabitethernet 0/0/0/1** RP/0/0/CPU0:routerios(config-if)# **ipv6 verify unicast source reachable-via any**

#### **Related Commands**

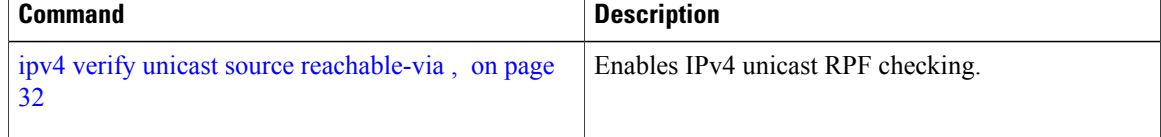

# **rp mgmtethernet forwarding**

To enable switching from the line card to the route processor Management Ethernet interfaces, use the **rp mgmtethernet forwarding** command in Global Configuration mode. To disable switching from the modular services card to the route processor Management Ethernet interfaces, use the **no** form of this command.

**rp mgmtethernet forwarding**

**no rp mgmtethernet forwarding**

- **Syntax Description** This command has no keywords or arguments.
- **Command Default** Switching is disabled.
- **Command Modes** Global Configuration mode

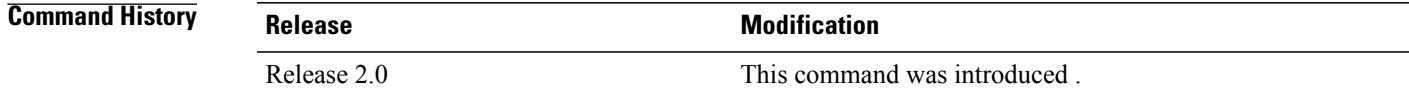

### **Usage Guidelines** The rp mgmtethernet forwarding command needs LC reload to take effect.

If enabled, the RP CPU is used to forward packets because the RP does not have a packet processing engine like the line cards. **Note**

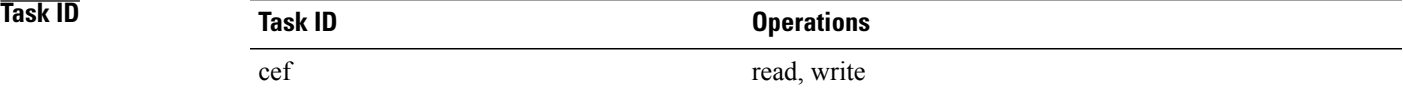

**Examples** The following example shows how to enable switching from the modular services card to the RP Management Ethernet interfaces:

RP/0/0/CPU0:router(config)# **rp mgmtethernet forwarding**

# **show adjacency**

To display Cisco Express Forwarding (CEF) adjacency table information, use the **show adjacency** command in EXEC mode.

**show adjacency** [**ipv4** [**nexthop** *ipv4-address*]**| mpls| ipv6**] [*interface type interface-instance*] **[remote] [detail]** [**location** *node-id*]

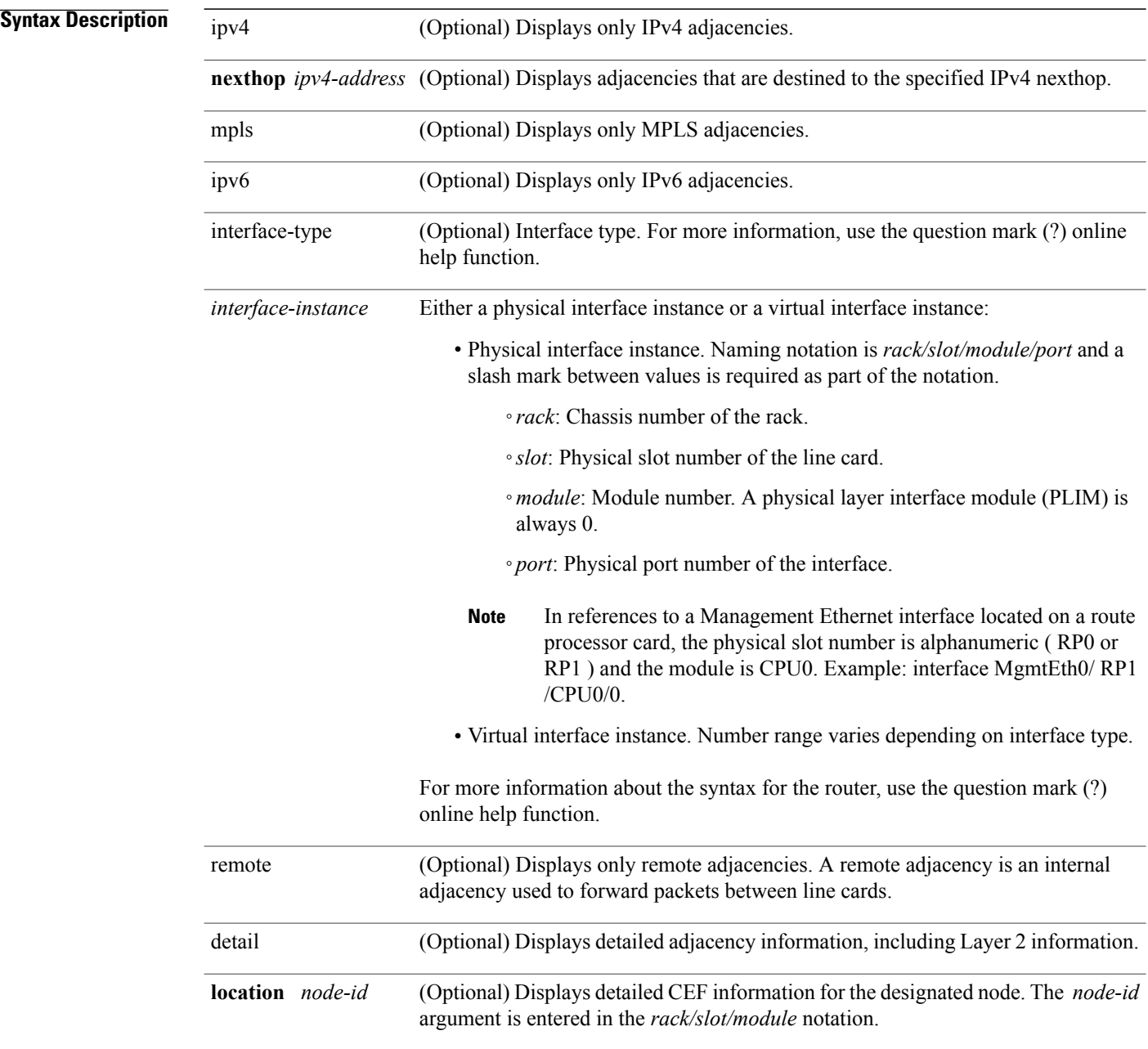

 **Cisco IOS XR IP Addresses and Services Command Reference for the Cisco XR 12000 Series Router, Release**

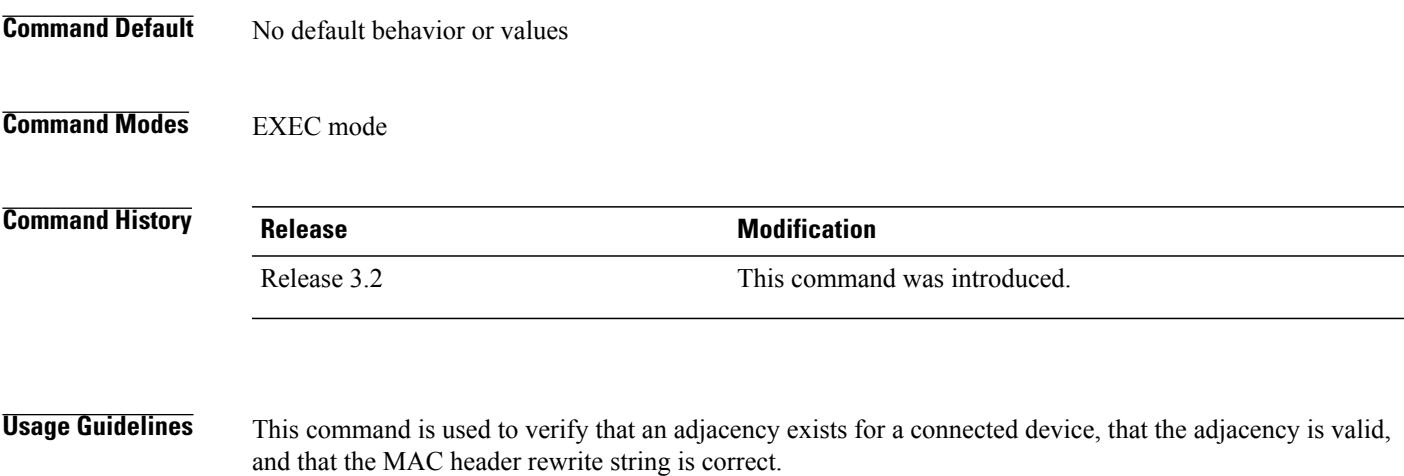

If you do not specify a node with the **location** keyword and *node-id* argument, this command displays the CEF adjacency table for the node on which the command is issued.

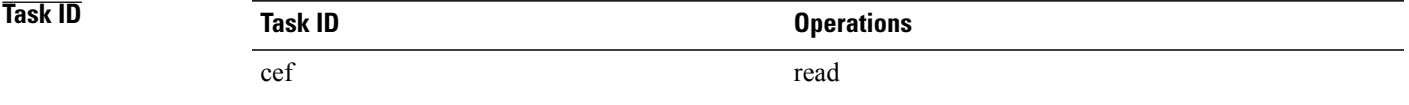

**Examples** The following is sample output from **show adjacency** command with the **location** keyword specified:

```
RP/0/0/CPU0:router# show adjacency location 0/0/CPU0
```

```
Interface Address Version Refcount Protocol
gigabitethernet0
/0/1/2(src mac only) 6 1 ipv4
gigabitethernet0
/0/1/2 point to point 7 100004
gigabitethernet0
                       (interface) 3 1
This table describes the significant fields shown in the display.
```
#### **Table 1: show adjacency Command Field Descriptions**

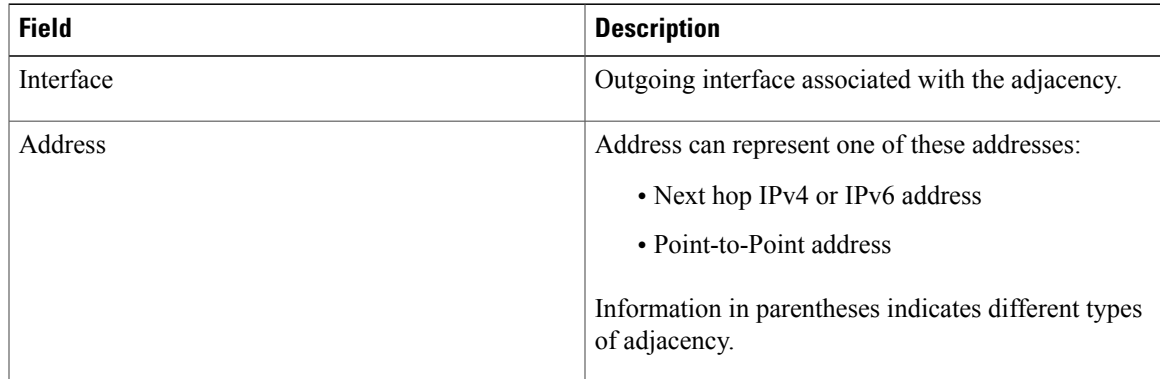

 $\mathbf I$ 

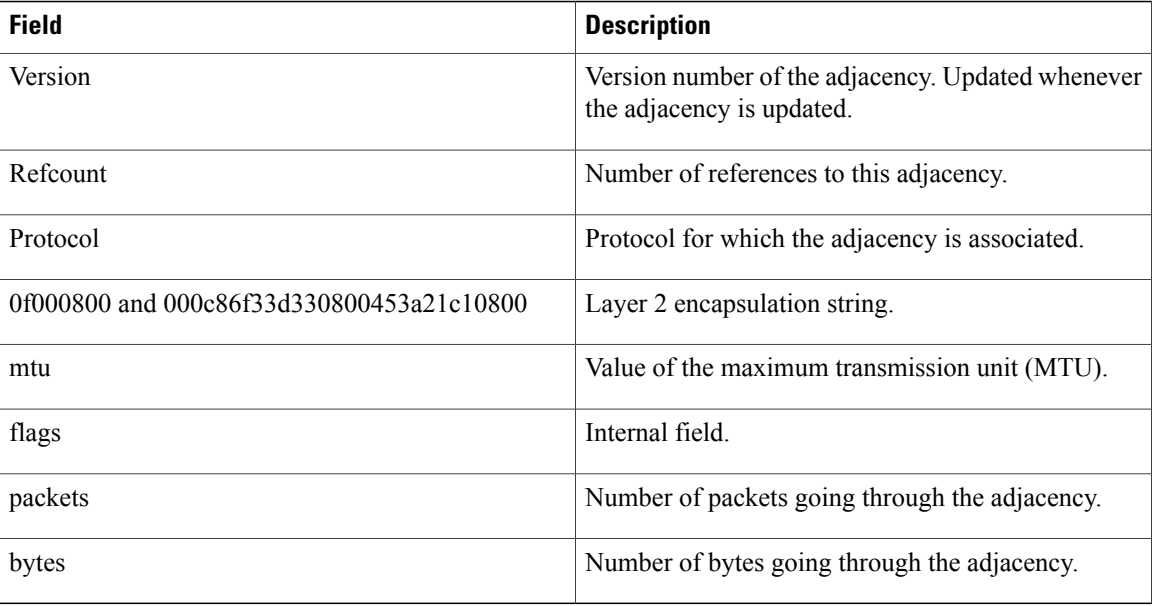

### **Related Commands**

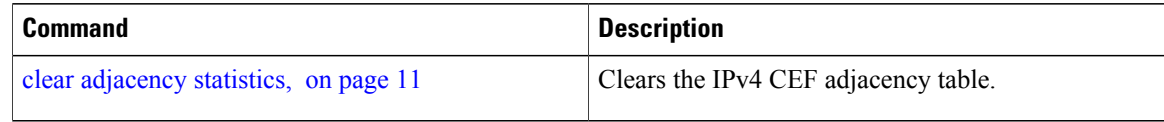

 **Cisco IOS XR IP Addresses and Services Command Reference for the Cisco XR 12000 Series Router, Release**

### <span id="page-42-0"></span>**show cef**

To display information about packets forwarded by Cisco Express Forwarding (CEF), use the **show cef** command in EXEC mode.

**show cef** [*prefix* [ *mask* ]] [**hardware** {**egress| ingress**}**| detail**] [**location** {*node-id***| all**}]

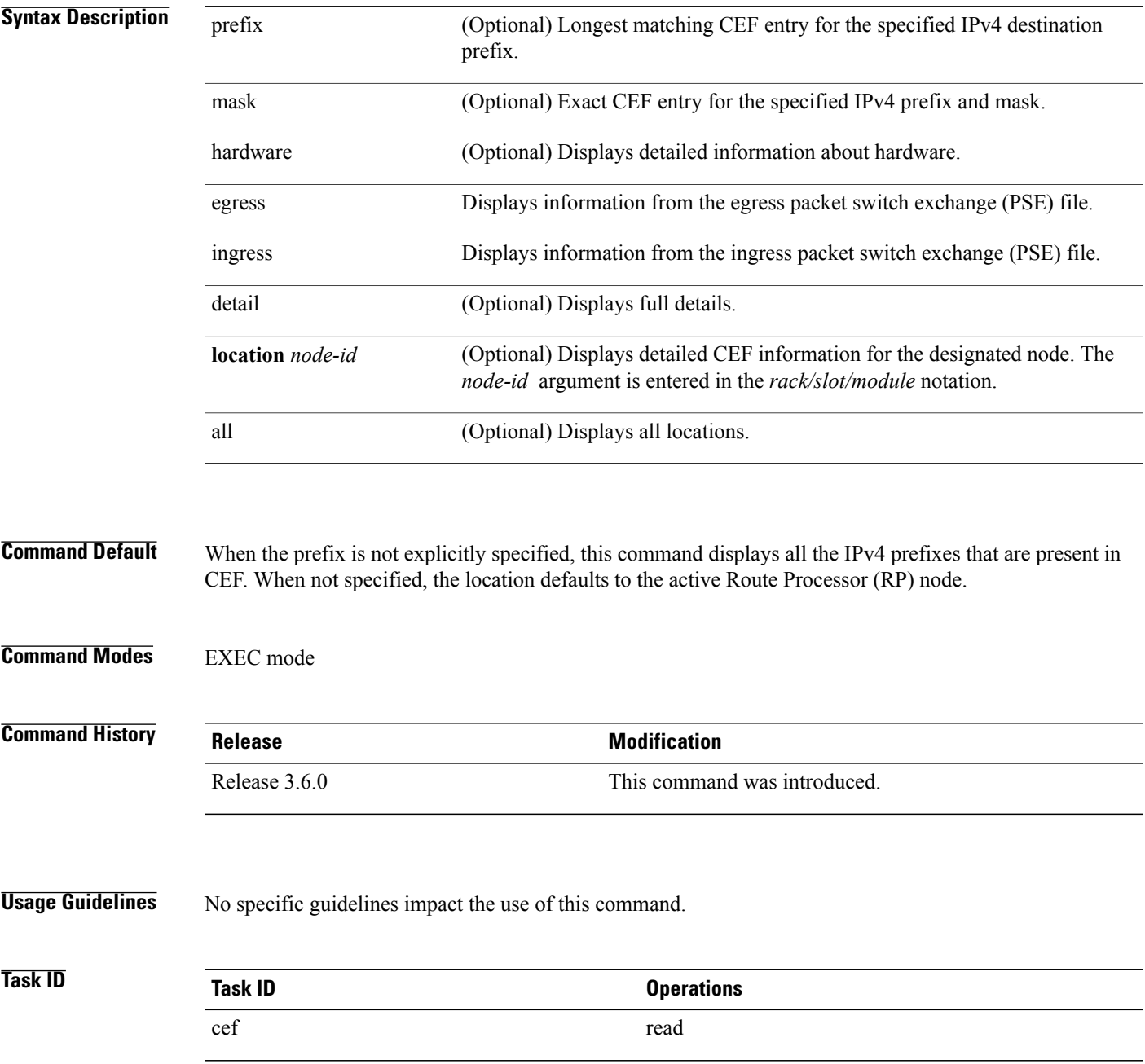

**Cisco IOS XR IP Addresses and Services Command Reference for the Cisco XR 12000 Series Router, Release 4.3.x**

**Examples** The following sample output shows the load information flag from the **show cef** command for both **hardware** and **ingress** keywords:

> RP/0/0/CPU0:router# **show cef 101.1.3.0/24 hardware ingress location 0/3/CPU0** 101.1.3.0/24, version 0, internal 0x40000001 (0x598491e8) [1], 0x0 (0x0), (0x0) local adjacency 10.0.101.2 Prefix Len 24, traffic index 0, precedence routine (0) BGP Attribute: id: 8, Local id: 6, Origin AS: 1003, Next Hop AS: 4 via 10.0.101.2, 2 dependencies, recursive next hop 10.0.101.2 via 10.0.101.2/32 Number of Mnodes: 2 Mnode 0 HW Location: 0x00080404 HW Value [ 0x0081a600 00000000 00000000 00000000 ] Leaf Mnode 1 HW Location: 0x040d3030<br>Hardware Leaf: PLU Leaf Value PLU Leaf Value [ 0x8000d800 028842c6 00000000 1fff2000 ] FCR 2 TLU Address 0x00210b19 TI 0 AS 6 VPN Label 1 0 \*\*\*\*\*\*\*\*\*\*\*\*\* IGP LoadInfo \*\*\*\*\*\*\*\*\*\*\*\*\*\*\*\*\* Loadinfo HW Max Index 0 Loadinfo SW Max Index 0 PBTS Loadinfo Attached: No LI Path [ 0] HFA Info: 0x10204028 FCR: 4 \*\*\*\*\*\*\*\*\*\*\*\*\*\*\*\*\*\*\*\*\*\*\*\*\*\*\*\*\*\*\*\*\*\*\*\*\*\*\*\*\*\*\*\* ------------------------------------------------ HW Rx Adjacency 0 Detail: ------------------------------------------------ Rx Adj HW Address 0x02040280 (ADJ) packets 0 bytes 0 HFA Bits 0x80 gp 16 mtu 9248 (Fabric MTU) TAG length 0 OI 0x409 (Tx uidb 0 PPindex 1033) OutputQ 0 Output-port 0x0 local-outputq 0x8000 [ 0x80181040 00002420 00000409 00008000 ] [ 0x00000000 00000000 00000000 00000000 ] [ 0x00000000 00000000 00000000 00000000 ]

**Cisco IOS XR IP Addresses and Services Command Reference for the Cisco XR 12000 Series Router, Release** 

# **show cef bgp-attribute**

To display Border Gateway Protocol (BGP) attributes for Cisco Express Forwarding (CEF), use the **show cef bgp-attribute** command in EXEC mode.

**show cef bgp-attribute** [**attribute-id index-id**] [**local-attribute-id index-id**] [**location** *node-id*]

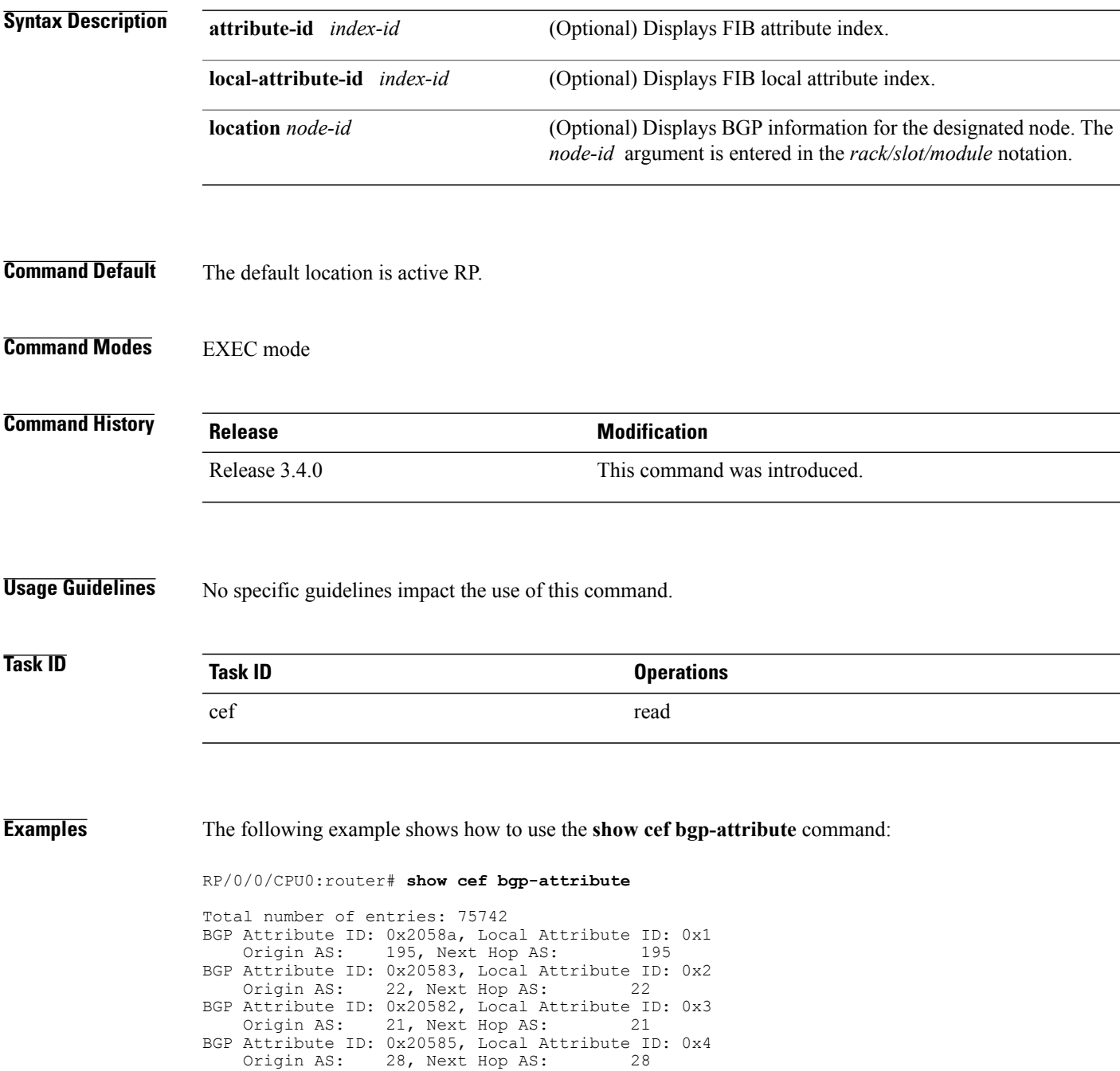

|                                                                   |  |  | BGP Attribute ID: 0x20584, Local Attribute ID: 0x5<br>Origin AS: 27, Next Hop AS: 27 |  |  |  |  |
|-------------------------------------------------------------------|--|--|--------------------------------------------------------------------------------------|--|--|--|--|
|                                                                   |  |  | BGP Attribute ID: 0x2057f, Local Attribute ID: 0x6                                   |  |  |  |  |
|                                                                   |  |  | Origin AS: 86, Next Hop AS: 86                                                       |  |  |  |  |
|                                                                   |  |  | BGP Attribute ID: 0x2058b, Local Attribute ID: 0x7                                   |  |  |  |  |
|                                                                   |  |  | Origin AS: 196, Next Hop AS: 196                                                     |  |  |  |  |
|                                                                   |  |  | BGP Attribute ID: 0x20589, Local Attribute ID: 0x8                                   |  |  |  |  |
|                                                                   |  |  | Origin AS: 194, Next Hop AS: 194                                                     |  |  |  |  |
| This table describes the significant fields shown in the display. |  |  |                                                                                      |  |  |  |  |

**Table 2: show cef bgp-attribute Command Field Descriptions**

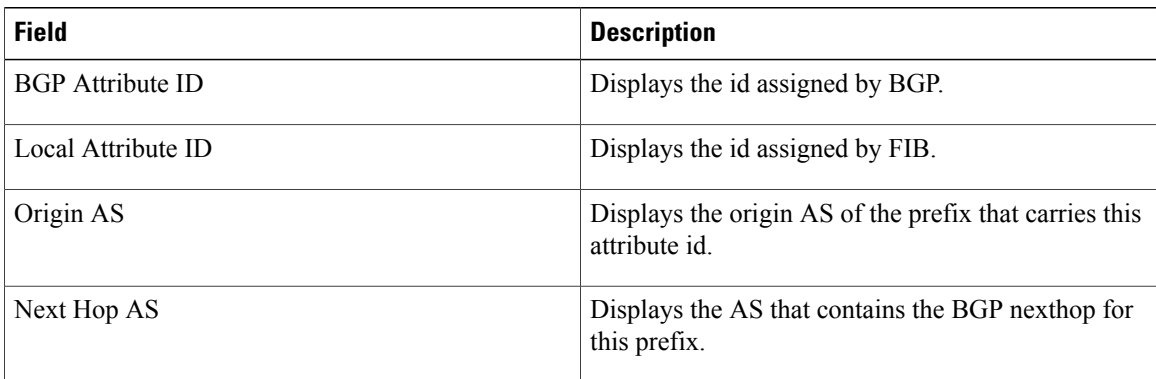

### **Related Commands**

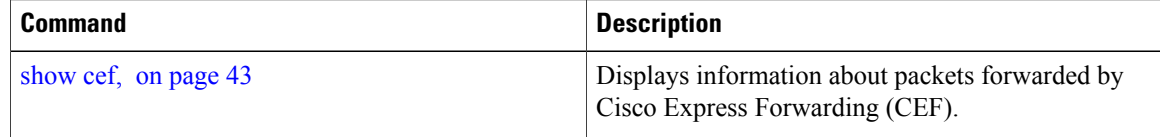

## **show cef external**

To display Cisco ExpressForwarding (CEF) external client dependency information, use the**show cef external** command in EXEC mode.

**show cef external** [**hardware** {**ingress | egress**}] **[prefix]** {**ifhandle | tunnel-id | client-name**} {**6vpe | 6pe-ipvpn | eos0-ldi | ip-reachability**} **[detail]** [**location node-id**]

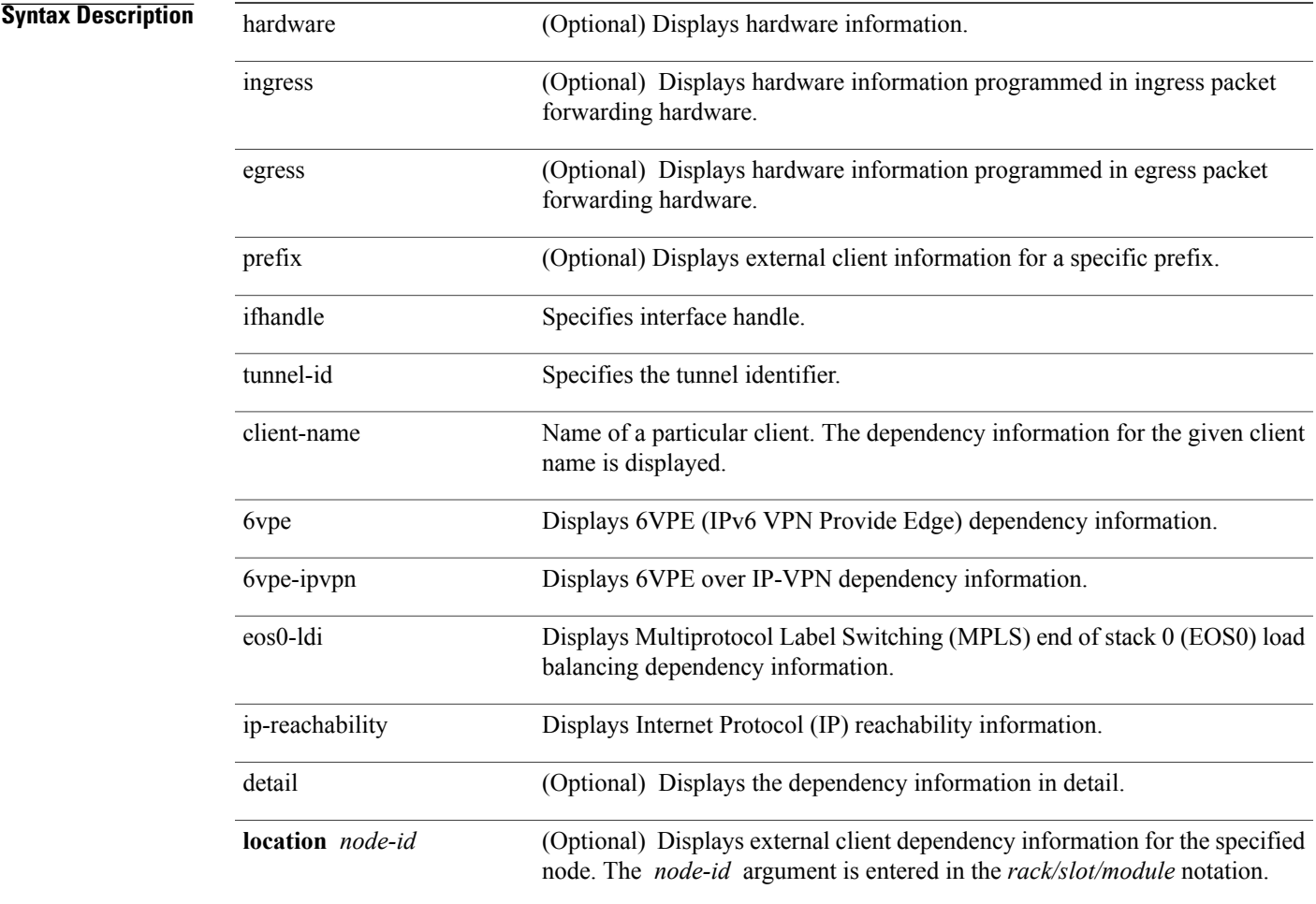

### **Command Default** No default behavior or values

**Command Modes** EXEC mode

**Cisco IOS XR IP Addresses and Services Command Reference for the Cisco XR 12000 Series Router, Release 4.3.x**

 $\overline{\phantom{a}}$ 

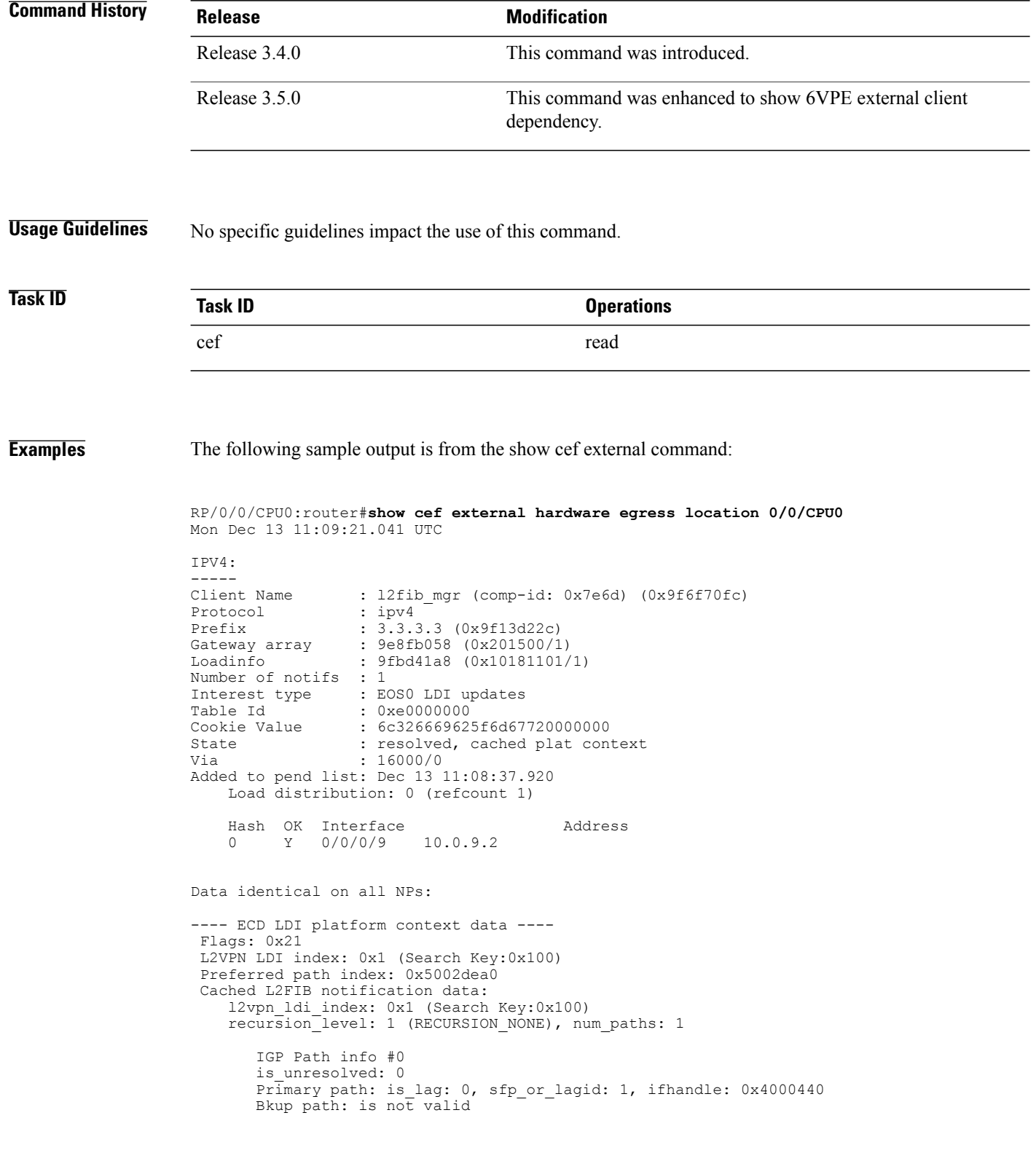

 **Cisco IOS XR IP Addresses and Services Command Reference for the Cisco XR 12000 Series Router, Release**

```
---- End of platform context data ----
RP/0/0/CPU0:router#show cef external hardware egress location 0/0/CPU0
Mon Dec 13 11:22:47.605 UTC
IPV4:
Client Name
                     : l2fib_mgr (comp-id: 0x7e6d) (0x9f6f70fc)<br>: ipv4Protocol<br>Prefix
Prefix : 100.100.100.2 (0x9f13d22c)<br>Gateway array : 9e8fb058 (0x201500/1)
Gateway array : 9e8fb058 (0x201500/1)<br>Loadinfo : 9fbd41a8 (0x10181101/
                     : 9fbd41a8 (0x10181101/1)
Number of notifs : 2<br>Interest type : E
Interest type : EOS0 LDI updates<br>Table Id : 0xe0000000
Table Id : 0xe0000000<br>Cookie Value : 6c32666962!
Cookie Value : 6c326669625f6d67720000000<br>State : resolved, cached plat cont
                     : resolved, cached plat context
Via : 16006/0
Added to pend list: Dec 13 11:21:23.037
    Load distribution: 0 (refcount 1)
     Hash OK Interface \begin{array}{ccc} 0 & \text{Y} & \text{recursive} \end{array} 16006/0
           Y recursive
Data identical on all NPs:
---- ECD LDI platform context data ----
 Flags: 0x21
 L2VPN LDI index: 0x2 (Search Key:0x200)
 Preferred path index: 0x5002dea8
 Cached L2FIB notification data:
    l2vpn_ldi_index: 0x2 (Search Key:0x200)
    recursion<sup>level: 2</sup> (RECURSION ONE), num paths: 1
        BGP Path info #0
           IGP Path info #0
           is unresolved: 0
          Primary path: is lag: 0, sfp or lagid: 1, ifhandle: 0x4000440
          Bkup path: is not valid
---- End of platform context data ----
```

```
Related Commands
```
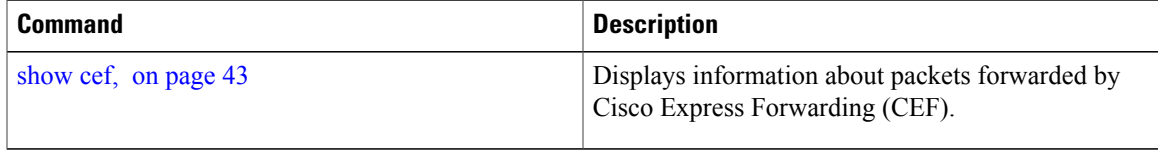

# **show cef recursive-nexthop**

To display Cisco Express Forwarding (CEF) recursive next-hop information, use the**show cef recursive-nexthop** command in EXEC mode.

**show cef recursive-nexthop [hardware]** [**location node-id**]

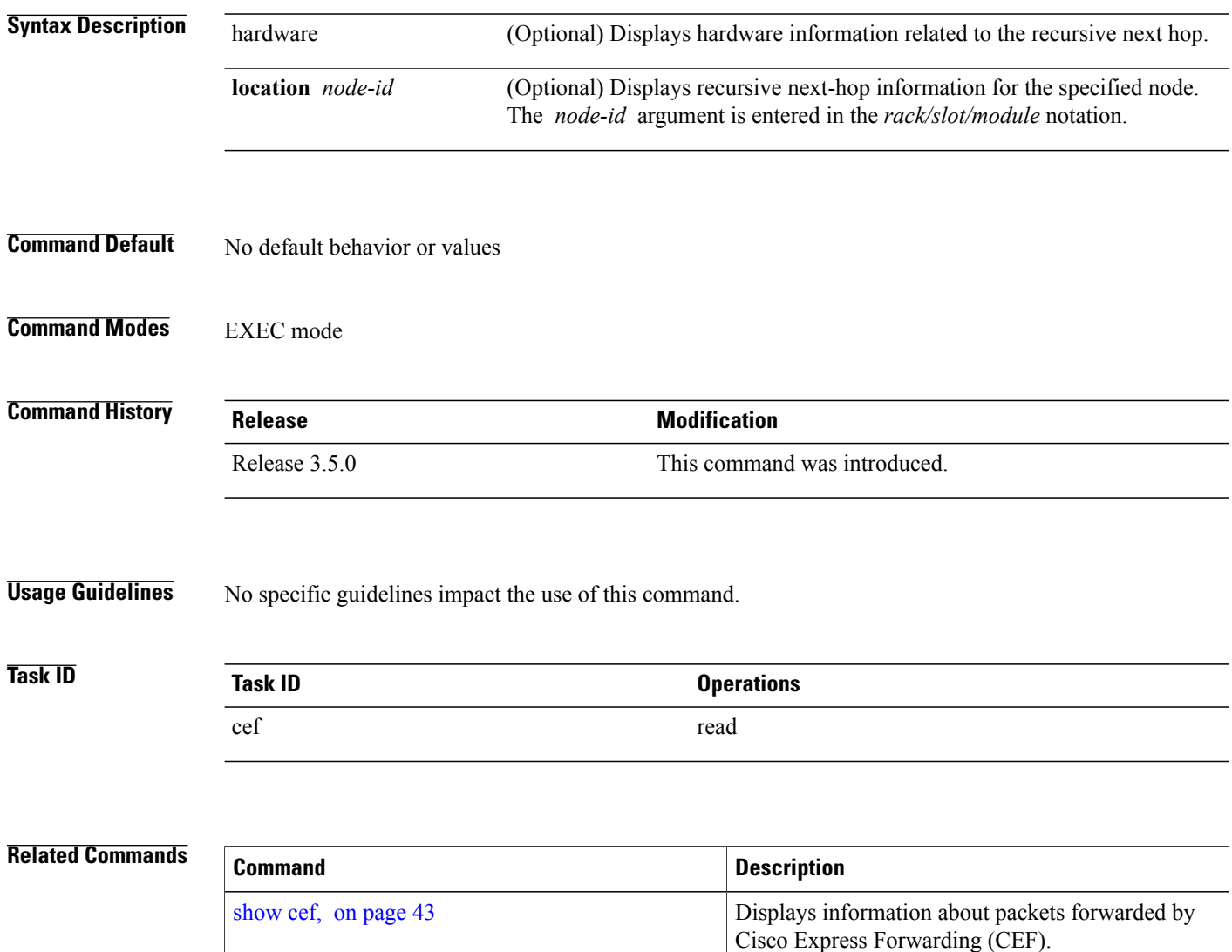

 **Cisco IOS XR IP Addresses and Services Command Reference for the Cisco XR 12000 Series Router, Release**

# **show cef summary**

To display summary information for the Cisco Express Forwarding (CEF) table, use the **show cef summary** command in EXEC mode.

**show cef summary** [**location** {*node-id***| all**}]

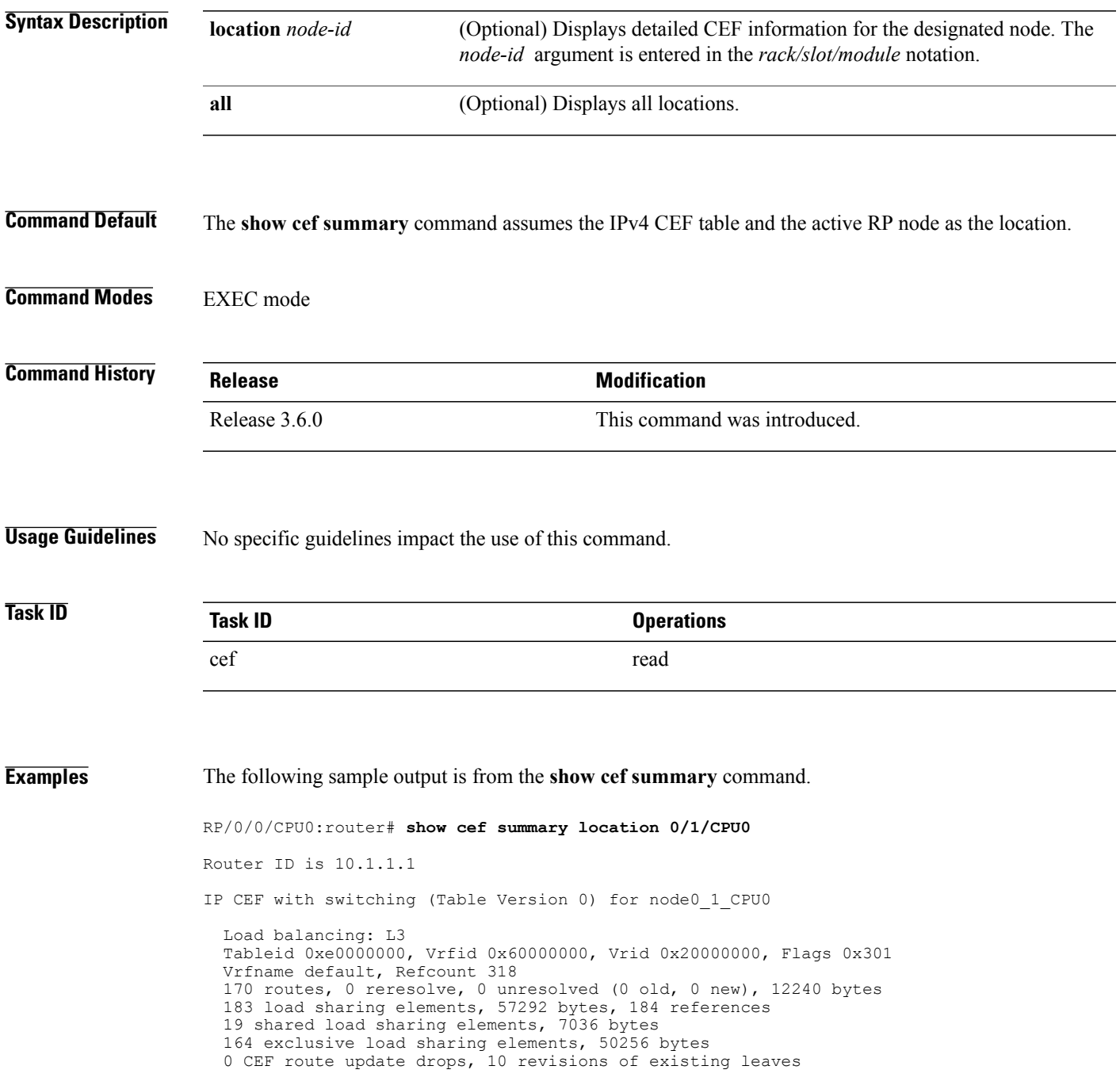

```
Resolution Timer: 15s
  0 prefixes modified in place
  0 deleted stale prefixes
  21 prefixes with label imposition, 60 prefixes with label information
Adjacency Table has 49 adjacencies
  25 incomplete adjacencies
This table describes the significant fields shown in the display.
```
#### **Table 3: show cef summary Command Field Descriptions**

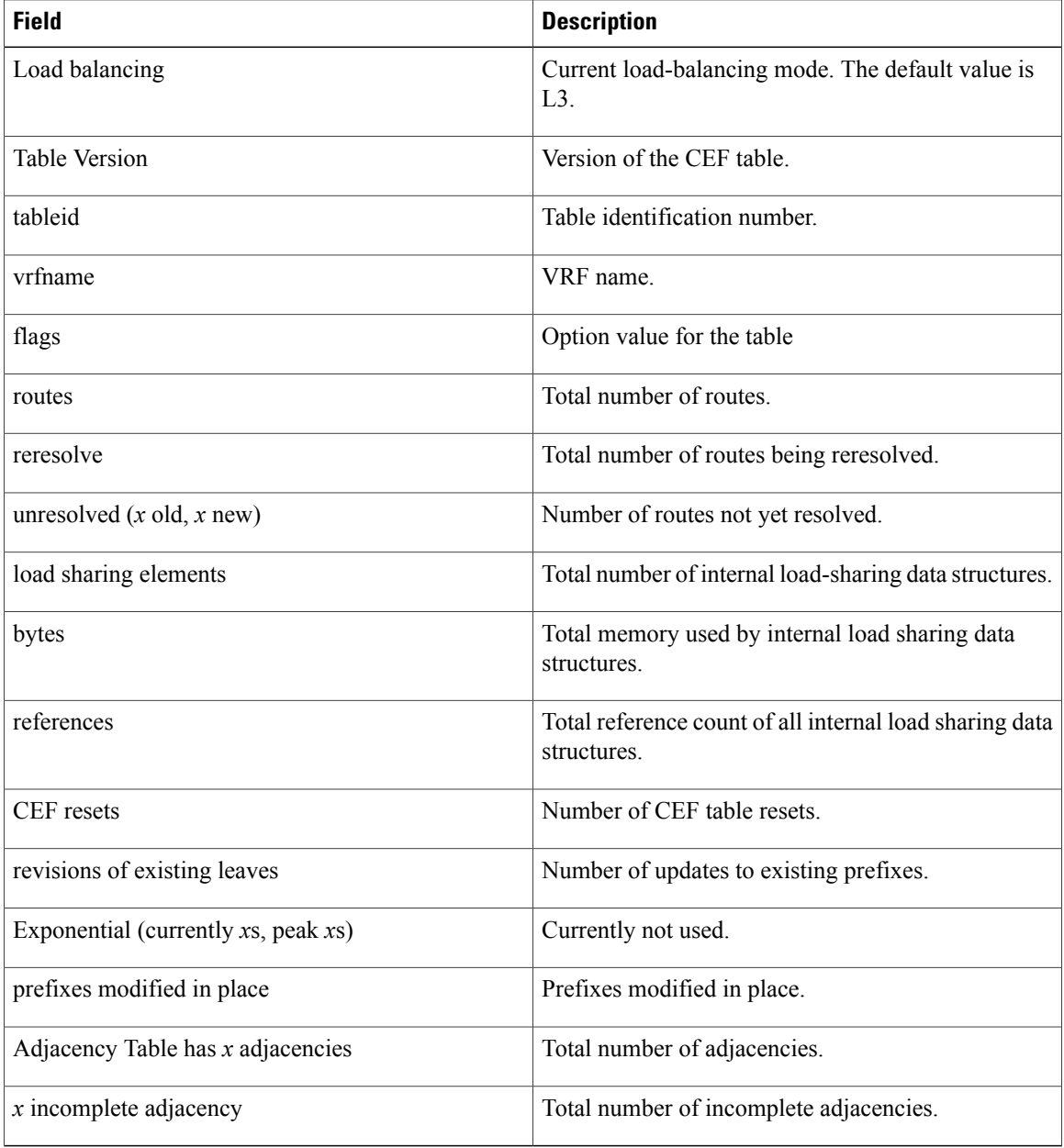

 **Cisco IOS XR IP Addresses and Services Command Reference for the Cisco XR 12000 Series Router, Release**

### **Related Commands**

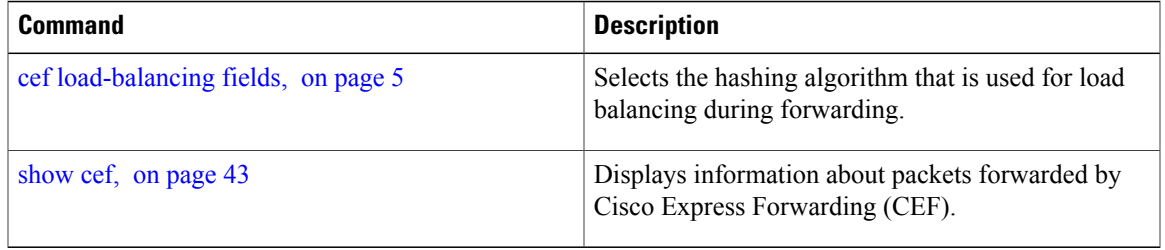

# **show cef ipv4**

To display the IPv4 Cisco Express Forwarding (CEF) table, use the **show cef ipv4** command in EXEC mode.

**show cef** [**vrf** *vrf-name*] **ipv4** [*prefix* [ *mask* ]| *interface-type interface-instance*] **[detail]** [**location** *node-id*]

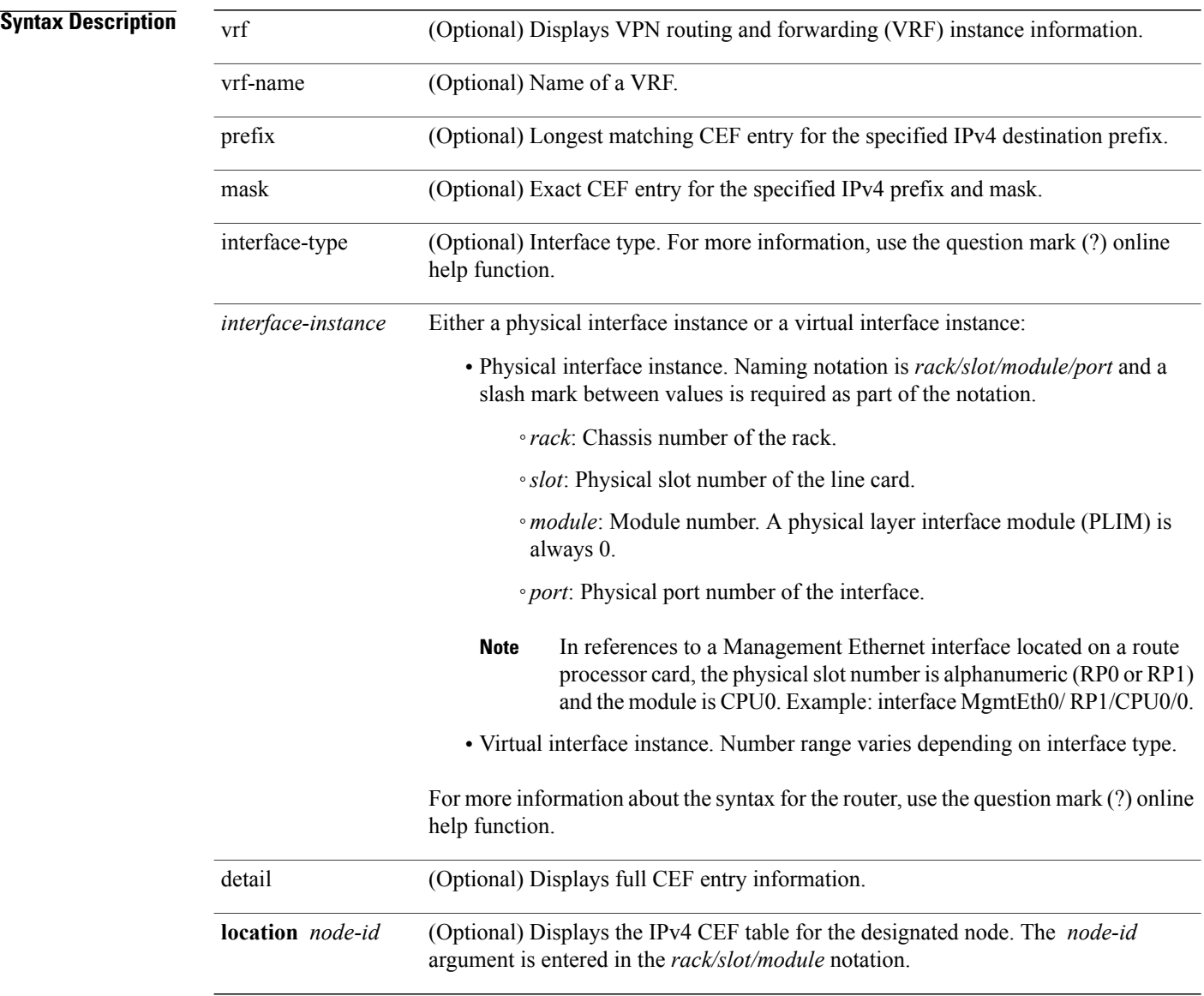

### **Command Default** If the location is not specified, the command defaults to the active RP node.

**Command Modes** EXEC mode

 **Cisco IOS XR IP Addresses and Services Command Reference for the Cisco XR 12000 Series Router, Release**

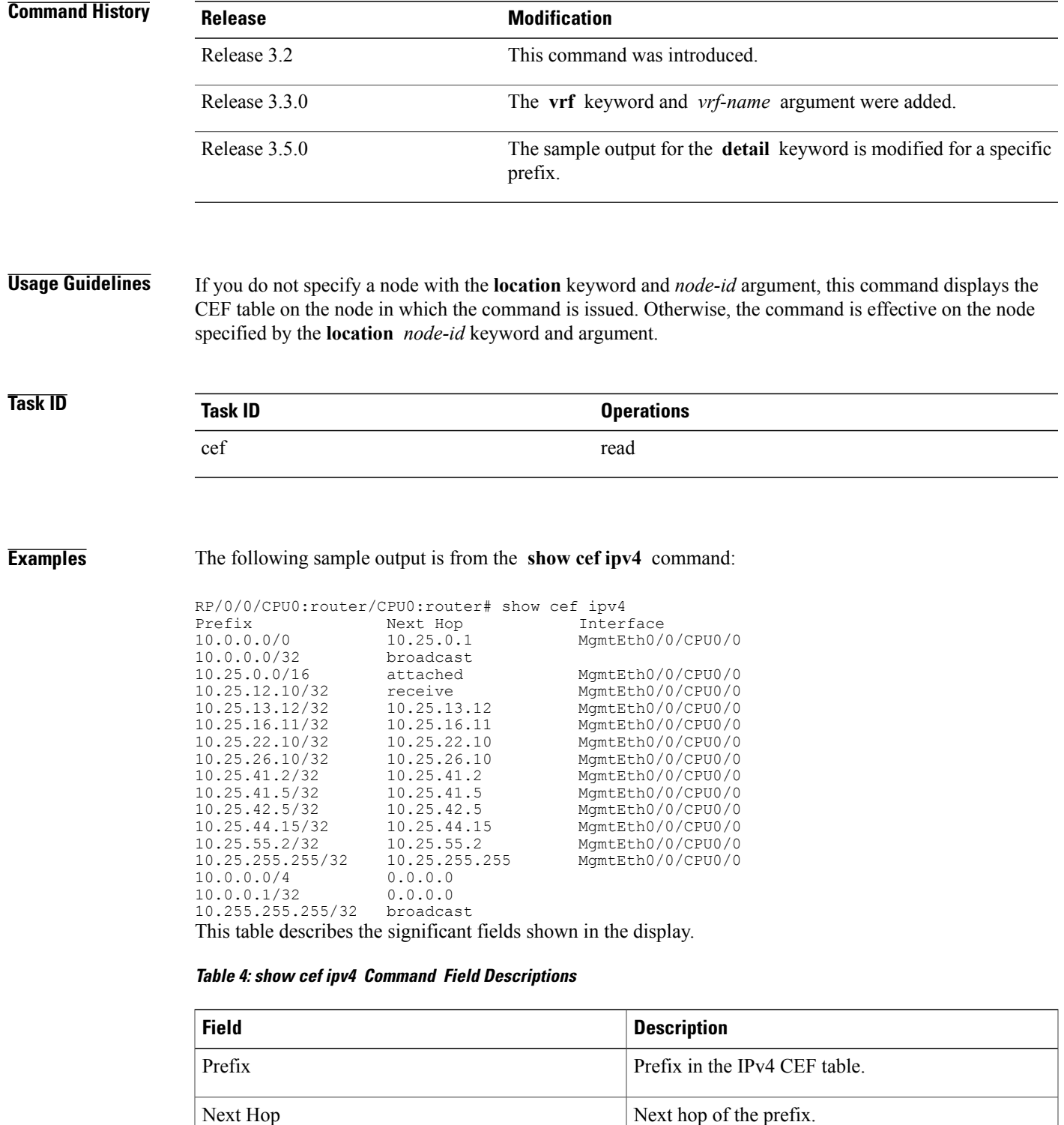

Interface Interface associated with the prefix.

 $\mathbf l$ 

 **Cisco IOS XR IP Addresses and Services Command Reference for the Cisco XR 12000 Series Router, Release**

# **show cef ipv4 adjacency**

To display Cisco Express Forwarding (CEF) IPv4 adjacency status and configuration information, use the **show cef ipv4 adjacency** command in EXEC mode.

**show cef** [**vrf** *vrf-name*] **ipv4 adjacency** [*interface-type interface-path-id*] [**location***node-id*] **[detail] [discard] [glean] [null] [punt] [remote] [protected]**

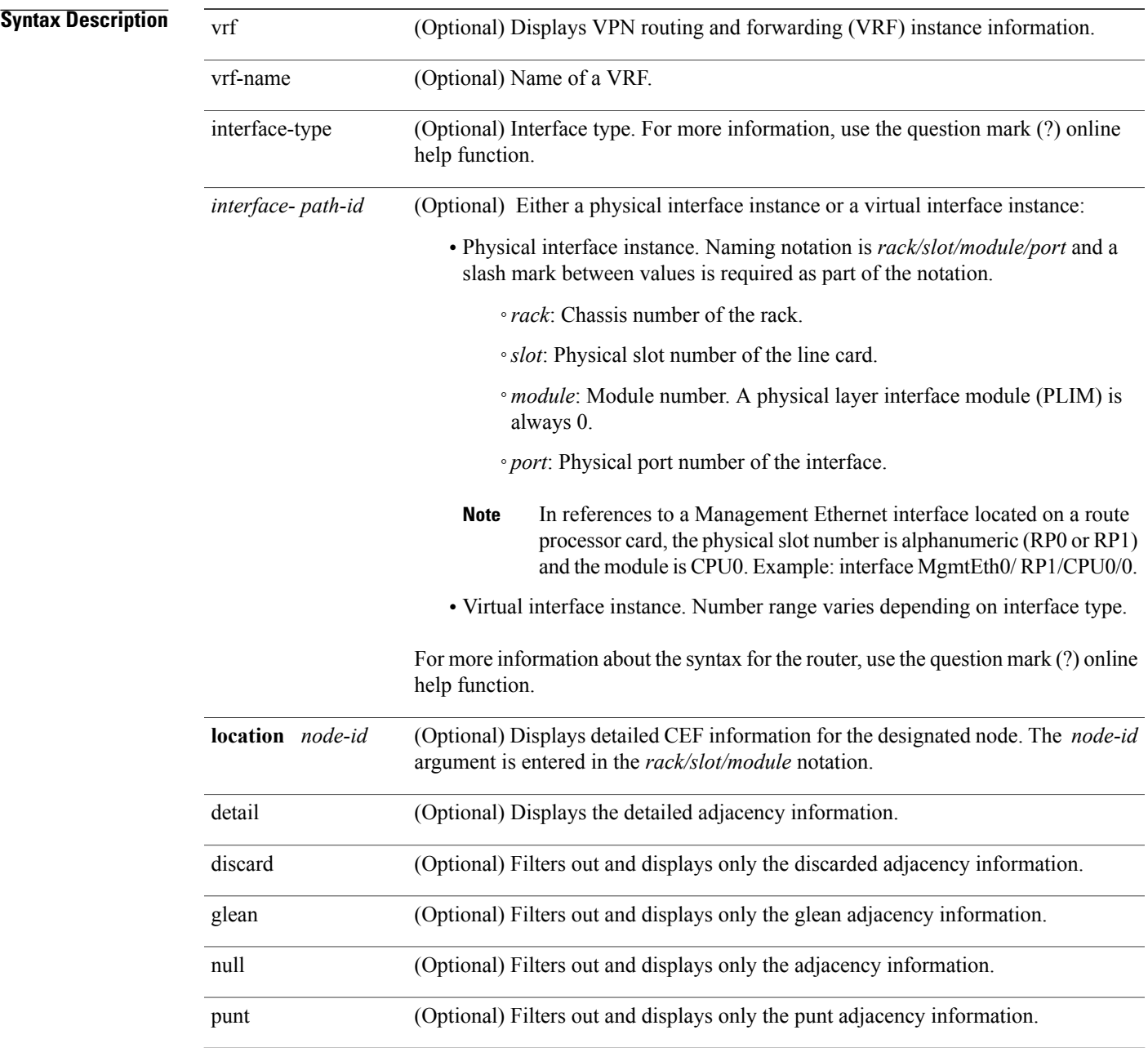

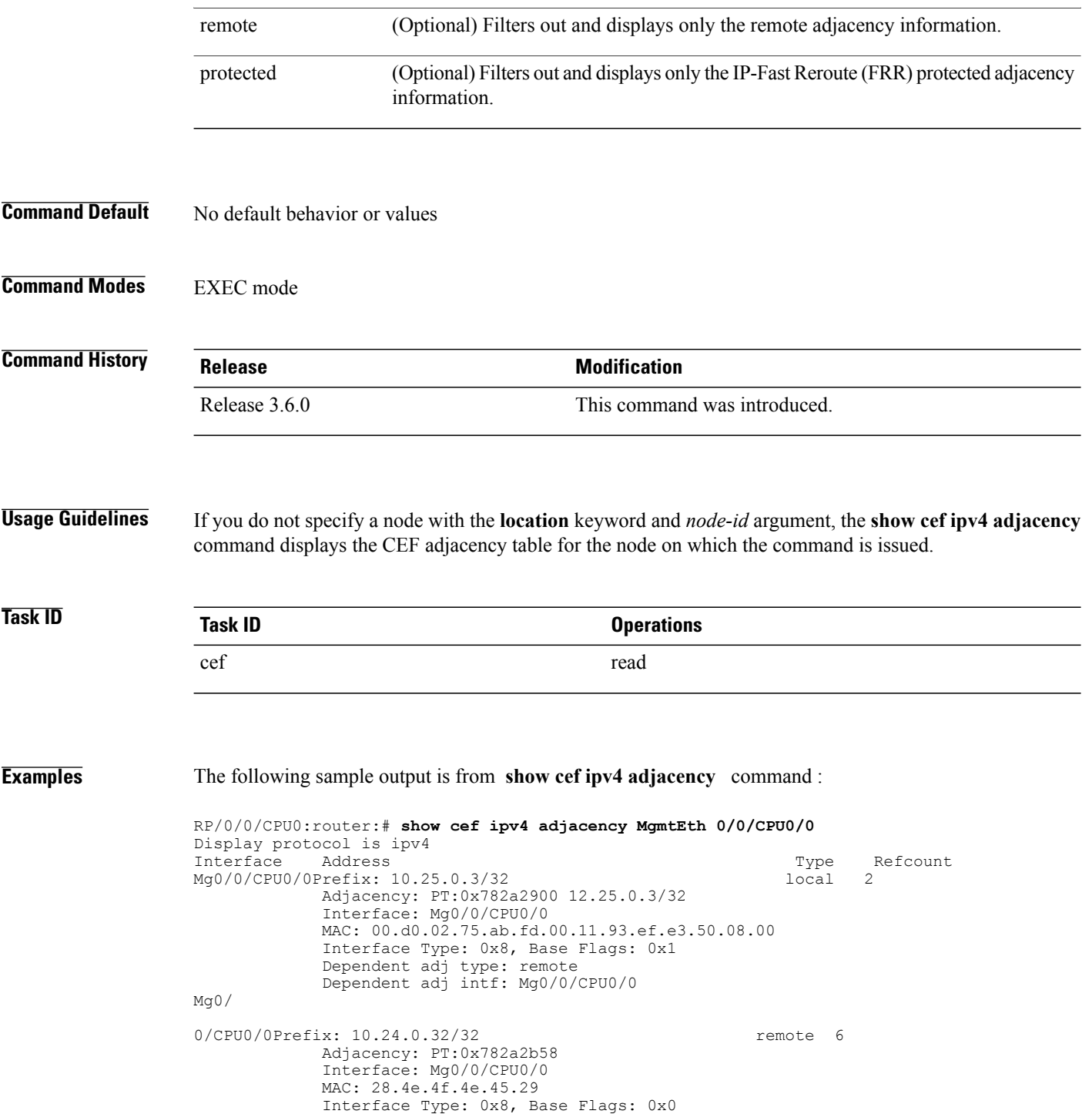

This table describes the significant fields shown in the display.

 **Cisco IOS XR IP Addresses and Services Command Reference for the Cisco XR 12000 Series Router, Release**

### **Table 5: show cef ipv4 adjacency Command Field Descriptions**

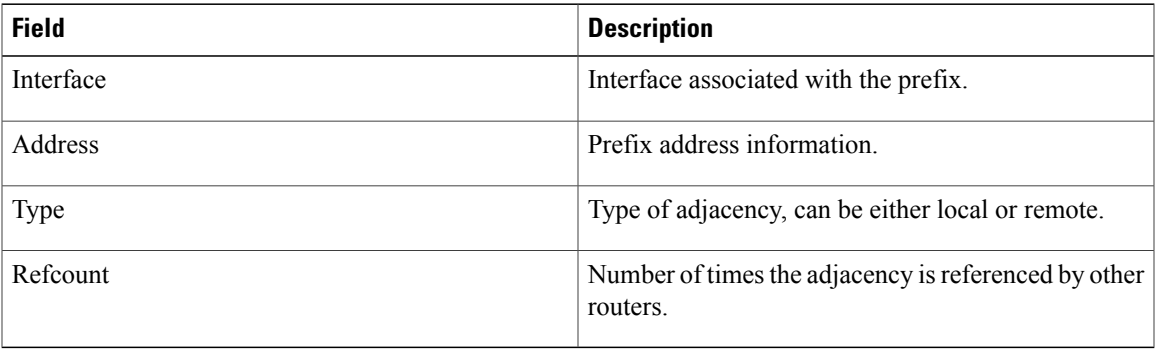

**Cisco IOS XR IP Addresses and Services Command Reference for the Cisco XR 12000 Series Router, Release 4.3.x**

## **show cef ipv4 adjacency hardware**

To display Cisco Express Forwarding (CEF) IPv4 adjacency hardware status and configuration information, use the **show cef ipv4 adjacency hardware** command in EXEC mode.

**show cef** [**vrf** *vrf-name*] **ipv4 adjacency hardware** {**egress| ingress**} [**detail| discard| drop| glean**| **location** *node-id***| null| punt| protected| remote**]

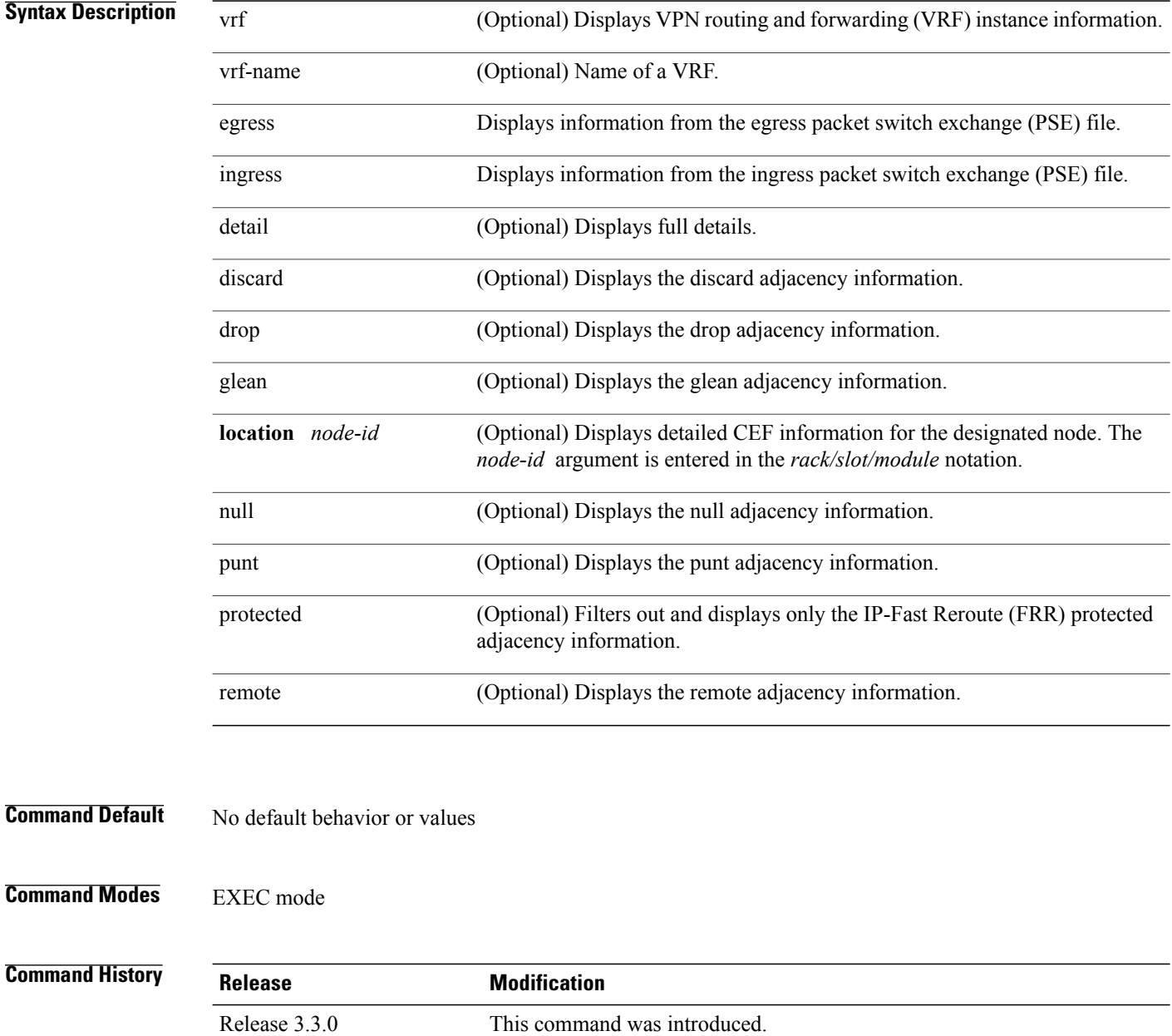

 **Cisco IOS XR IP Addresses and Services Command Reference for the Cisco XR 12000 Series Router, Release**

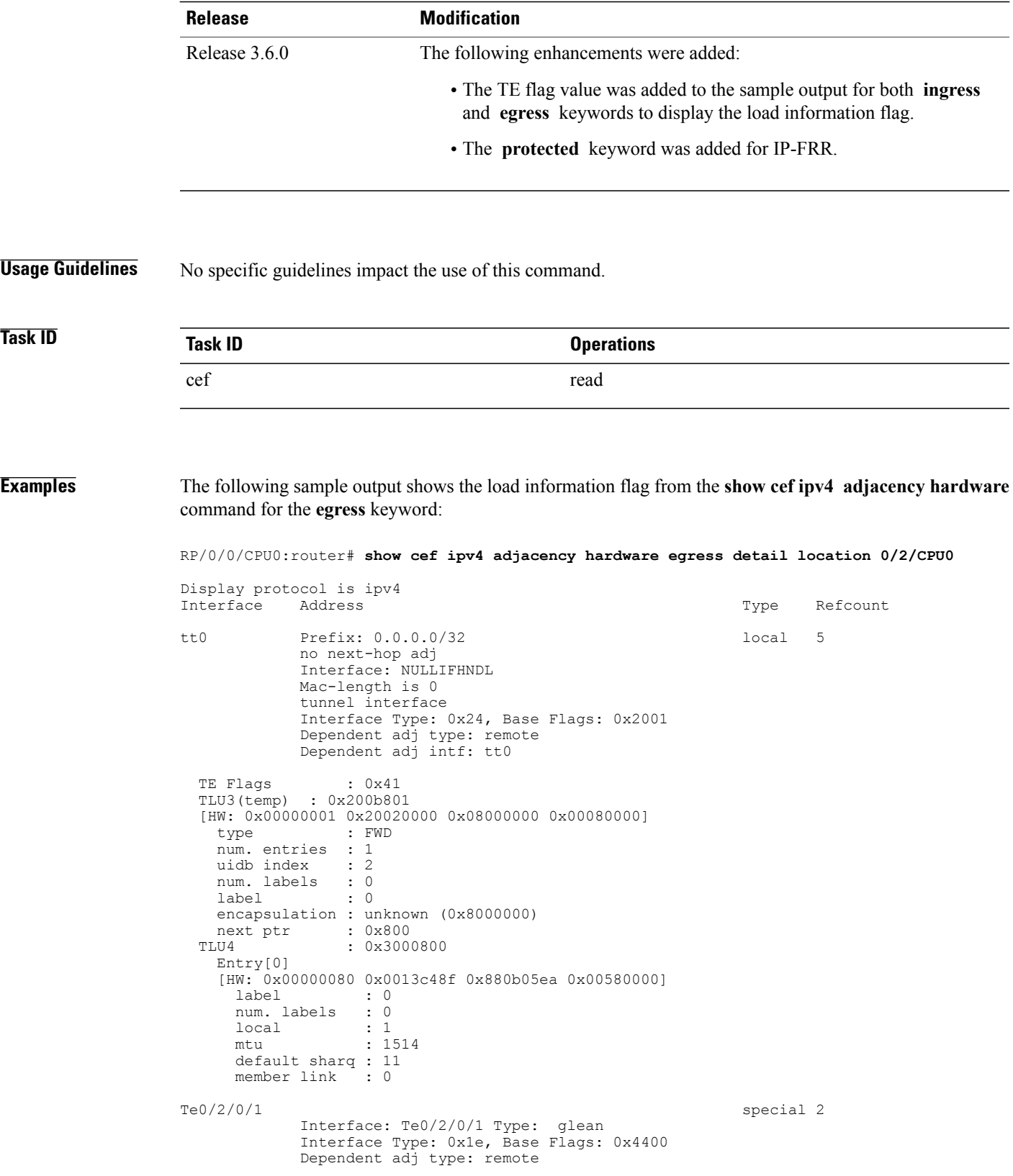

**Cisco IOS XR IP Addresses and Services Command Reference for the Cisco XR 12000 Series Router, Release 4.3.x**

Dependent adj intf: Te0/2/0/1 TLU 3 Unavailable This table describes the significant fields shown in the display.

### **Table 6: show cef ipv4 adjacency hardware Command Field Descriptions**

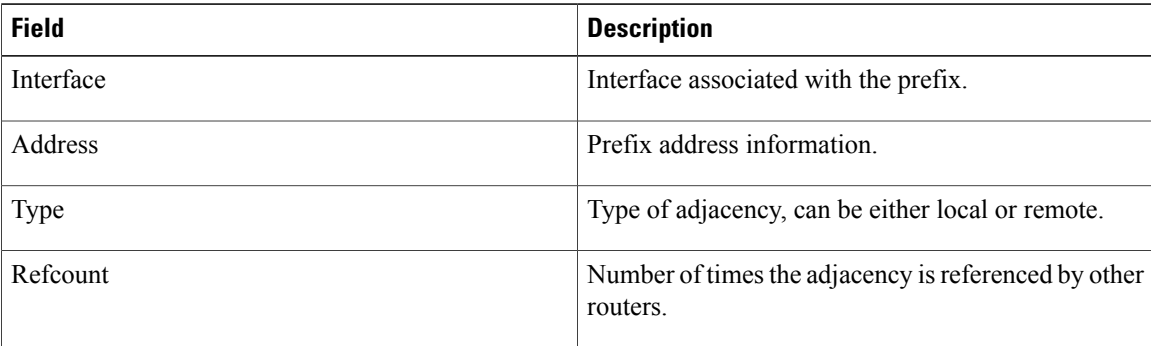

 **Cisco IOS XR IP Addresses and Services Command Reference for the Cisco XR 12000 Series Router, Release**

# **show cef ipv4 drops**

To display IPv4 Cisco Express Forwarding (CEF) table packet drop counters, use the **show cef ipv4 drops** command in EXEC mode.

**show cef** [**vrf** *vrf-name*] **ipv4 drops** [**location** *node-id*]

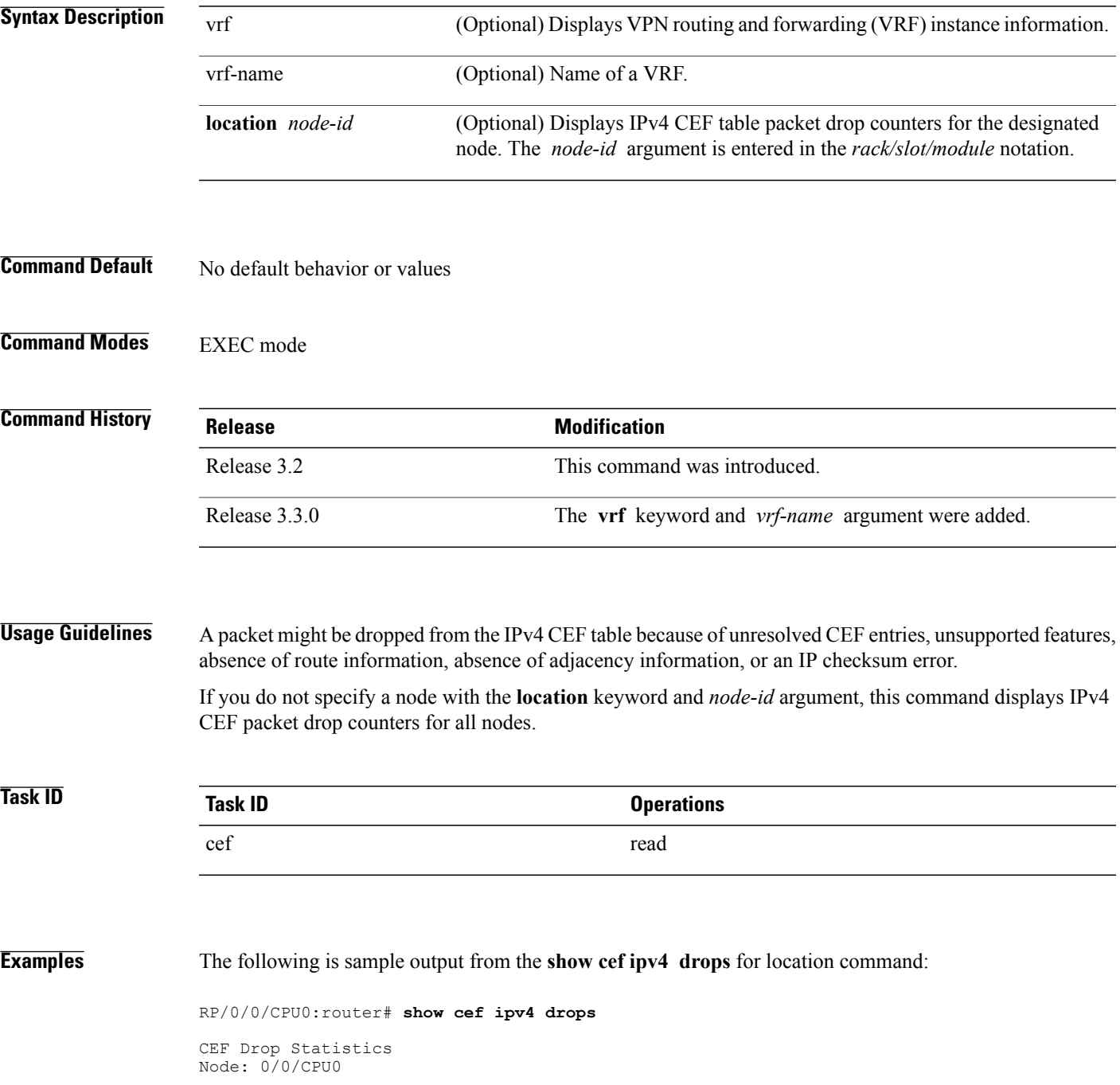

**Cisco IOS XR IP Addresses and Services Command Reference for the Cisco XR 12000 Series Router, Release 4.3.x**

| Unresolved drops               | packets : | 0 |
|--------------------------------|-----------|---|
| Unsupported drops              | packets : | 0 |
| Null0 drops                    | packets : | 0 |
| No route drops                 | packets : | 0 |
| No Adjacency drops packets :   |           | 0 |
| Checksum error drops packets : |           | 0 |
| RPF drops                      | packets : | 0 |
| RPF suppressed drops packets : |           | 0 |
| RP destined drops packets :    |           | 0 |
|                                |           |   |

**Table 7: show cef ipv4 drop Command Field Descriptions**

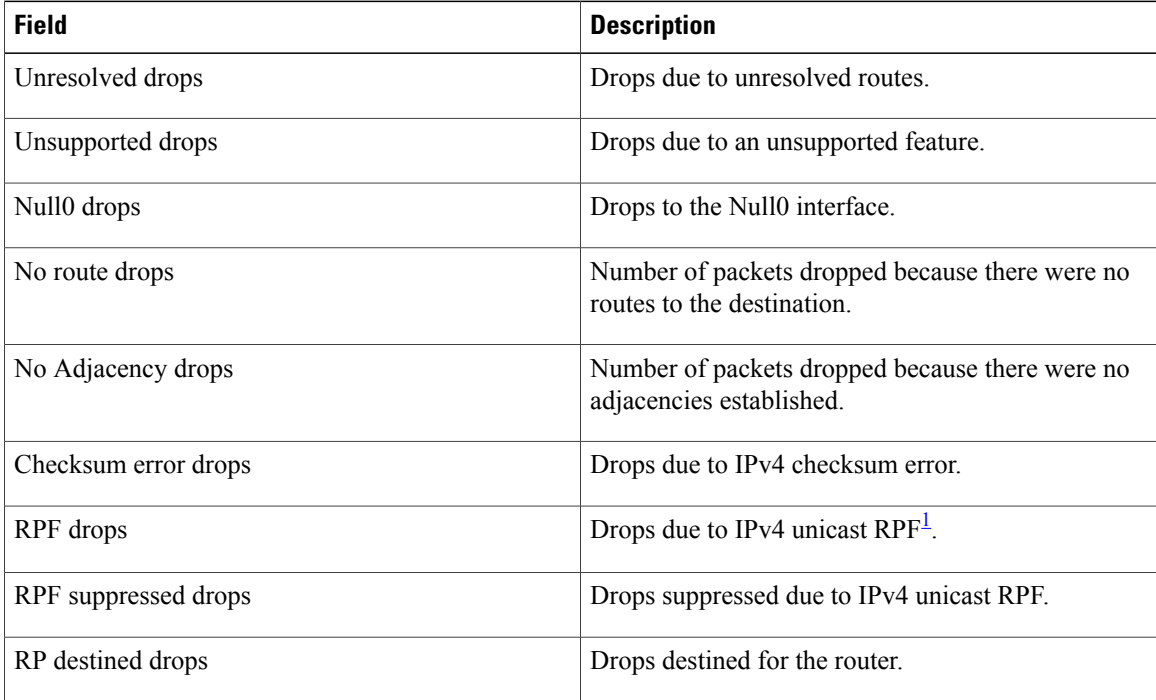

<span id="page-63-0"></span><sup>1</sup> RPF = Reverse Path Forwarding

### **Related Commands**

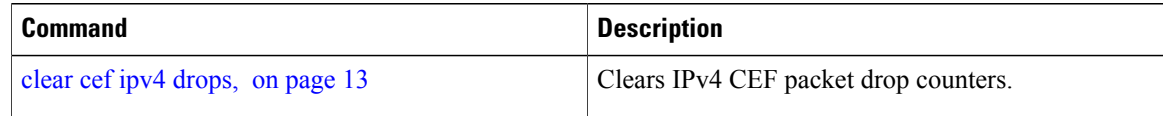

### **show cef ipv4 exact-route**

To display an IPv4 Cisco ExpressForwarding (CEF) exact route, use the **show cef ipv4 exact-route** command in EXEC mode.

**show cef** [**vrf** *vrf-name*]**ipv4 exact-route**{*source-address destination-address*}[**protocol***protocol-name*] [**source-port***source-port*] [**destination-port***destination-port*] [**ingress-interface***type interface-path-id*][*policy-class-value*][**detail | location** *node-id*]

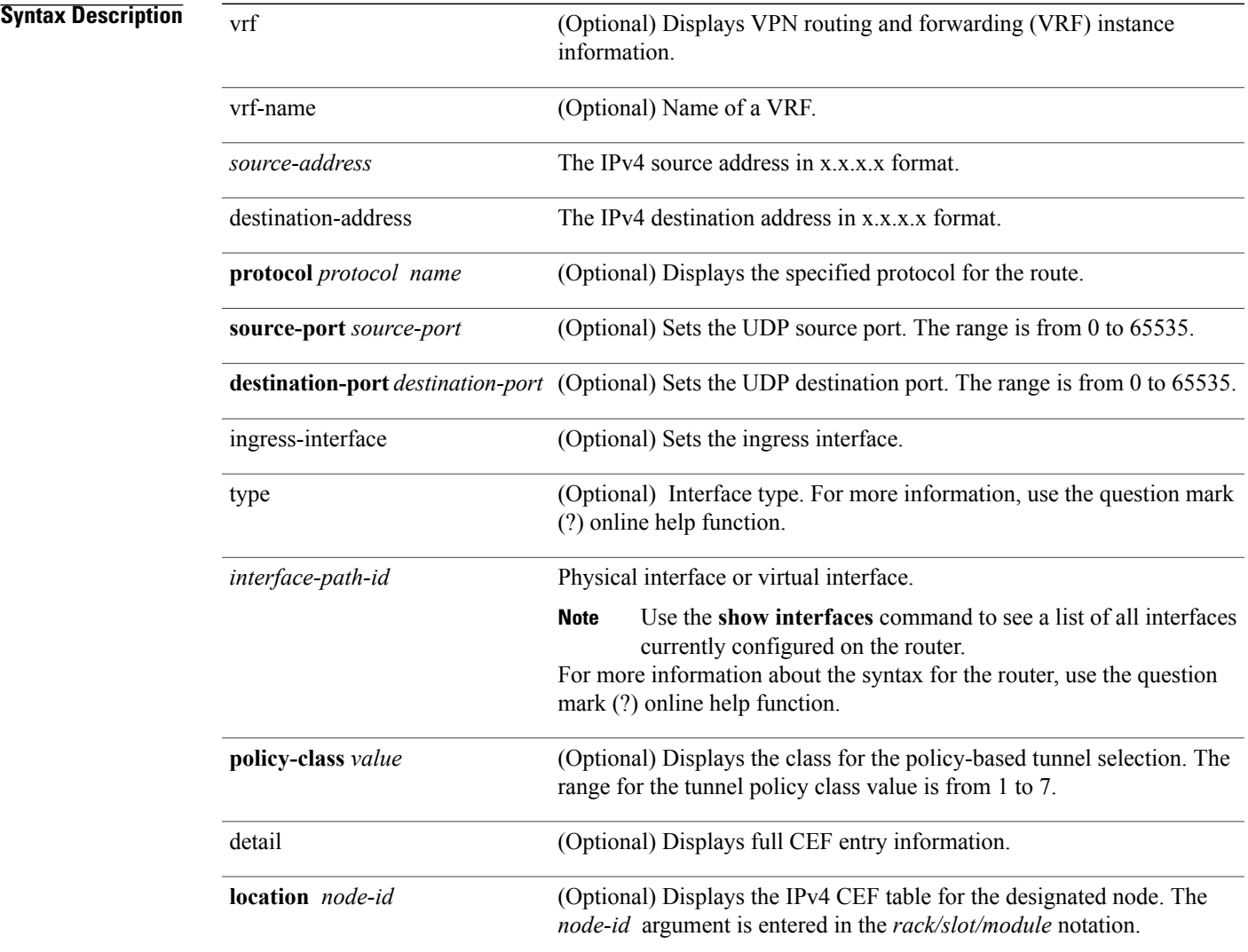

### **Command Default** No default behavior or values

**Cisco IOS XR IP Addresses and Services Command Reference for the Cisco XR 12000 Series Router, Release 4.3.x**

### **Command Modes** EXEC mode

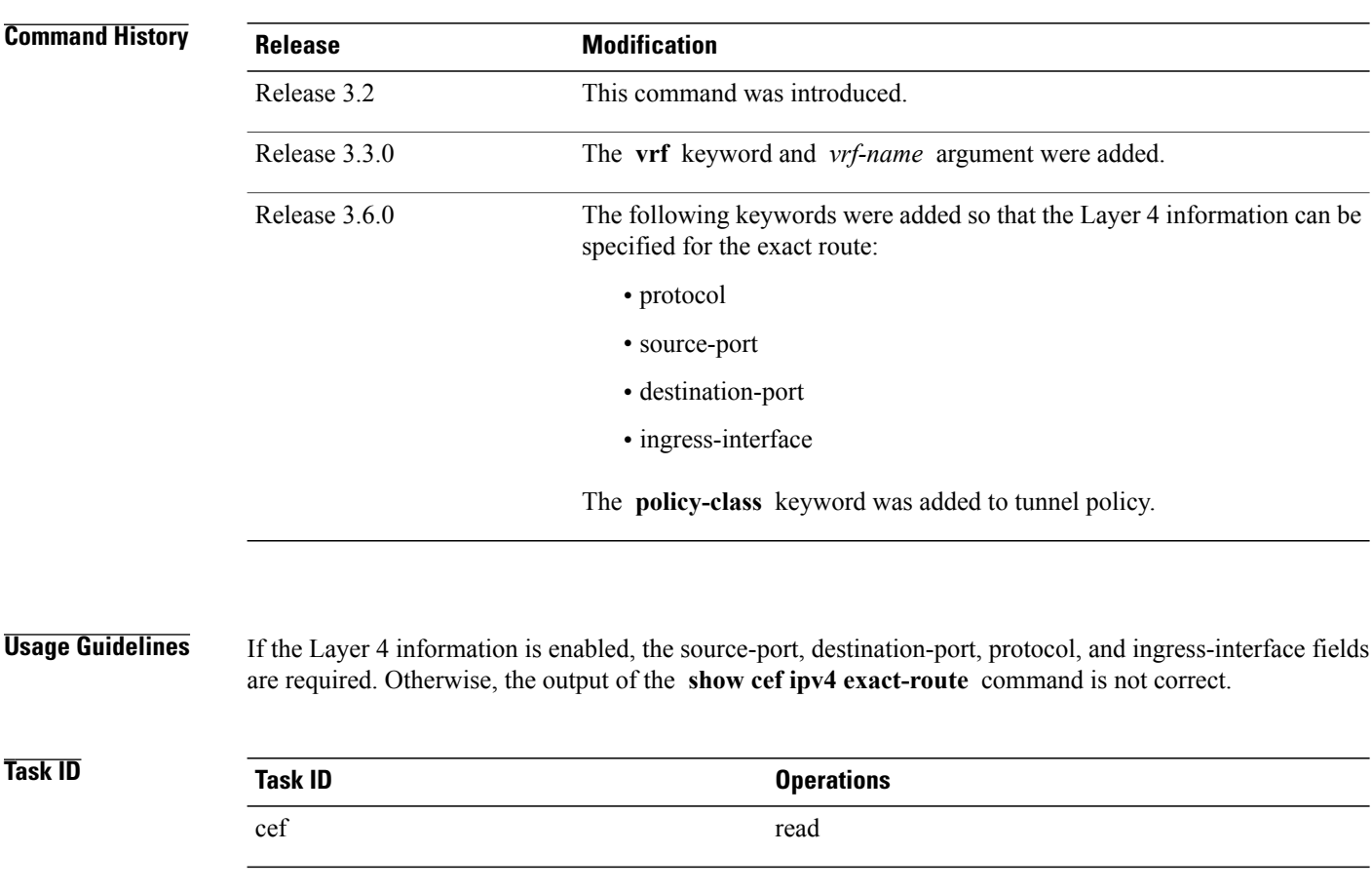

**Examples** The following sample output is from the **show cef ipv4 exact-route** command:

RP/0/0/CPU0:router# **show cef ipv4 exact-route 10.1.1.1 10.1.1.2 detail**

0.0.0.0/0, version 432, proxy default, internal 0x2000201[1] Prefix Len 0, traffic index 0, precedence routine (0) via MgmtEth0/RP1/CPU0/0

This table describes the significant fields shown in the display.

#### **Table 8: show cef ipv4 exact-route Command Field Descriptions**

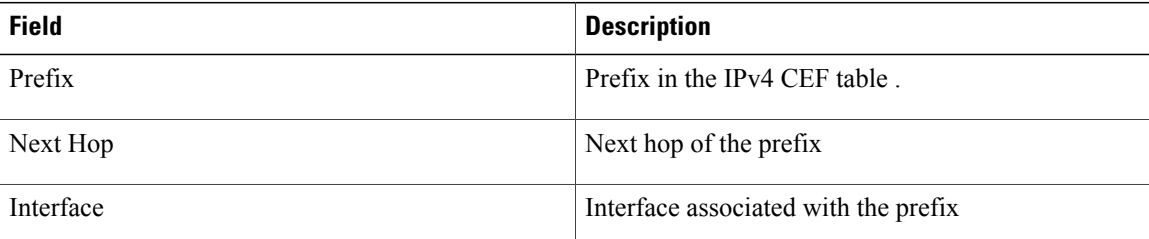

### $Related$  **Commands**

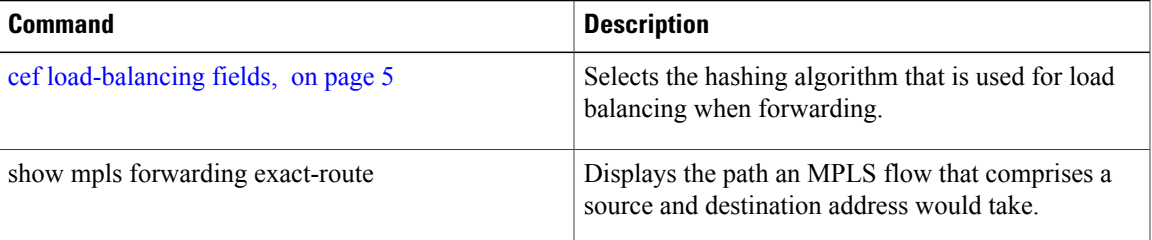

# **show cef ipv4 exceptions**

To display IPv4 Cisco ExpressForwarding (CEF) exception packet counters, use the **show cef ipv4 exceptions** command in EXEC mode.

**show cef** [**vrf** *vrf-name*] **ipv4 exceptions** [**location** *node-id*]

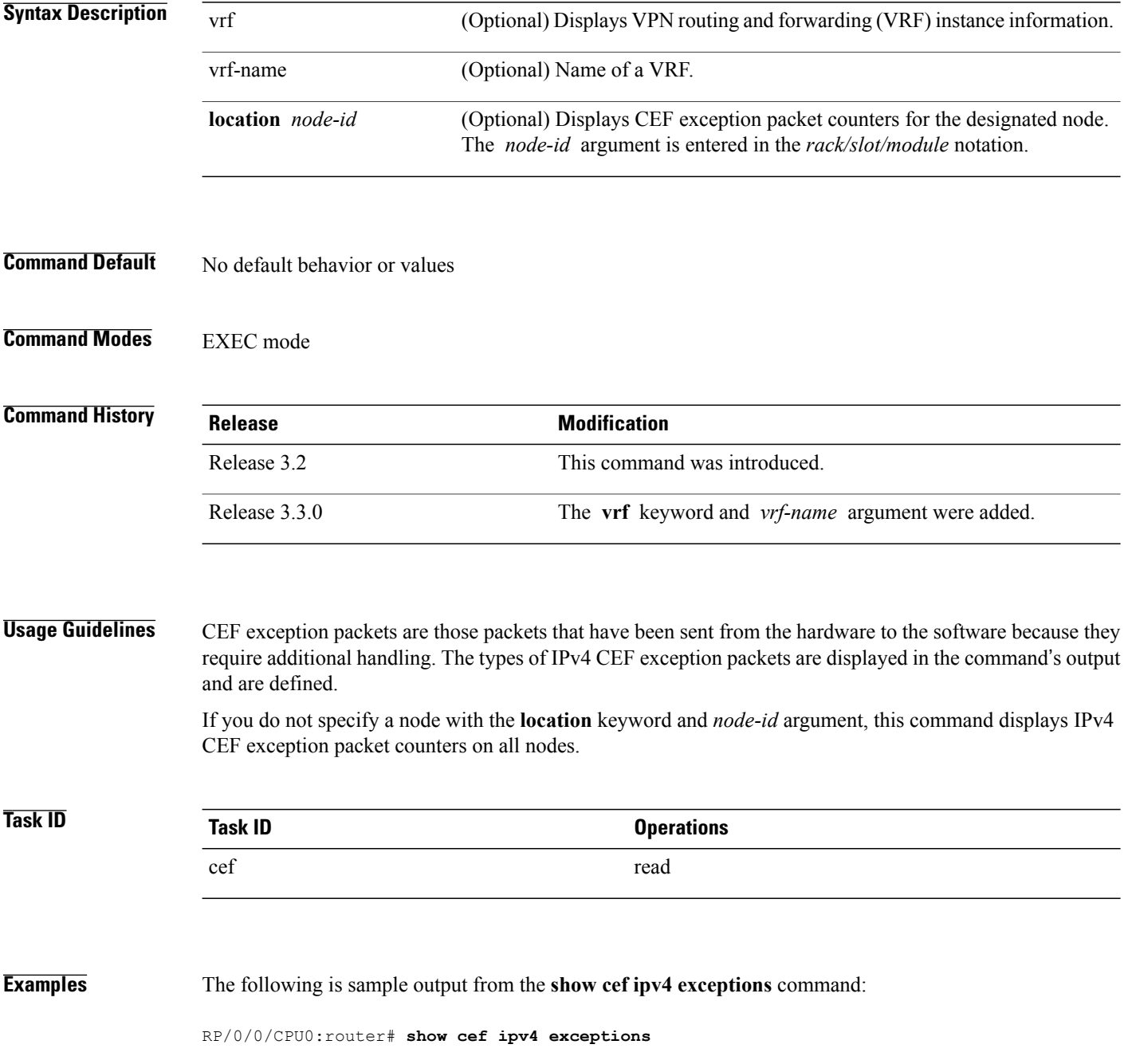

 **Cisco IOS XR IP Addresses and Services Command Reference for the Cisco XR 12000 Series Router, Release**

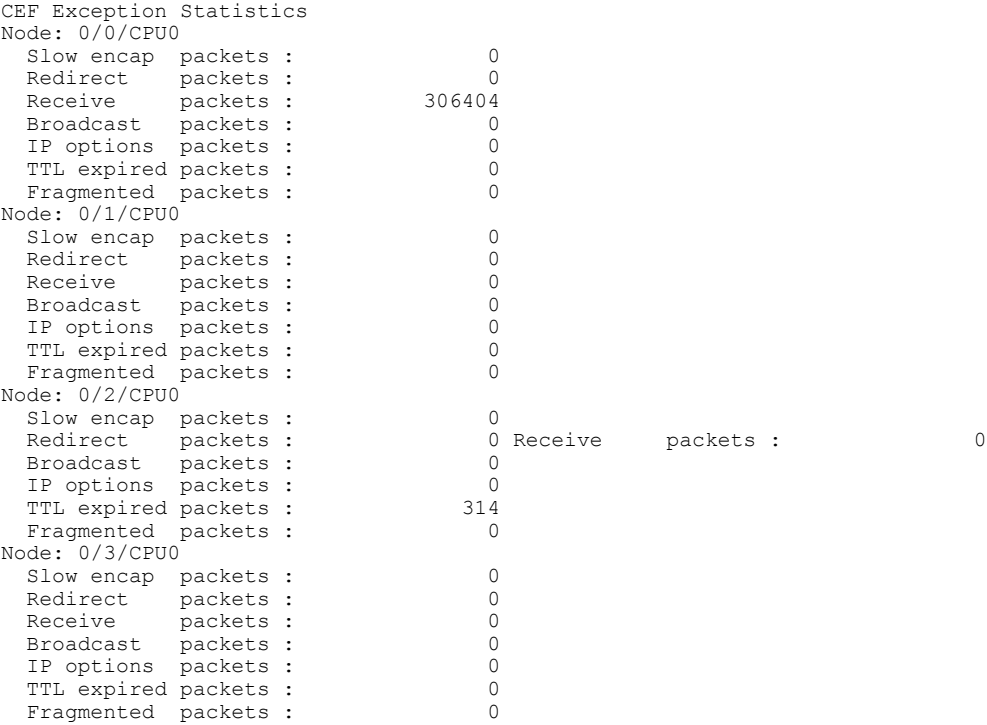

This table describes the significant fields shown in the display.

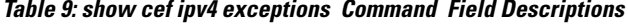

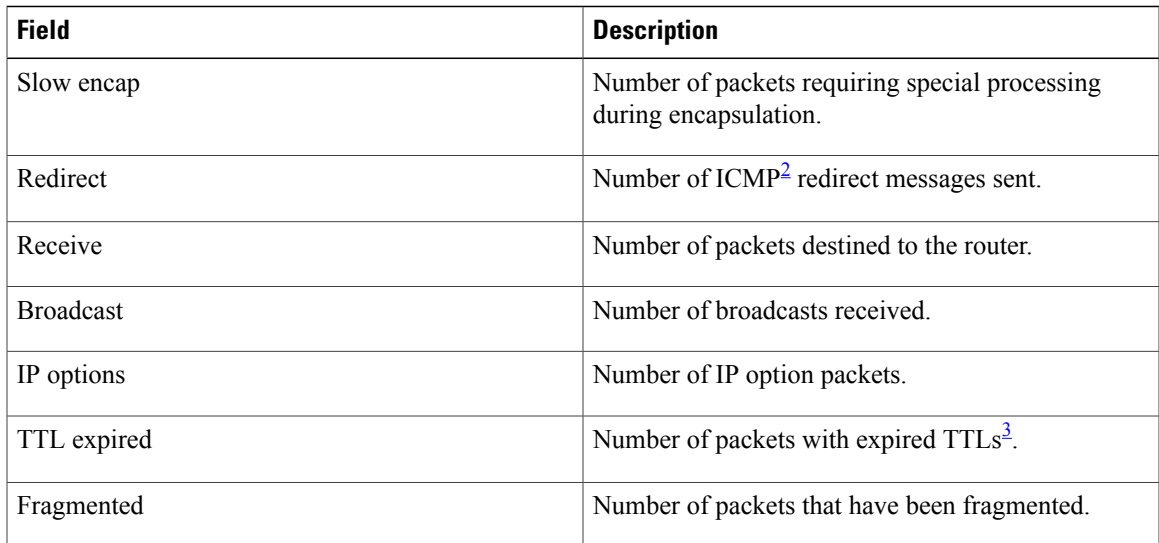

<span id="page-68-1"></span><span id="page-68-0"></span> $2^{\circ}$  ICMP = internet control message protocol

 $3$  TTL = time to live

 $\mathbf I$ 

### **Related Commands**

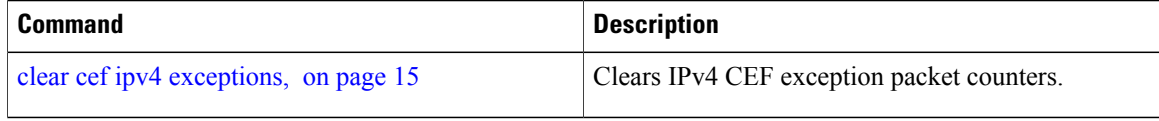

 **Cisco IOS XR IP Addresses and Services Command Reference for the Cisco XR 12000 Series Router, Release**

# **show cef ipv4 hardware**

To display Cisco Express Forwarding (CEF) IPv4 hardware status and configuration information, use the **show cef ipv4 hardware** command in EXEC mode.

**show cef** [**vrf** *vrf-name*] **ipv4 hardware** {**egress**| **ingress** [**detail**| **location** *node-id*]}

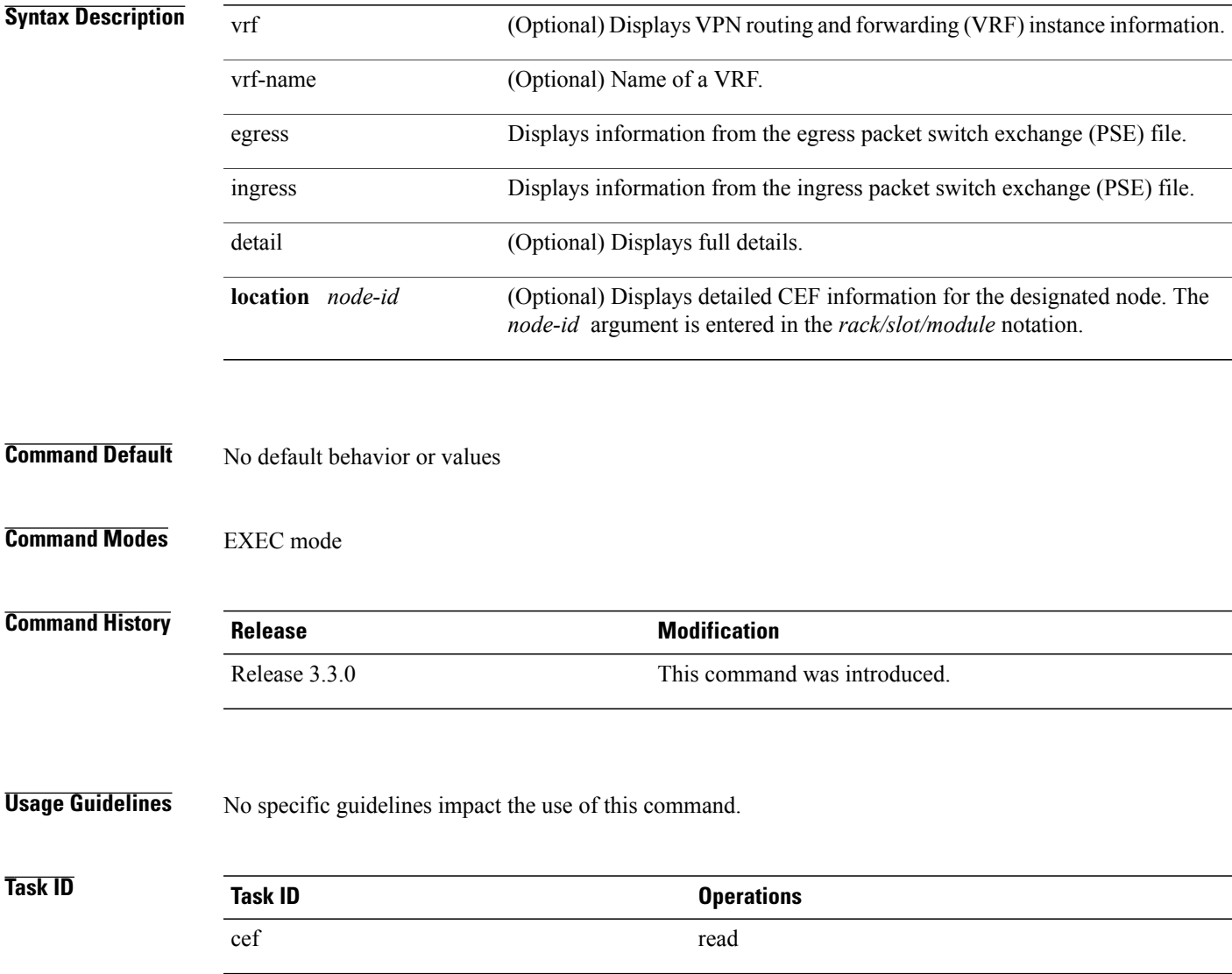

# **show cef ipv4 interface**

To display IPv4 Cisco Express Forwarding (CEF)-related information for an interface, use the **show cef ipv4 interface** command in EXEC mode.

**show cef** [**vrf** *vrf-name*] **ipv4 interface** *type interface-path-id* **[detail]** [**location** *node-id*]

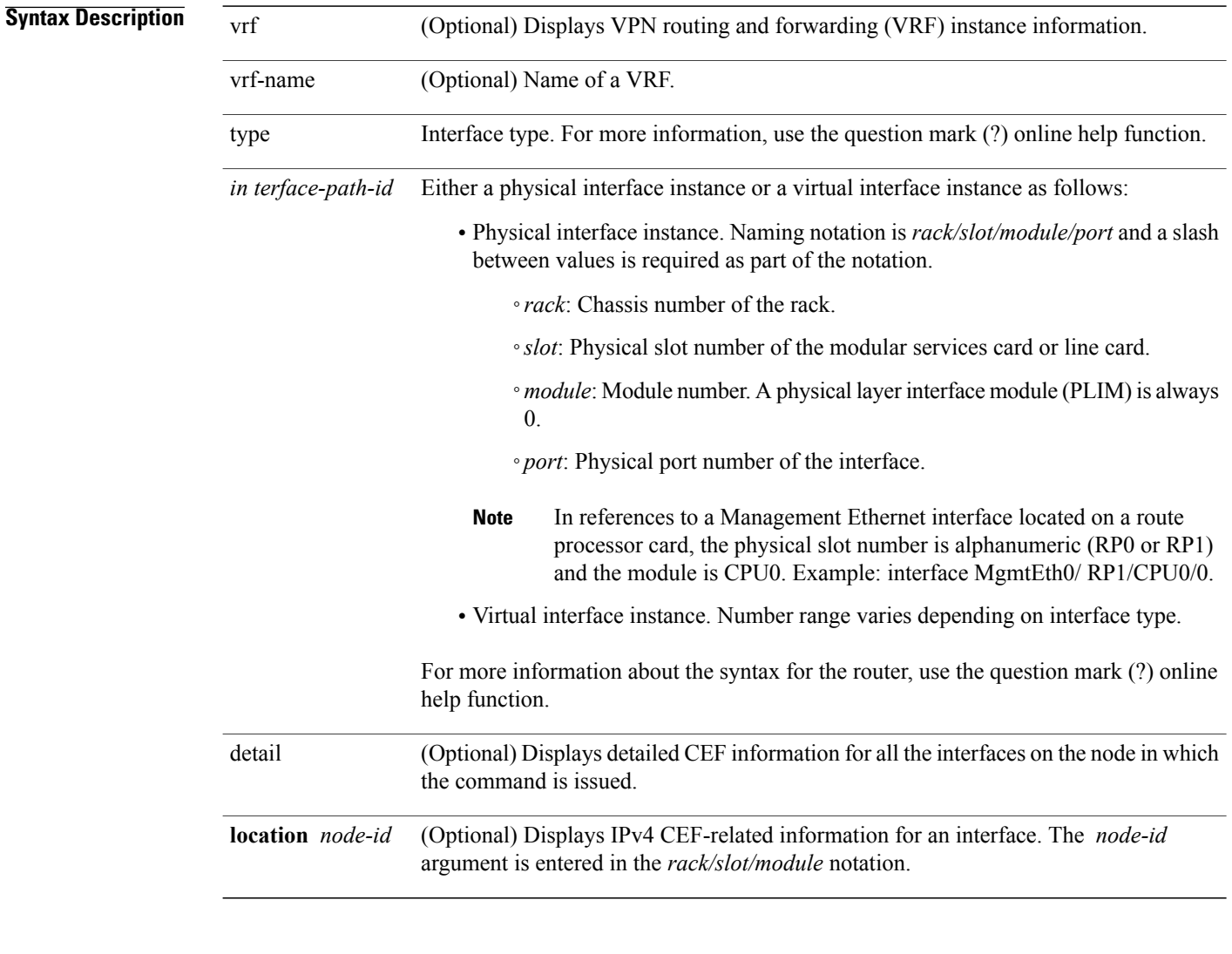

### **Command Default** No default behavior or values

**Command Modes** EXEC mode

 **Cisco IOS XR IP Addresses and Services Command Reference for the Cisco XR 12000 Series Router, Release**
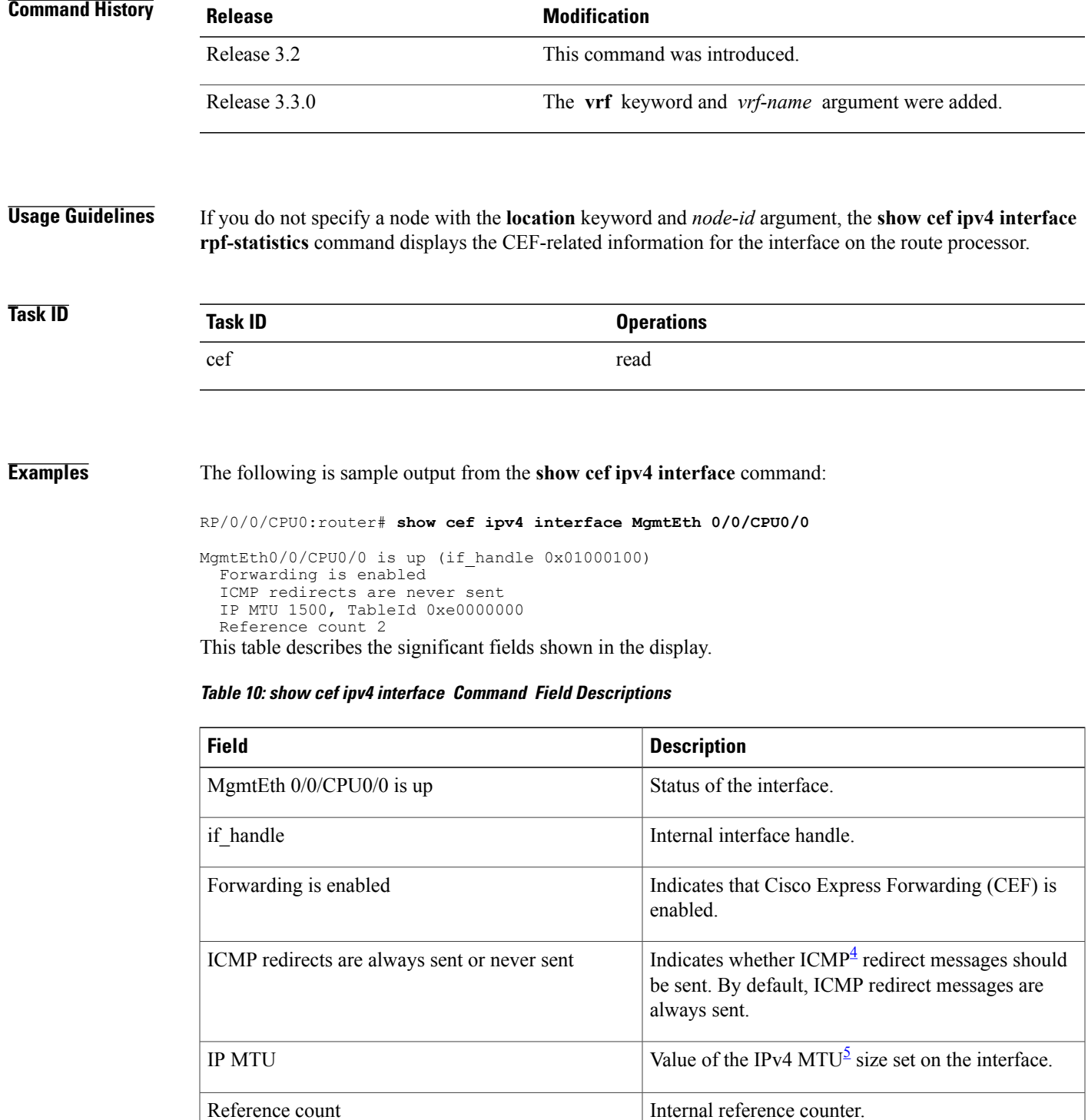

<span id="page-72-0"></span>4 ICMP = internet control message protocol

 $\mathbf I$ 

<span id="page-73-0"></span> $5$  MTU = maximum transmission unit

 **Cisco IOS XR IP Addresses and Services Command Reference for the Cisco XR 12000 Series Router, Release**

# **show cef ipv4 interface bgp-policy-statistics**

To display IPv4 Cisco Express Forwarding (CEF)-related Border Gateway Protocol (BGP) policy statistics information for an interface, use the **show cef ipv4 interfacebgp-policy-statistics** command in EXEC mode.

**show cef** [**vrf** *vrf-name*] **ipv4 interface** *type interface-path-id* **bgp-policy-statistics** [**location** *node-id*]

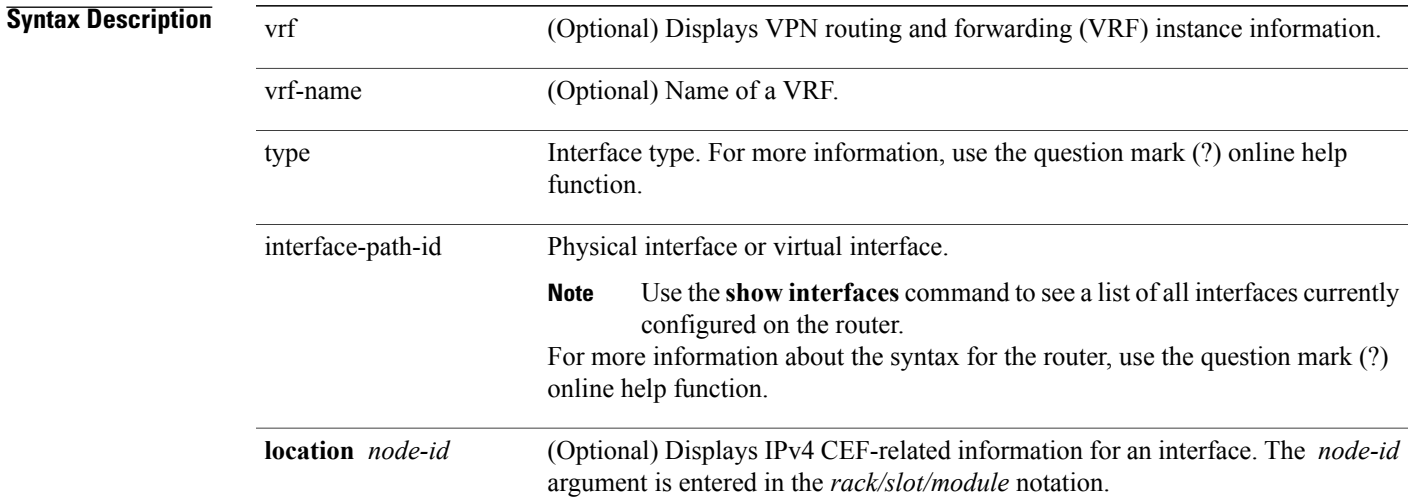

### **Command Default** No default behavior or values

### **Command Modes** EXEC mode

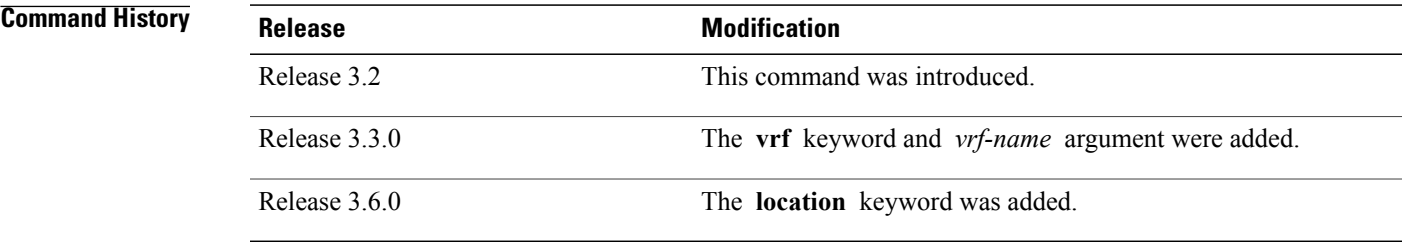

**Usage Guidelines** This command is not supported on ASR 9000 Ethernet Line Cards. This command displays all the configured BGP policy counters for the specified interface.

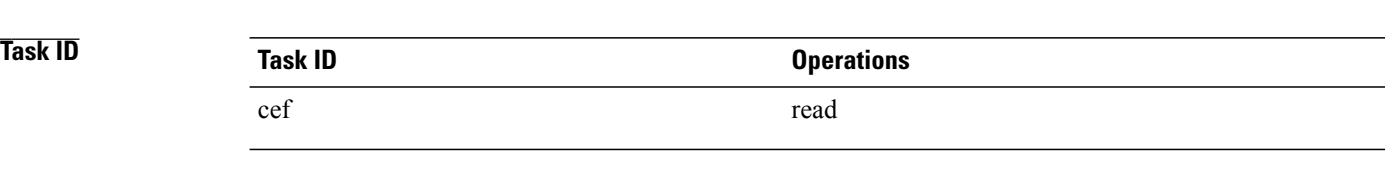

**Examples** The following is sample output from the **show cef ipv4 interface bgp-policy-statistics** command:

RP/0/0/CPU0:router# **show cef ipv4 interface TenGigE 0/2/0/4 bgp-policy-statistics**

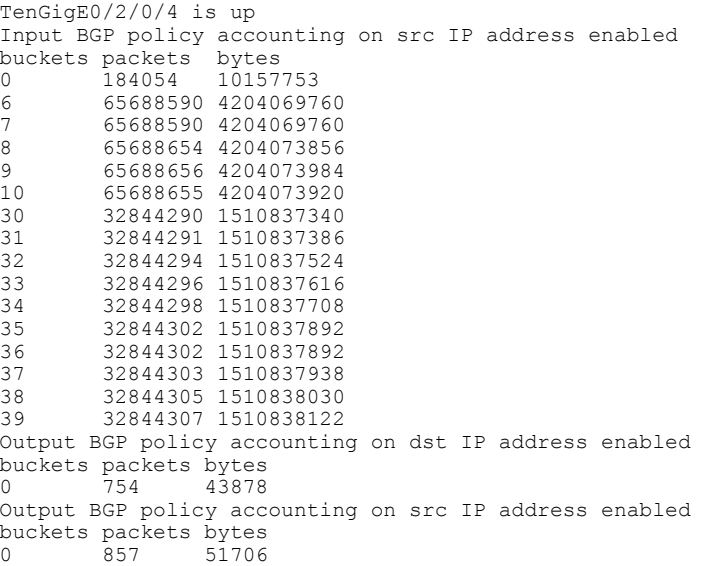

This table describes the significant fields shown in the display.

**Table 11: show cef ipv4 interface bgp-policy-statistics Command Field Descriptions**

| <b>Field</b>                                             | <b>Description</b>                       |
|----------------------------------------------------------|------------------------------------------|
| $0/2/0/4$ is up                                          | Status of the interface.                 |
| Input BGP policy accounting on src IP address<br>enabled | Enabled BGP policy accounting features.  |
| buckets                                                  | Traffic index.                           |
| packets                                                  | Number of packets counted in the bucket. |
| bytes                                                    | Number of bytes counted in the bucket.   |

 **Cisco IOS XR IP Addresses and Services Command Reference for the Cisco XR 12000 Series Router, Release**

# **show cef ipv4 non-recursive**

To display the IPv4 nonrecursive prefix entries in the IPv4 Cisco Express Forwarding (CEF) table, use the **show cef ipv4 non-recursive** command in EXEC mode.

**show cef** [**vrf** *vrf-name*] **ipv4 non-recursive [detail]** [**hardware** {**egress| ingress**}] [*interface-type interface-instance*] [**location** *node-id*]

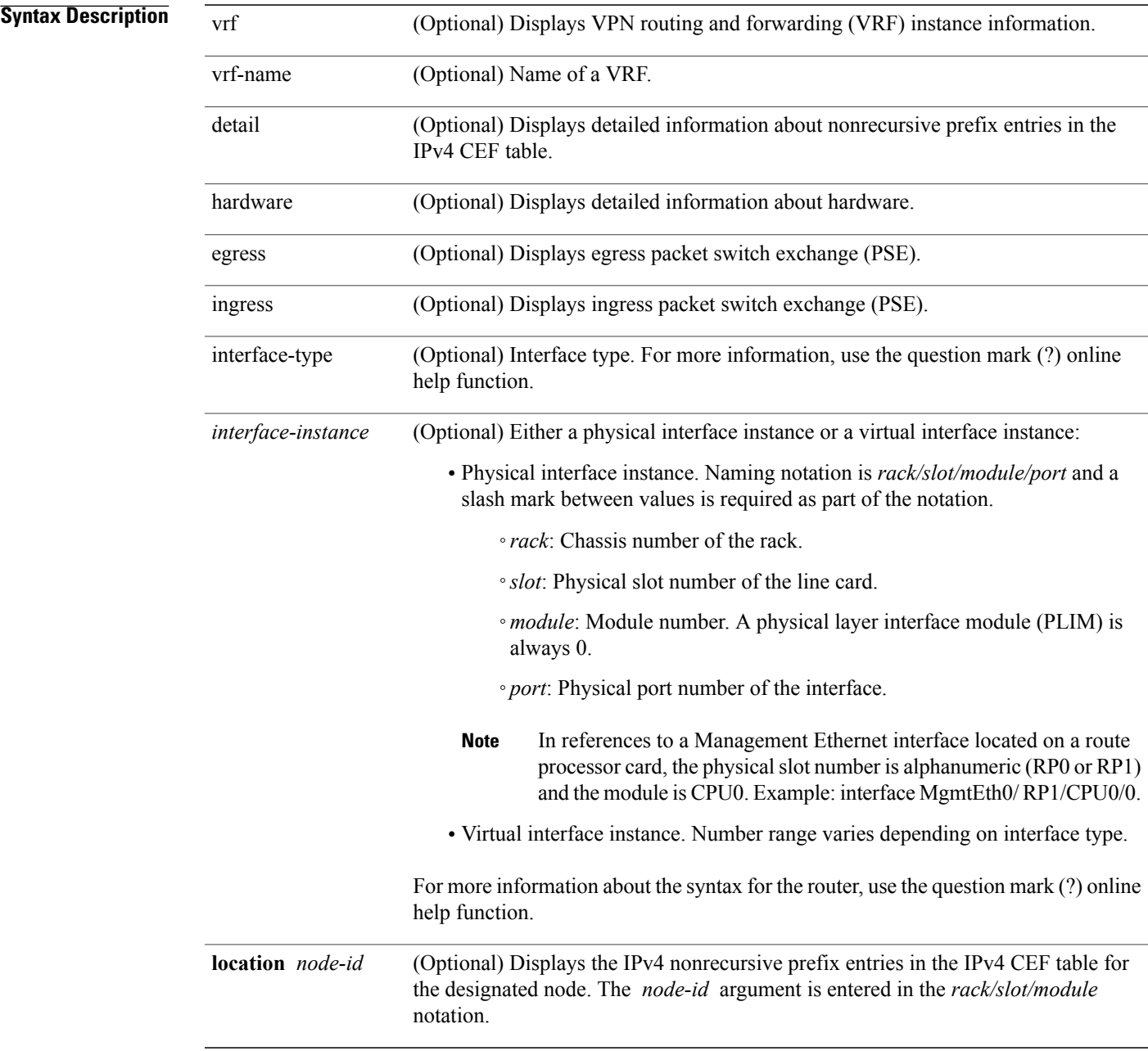

## **Command Default** No default behavior or values

## **Command Modes** EXEC mode

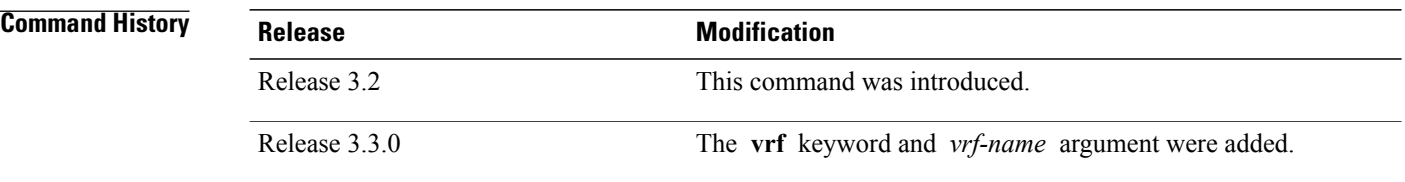

### **Usage Guidelines** If you do not specify a node with the **location** keyword and *node-id* argument, the output displays the IPv4 CEF nonrecursive routes for the node on which the command is issued.

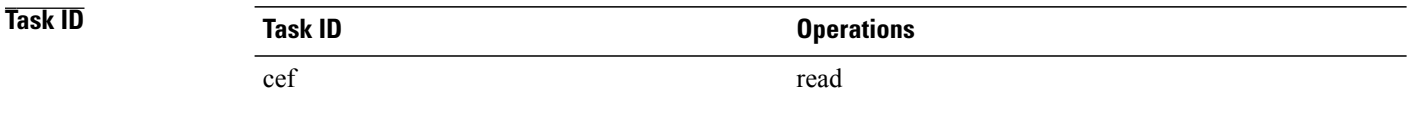

**Examples** The following is sample output from the **show cef ipv4 non-recursive** command:

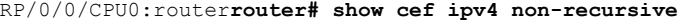

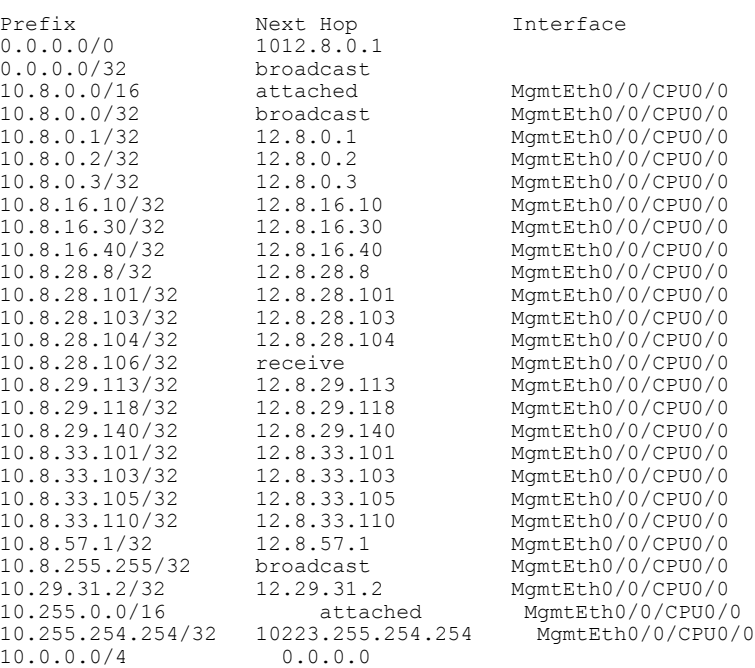

 **Cisco IOS XR IP Addresses and Services Command Reference for the Cisco XR 12000 Series Router, Release**

10.0.0.0/24 receive 255.255.255.255/32 broadcast This table describes the significant fields shown in the display.

#### **Table 12: show cef ipv4 non-recursive Command Field Descriptions**

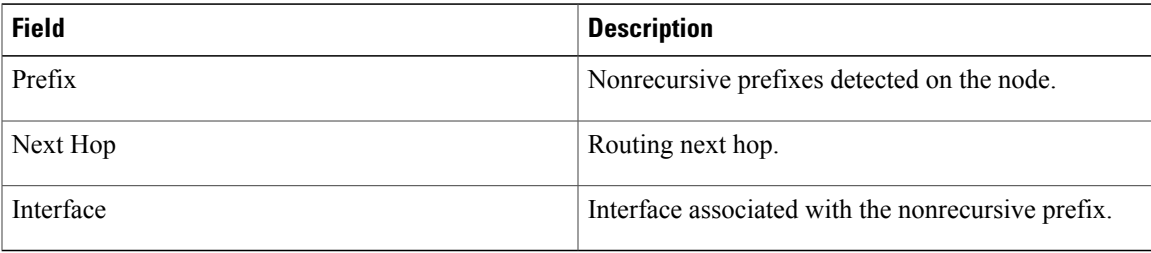

# **show cef ipv4 resource**

To display the IPv4 nonrecursive prefix entries in the IPv4 Cisco Express Forwarding (CEF) table, use the **show cef ipv4 resource** command in EXEC mode.

**show cef ipv4 resource [detail]** [**hardware** {**egress| ingress**}] [**location** *node-id*]

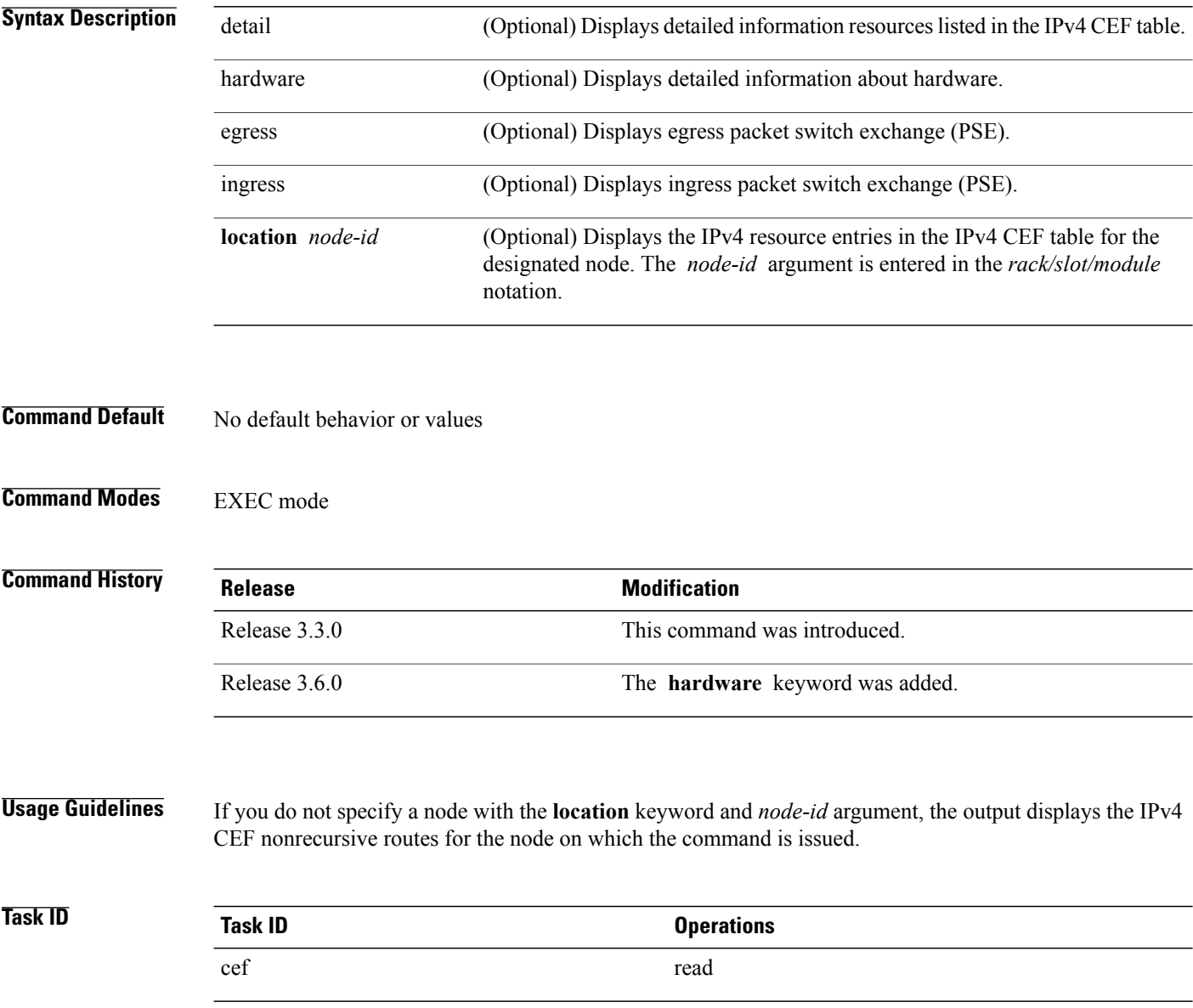

 **Cisco IOS XR IP Addresses and Services Command Reference for the Cisco XR 12000 Series Router, Release**

#### **Examples** The following is sample output from the **show cef ipv4 resource** command:

RP/0/0/CPU0:router# **show cef ipv4 resource detail** CEF resource availability summary state: GREEN ipv4 shared memory resource: CurrMode GREEN, CurrUtil 0% CurrAvail 1874526208 bytes, MaxAvail 1875693568 bytes ipv6 shared memory resource: CurrMode GREEN, CurrUtil 0% CurrAvail 1874591744 bytes, MaxAvail 1875365888 bytes mpls shared memory resource: CurrMode GREEN, CurrUtil 0% CurrAvail 1874407424 bytes, MaxAvail 1875038208 bytes common shared memory resource: CurrMode GREEN, CurrUtil 0% CurrAvail 1873215488 bytes, MaxAvail 1874972672 bytes TABLE hardware resource: GREEN LEAF hardware resource: GREEN LOADINFO hardware resource: GREEN NHINFO hardware resource: GREEN LABEL INFO hardware resource: GREEN IDB hardware resource: GREEN FRR NHINFO hardware resource: GREEN LDSH\_ARRAY hardware resource: GREEN RSRC\_MON hardware resource: GREEN

# **show cef ipv4 summary**

To display a summary of the IPv4 Cisco Express Forwarding (CEF) table, use the **show cef ipv4 summary** command in EXEC mode.

**show cef** [**vrf** *vrf-name*] **ipv4 summary** [**location** *node-id*]

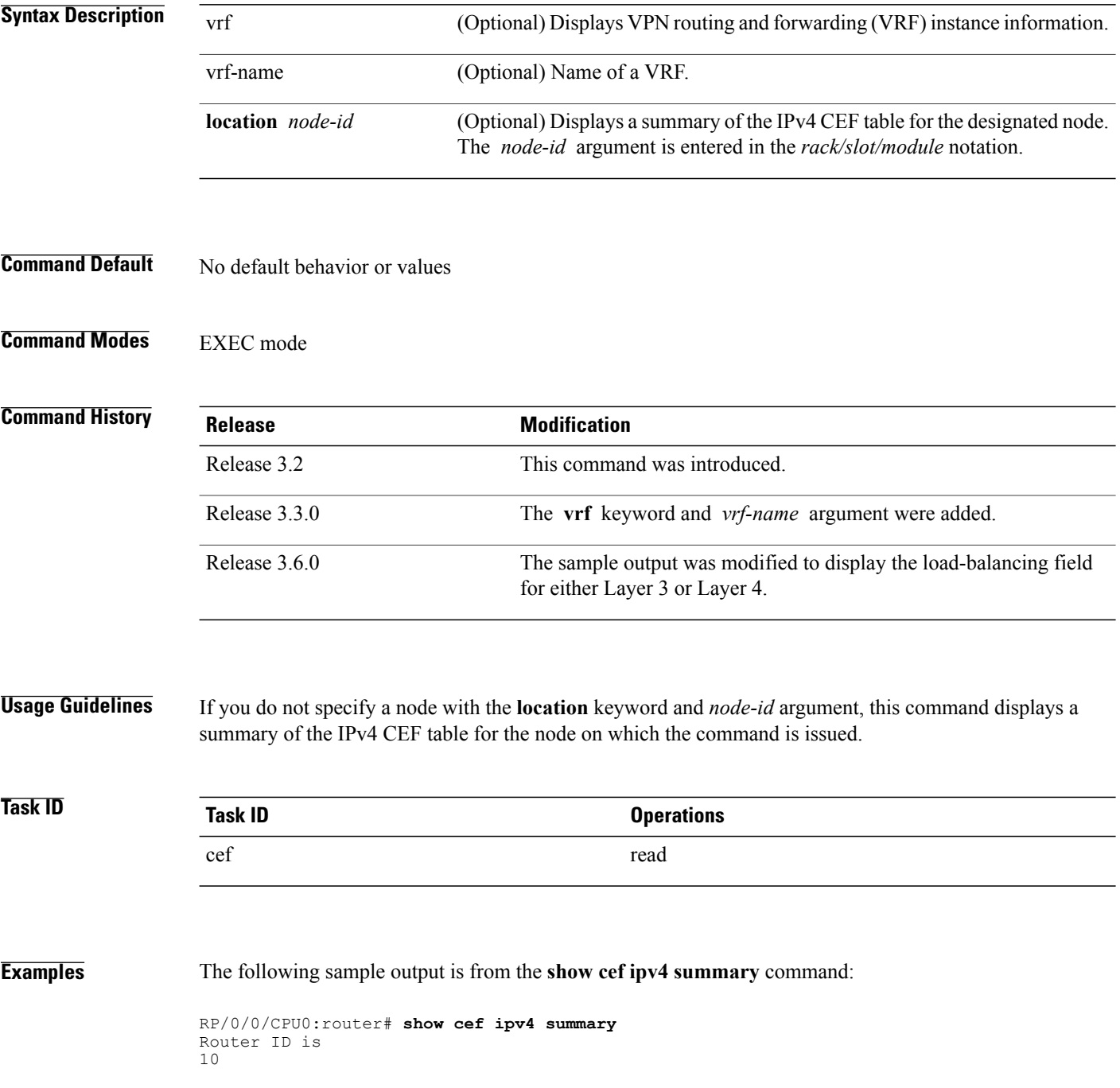

 **Cisco IOS XR IP Addresses and Services Command Reference for the Cisco XR 12000 Series Router, Release**

```
\theta.0.0.0
IP CEF with switching (Table Version 0)
  Load balancing: L3
  Tableid 0xe0000000, Vrfid 0x60000000, Vrid 0x20000000, Flags 0x301
  Vrfname default, Refcount 367
  193 routes, 0 reresolve, 0 unresolved (0 old, 0 new), 13896 bytes
  204 load sharing elements, 51904 bytes, 154 references
  17 shared load sharing elements, 5536 bytes
  187 exclusive load sharing elements, 46368 bytes
  0 CEF route update drops, 175 revisions of existing leaves
  Resolution Timer: 15s
  0 prefixes modified in place
  0 deleted stale prefixes
  16 prefixes with label imposition, 51 prefixes with label information
Adjacency Table has 44 adjacencies
  1 incomplete adjacency
```
This table describes the significant fields shown in the display.

**Table 13: show cef ipv4 summary Command Field Descriptions**

| <b>Field</b>                                | <b>Description</b>                                                     |  |  |  |  |
|---------------------------------------------|------------------------------------------------------------------------|--|--|--|--|
| Load balancing                              | Current load-balancing mode. The default value is<br>$L3$ .            |  |  |  |  |
| <b>Table Version</b>                        | Version of the CEF table.                                              |  |  |  |  |
| tableid                                     | Table identification number.                                           |  |  |  |  |
| vrfid                                       | VPN routing and forwarding (VRF) identification<br>(vrfid) number.     |  |  |  |  |
| vrfname                                     | VRF name.                                                              |  |  |  |  |
| vrid                                        | Virtual router identification (vrid) number.                           |  |  |  |  |
| flags                                       | Option value for the table                                             |  |  |  |  |
| routes                                      | Total number of routes.                                                |  |  |  |  |
| reresolve                                   | Total number of routes being reresolved.                               |  |  |  |  |
| unresolved $(x \text{ old}, x \text{ new})$ | Number of routes not yet resolved.                                     |  |  |  |  |
| load sharing elements                       | Total number of internal load-sharing data structures.                 |  |  |  |  |
| bytes                                       | Total memory used by internal load sharing data<br>structures.         |  |  |  |  |
| references                                  | Total reference count of all internal load sharing data<br>structures. |  |  |  |  |
| CEF resets                                  | Number of CEF table resets.                                            |  |  |  |  |

 $\mathbf I$ 

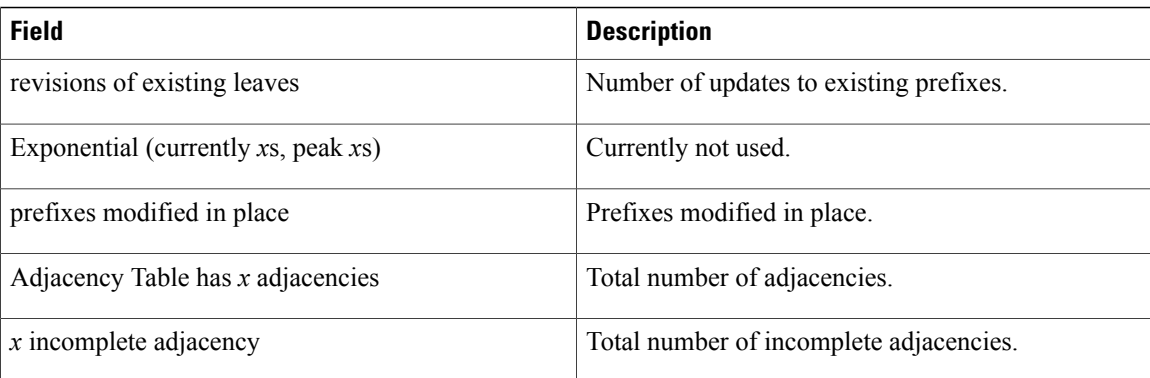

## **Related Commands**

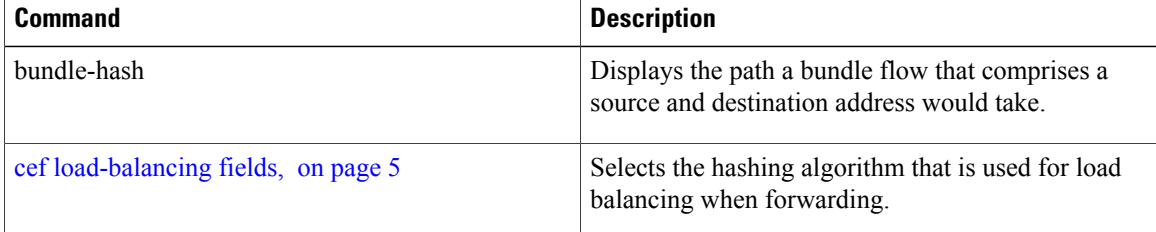

 **Cisco IOS XR IP Addresses and Services Command Reference for the Cisco XR 12000 Series Router, Release**

## **show cef ipv4 unresolved**

To display unresolved routes in the IPv4 Cisco Express Forwarding (CEF) table, use the **show cef ipv4 unresolved** command in EXEC mode.

**show cef** [**vrf** *vrf-name*] **ipv4 unresolved [detail]** [**hardware** {**egress| ingress**}] [**location** *node-id*]

![](_page_84_Picture_427.jpeg)

#### **Command Default** No default behavior or values

### **Command Modes** EXEC mode

# **Command History Release Modification** Release 3.2 This command was introduced. Release 3.3.0 The **vrf** keyword and *vrf-name* argument were added. Release 3.6.0 Both the **detail** and **hardware** keywords were added.

**Usage Guidelines** If you do not specify a node with the **location** keyword and *node-id* argument, the output displays the unresolved routes for the node on which the command is issued.

![](_page_85_Picture_199.jpeg)

#### **Examples** The following is sample output from the **show cef ipv4 unresolved** command when an unresolved route is detected:

![](_page_85_Picture_200.jpeg)

This table describes the significant fields shown in the display.

#### **Table 14: show cef ipv4 unresolved Command Field Descriptions**

![](_page_85_Picture_201.jpeg)

 **Cisco IOS XR IP Addresses and Services Command Reference for the Cisco XR 12000 Series Router, Release**

# **show cef ipv6**

To display the IPv6 Cisco Express Forwarding (CEF) table, use the **show cef ipv6** command in EXEC mode.

**show cef** [**vrf***vrf-name*]**ipv6**[*interface-type interface-number | ipv6-prefix/ prefix-length*] [**detail**] [**location***node-id*]

![](_page_86_Picture_400.jpeg)

## **Command Default** No default behavior or values

**Command Modes** EXEC mode

![](_page_86_Picture_401.jpeg)

**Usage Guidelines** If you do not specify a node with the **location** keyword and *node-id* argument, this command displays the IPv6 CEF table for the node on which the command is issued.

![](_page_86_Picture_402.jpeg)

**Examples** The following sample output is from the **show** cef **ipv6** command:

RP/0/0/CPU0:router# **show cef ipv6** ::/0 ::/128 drop ::1/128 loopback 66::4/128 Loopback0 2222::/64 connected 0/4/0/0 2222::1/128 receive 0/4/0/0 3333::/64 connected 0/3/0/0 3333::2/128 receive 0/3/0/0 5656::2/128 recursive fe80::3031:48ff:fe53:5533, 0/3/0/0 7777::/64 connected 0/0/0/0 7777::2/128 receive 0/0/0/0 9999::1/128 recursive fe80::205:5fff:fe1d:7600, 0/4/0/0 ff00::/8 drop ff02::1/128 receive ff02::2/128 receive ff02::5/128 receive ff02::6/128 receive ff02::1:ff00:0/104 receive

This table describes the significant fields shown in the display.

#### **Table 15: show cef ipv6 Command Field Descriptions**

![](_page_87_Picture_364.jpeg)

 **Cisco IOS XR IP Addresses and Services Command Reference for the Cisco XR 12000 Series Router, Release**

![](_page_88_Picture_446.jpeg)

The following sample output is from the **show cef ipv6** with the **detail** keyword:

```
RP/0/0/CPU0:router# show cef ipv6 detail
::/0
  flags: source_rib
  Loadinfo owner: <this route>
  fast adj: glean
  path 1:
    flags :
    next hop : ::
    interface :
/0/0/0
::/128
  flags: drop, source fib
  Loadinfo owner: <this route>
  fast adj: drop
  path 1:
    flags
    next hop : ::
    interface : < not specified>
::1/128
  flags: loopback, source fib
  Loadinfo owner: <this route>
  fast adj: loopback
 path 1:
    flags
    next hop : ::
    interface : < not specified>
66::4/128
  flags: receive, source rib
  Loadinfo owner: <this route>
  fast adj: receive
  path 1:<br>flags
              : point-to-point
    next hop : ::
    interface : Loopback0
```
This table describes the significant output fields shown in the display.

**Table 16: show cef ipv6 detail Command Field Descriptions**

| <b>Field</b>    | <b>Description</b>                                                                                                    |
|-----------------|----------------------------------------------------------------------------------------------------|
| flags:          | Properties of the indicated prefix.                                                                                                    |
| Loadinfo owner: | Owner of the Loadinfo used by the prefix for<br>forwarding. The Loadinfo owner is the prefix that<br>owns the array of pointers to adjacencies. |
| fast adj:       | Cached adjacency used for forwarding.                                                                                                    |

 $\mathbf l$ 

![](_page_89_Picture_115.jpeg)

 **Cisco IOS XR IP Addresses and Services Command Reference for the Cisco XR 12000 Series Router, Release**

# **show cef ipv6 adjacency**

To display Cisco Express Forwarding (CEF) IPv6 adjacency status and configuration information, use the **show cef ipv6 adjacency** command in EXEC mode.

**show cef** [**vrf** *vrf-name*] **ipv6 adjacency** [*interface-type interface-path-id*] [**location***node-id*] **[detail] [discard] [glean] [null] [punt] [remote]**

![](_page_90_Picture_605.jpeg)

 $\mathbf l$ 

![](_page_91_Picture_445.jpeg)

 **Cisco IOS XR IP Addresses and Services Command Reference for the Cisco XR 12000 Series Router, Release**

Interface Type: 0x24, Base Flags: 0x200 (0xa65634f0) Nhinfo PT: 0xa65634f0, Idb PT: 0xa2d94a58, If Handle: 0xf9a0 Ancestor If Handle: 0x0 tt2994 Ifhandle: 0xf9e0 1 remote 1 no next-hop adj Interface: NULLIFHNDL tunnel adjacency Interface Type: 0x24, Base Flags: 0x200 (0xa65641e0) Nhinfo PT: 0xa65641e0, Idb PT: 0xa2d94a98, If Handle: 0xf9e0 Ancestor If Handle: 0x0 tt2995 Ifhandle: 0xfa20 remote 1 no next-hop adj Interface: NULLIFHNDL tunnel adjacency Interface Type: 0x24, Base Flags: 0x200 (0xa6564350)

Ancestor If Handle: 0x0

Nhinfo PT: 0xa6564350, Idb PT: 0xa2d94ad8, If Handle: 0xfa20

# **show cef ipv6 adjacency hardware**

To display Cisco Express Forwarding (CEF) IPv6 adjacency hardware status and configuration information, use the **show cef ipv6 adjacency hardware** command in EXEC mode.

**show cef** [**vrf** *vrf-name*] **ipv6 adjacency hardware** {**egress| ingress**} [**detail| discard| drop| glean**| **location** *node-id***| null| punt| remote**]

![](_page_93_Picture_415.jpeg)

**Usage Guidelines** No specific guidelines impact the use of this command.

 **Cisco IOS XR IP Addresses and Services Command Reference for the Cisco XR 12000 Series Router, Release**

![](_page_94_Picture_75.jpeg)

## **Examples** The following sample output is from the **show cef ipv6 adjacency hardware** command:

RP/0/0/CPU0:router# **show cef ipv6 adjacency hardware**

# **show cef ipv6 drops**

To display IPv6 Cisco Express Forwarding (CEF) table packet drop counters, use the **show cef ipv6 drops** command in EXEC mode.

**show cef** [**vrf** *vrf-name*] **ipv6 drops** [**location** *node-id*]

![](_page_95_Picture_407.jpeg)

 **Cisco IOS XR IP Addresses and Services Command Reference for the Cisco XR 12000 Series Router, Release**

#### **Examples** The following is sample output from the **show cef ipv6 drops** command:

```
RP/0/0/CPU0:router# show cef ipv6 drops location 0/2/CPU0
```

```
IPv6 CEF Drop Statistics<br>Line status down ingress :
                                                          ingress : 0 egress : Not Applicable<br>ingress : 0 egress : 0
    Packet sanity fail ingress : 0 egress : 0 egress : 0 eJ<br>PLU set to drop ingress : 0 egress : 0 0 egress : 0 0 egress : 0 0 egress : 0 0 egress : 0 0 egress : 0 0 egress : 0 0 egress : 0 0 egress : 0 0 egress : 0 0 egress :
    PLU set to drop ingress : 0 egress : 0 egress : 0 0 egress : 0 0 egress : 0 0 egress : 0 0 egress : 0 0 egress : 0 0 egress : 0 0 egress : 0 0 egress : 0 0 egress : 0 0 egress : 0 0 egress : 0 0 egress : 0 0 egress : 0 0 e
    Unknown type, plu drop ingress : 0 egress : 0 egress : 0 0 egress : 0 0 egress : 0 0 egress : 0 0 egress : 0 0 egress : 0 0 egress : 0 0 egress : 0 0 egress : 0 0 egress : 0 0 egress : 0 0 egress : 0 0 egress : 0 0 egress 
    Packet length err ingress : 0 egress : 0 0 egress : 0 0 egress : 0 0 egress : 0 0 egress : 0 0 egress : 0 0 egress : 0 0 egress : 0 0 egress : 0 0 egress : 0 0 egress : 0 0 egress : 0 0 egress : 0 0 egress : 0 0 egress : 0
    TCAM src-comp err
This table describes the significant fields shown in the display.
```
**Table 17: show cef ipv6 drop Command Field Descriptions**

| <b>Field</b>           | <b>Description</b>                                                                                                    |
|------------------------|----------------------------------------------------------------------------------------------------|
| Line status down       | Packet drops due to the line protocol of the incoming<br>interface being down.                                             |
| Packet sanity fail     | Packet drops due to the prefix failing the IPv6 sanity<br>test. The sanity test verifies that the IPv6 packet is<br>valid. |
| PLU set to drop        | Packet drops due the IPv6 destination prefix being<br>set to drop.                                                         |
| Unknown type, plu drop | Packet drops due to the prefix being of an unknown<br>type.                                                                |
| Packet length errs     | Length specified in the header does not match the<br>actual length of the packet received.                                 |
| TCAM src-comp err      | Packet drops due to source compression errors that<br>have occurred in the hardware.                                       |

RP/0/0/CPU0:router# show cef ipv6 drops location 0/RSP0/CPU0

![](_page_96_Picture_629.jpeg)

 $\mathbf I$ 

![](_page_97_Picture_302.jpeg)

![](_page_97_Picture_303.jpeg)

<span id="page-97-0"></span> $6$  RPF = Reverse Path Forwarding

## **Related Commands**

![](_page_97_Picture_304.jpeg)

 **Cisco IOS XR IP Addresses and Services Command Reference for the Cisco XR 12000 Series Router, Release**

## **show cef ipv6 exact-route**

To display the path an IPv6 flow comprising a source and destination address would take, use the **show cef ipv6 exact-route** command in EXEC mode.

**show cef [ vrf** *vrf-name ]***ipv6 exact-route**{*source-address destination-address* } **[protocol name][ source-port] [destination-port] [ingress-interface** *type interface-path-id ]***[ policy-class** *value]***[detail | location** *node-id]*

![](_page_98_Picture_548.jpeg)

## **Command Default** No default behavior or values

 $\mathbf I$ 

## **Command Modes** EXEC mode

![](_page_99_Picture_347.jpeg)

 **Cisco IOS XR IP Addresses and Services Command Reference for the Cisco XR 12000 Series Router, Release**

# **show cef ipv6 exceptions**

To display IPv6 Cisco ExpressForwarding (CEF) exception packet counters, use the **show cef ipv6 exceptions** command in EXEC mode.

**show cef** [**vrf** *vrf-name*] **ipv6 exceptions** [**location** *node-id*]

![](_page_100_Picture_416.jpeg)

| IPv6 CEF Exception Statistics                                     |           |  |                                   |            |  |  |                           |
|-------------------------------------------------------------------|-----------|--|-----------------------------------|------------|--|--|---------------------------|
| Node: 0/3/CPU0                                                    |           |  |                                   |            |  |  |                           |
| TTL err                                                           | ingress : |  |                                   |            |  |  | 0 egress : Not Applicable |
| Link-local dst addr                                               | ingress : |  |                                   | 0 eqress : |  |  |                           |
| Hop-by-Hop header                                                 | ingress : |  |                                   | 0 eqress : |  |  | $\Omega$                  |
| PLU entry set to punt ingress :                                   |           |  |                                   | 0 eqress : |  |  | $\Omega$                  |
| Packet too big                                                    |           |  | ingress : Not Applicable egress : |            |  |  | $\cap$                    |
| Med priority punt ingress :                                       |           |  |                                   |            |  |  | 0 egress : Not Applicable |
| This table describes the significant fields shown in the display. |           |  |                                   |            |  |  |                           |

**Table 19: show cef ipv6 exceptions Command Field Descriptions**

![](_page_101_Picture_484.jpeg)

<span id="page-101-1"></span><span id="page-101-0"></span> $7$  TTL = time to live

 $8$  MTU = maximum transmission unit

### **Related Commands**

![](_page_101_Picture_485.jpeg)

# **show cef ipv6 hardware**

To display Cisco Express Forwarding (CEF) IPv6 hardware status and configuration information, use the **show cef ipv6 hardware** command in EXEC mode.

**show cef** [**vrf** *vrf-name*] **ipv6 hardware** {**egress**| **ingress** [**detail**| **location** *node-id*]}

![](_page_102_Picture_381.jpeg)

Prefix Len 0, traffic index 0, precedence routine (0) gateway array (0x0) reference count 1, flags 0x4000, source 4, [0 type 3 flags 0x109000 (0x7895114c) ext 0x0 (0x0)] LW-LDI[type=3, refc=1, ptr=0x78a7d0dc, sh-ldi=0x7895114c] via point2point, 0 dependencies, weight 0, class 0 next hop point2point drop adjacency Load distribution: 0 (refcount 0) Hash OK Interface Address 0 Y Unknown drop ff02::/16, version 0, receive Prefix Len 16 ff02::2/128, version 0, receive Prefix Len 128 ff02::1:ff00:0/104, version 0, receive Prefix Len 104

 **Cisco IOS XR IP Addresses and Services Command Reference for the Cisco XR 12000 Series Router, Release**

# **show cef ipv6 interface**

To display IPv6 Cisco Express Forwarding (CEF)-related information for an interface, use the **show cef ipv6 interface** command in EXEC mode.

**show cef** [**vrf** *vrf-name*] **ipv6 interface** *type interface-path-id* **[detail]** [**location** *node-id*]**[rpf-drop]**

![](_page_104_Picture_466.jpeg)

![](_page_105_Picture_78.jpeg)

**Examples** The following sample output is from the **show cef ipv6 interface** command:

RP/0/0/CPU0:router# **show cef ipv6 interface**

 **Cisco IOS XR IP Addresses and Services Command Reference for the Cisco XR 12000 Series Router, Release**

# **show cef ipv6 interface bgp-policy-statistics**

To display IPv6 Cisco Express Forwarding (CEF)-related BGP policy statistics information for an interface, use the **show cef ipv6 interface bgp-policy-statistics** command in EXEC mode.

**show cef** [**vrf** *vrf-name*] **ipv6 interface** *type interface-path-id* **bgp-policy-statistics** [**location** *node-id*]

![](_page_106_Picture_407.jpeg)

![](_page_106_Picture_408.jpeg)

**Examples** The following sample output is from the **show cef ipv6 interface bgp-policy-statistics** command:

RP/0/0/CPU0:router# **show cef ipv6 interface bgp-policy-statistics**

 **Cisco IOS XR IP Addresses and Services Command Reference for the Cisco XR 12000 Series Router, Release**
### **show cef ipv6 interface rpf-statistics**

To display IPv6 Cisco Express Forwarding (CEF)-related Unicast Reverse Path Forwarding (RPF) statistics information for an interface, use the **show cef ipv6 interface rpf-statistics** command in EXEC mode.

**show cef** [**vrf** *vrf-name*] **ipv6 interface** *type interface-path-id* **rpf-statistics** [**location** *node-id*]

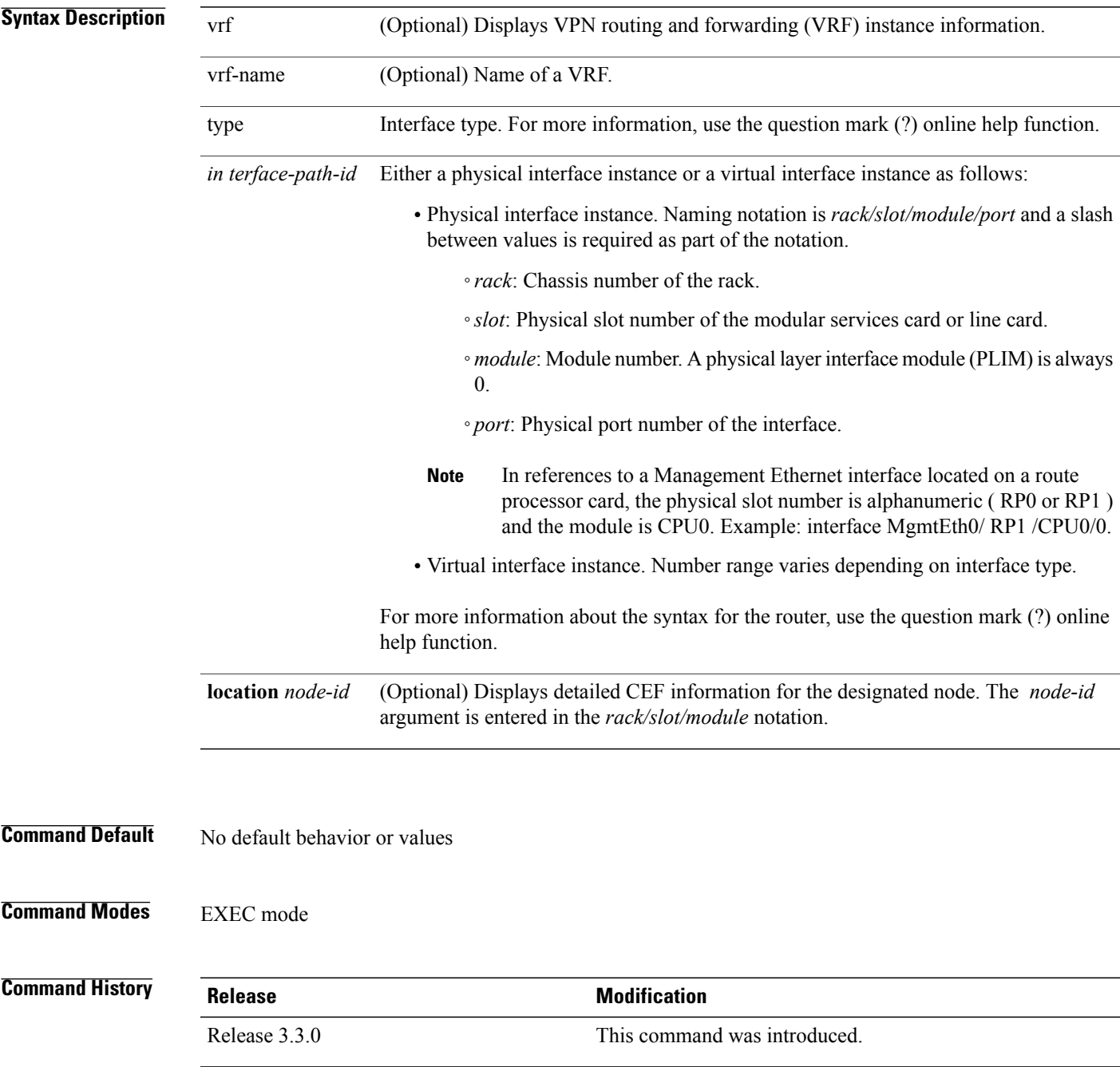

**Usage Guidelines** No specific guidelines impact the use of this command.

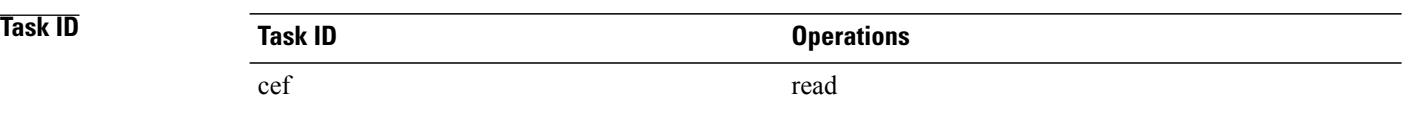

**Examples** The following sample output is from the **show cef ipv6 interface rpf-statistics** command:

RP/0/0/CPU0:router# **show cef ipv6 interface POS 0/1/0/0 rpf-statistics**

 **Cisco IOS XR IP Addresses and Services Command Reference for the Cisco XR 12000 Series Router, Release**

# **show cef ipv6 non-recursive**

To display the IPv6 nonrecursive prefix entries in the IPv6 Cisco Express Forwarding (CEF) table, use the **show cef ipv6 non-recursive** command in EXEC mode.

**show cef** [**vrf** *vrf-name*] **ipv6 non-recursive** [**hardware** {**egress| ingress**}] **[detail]** [**location** *node-id*]

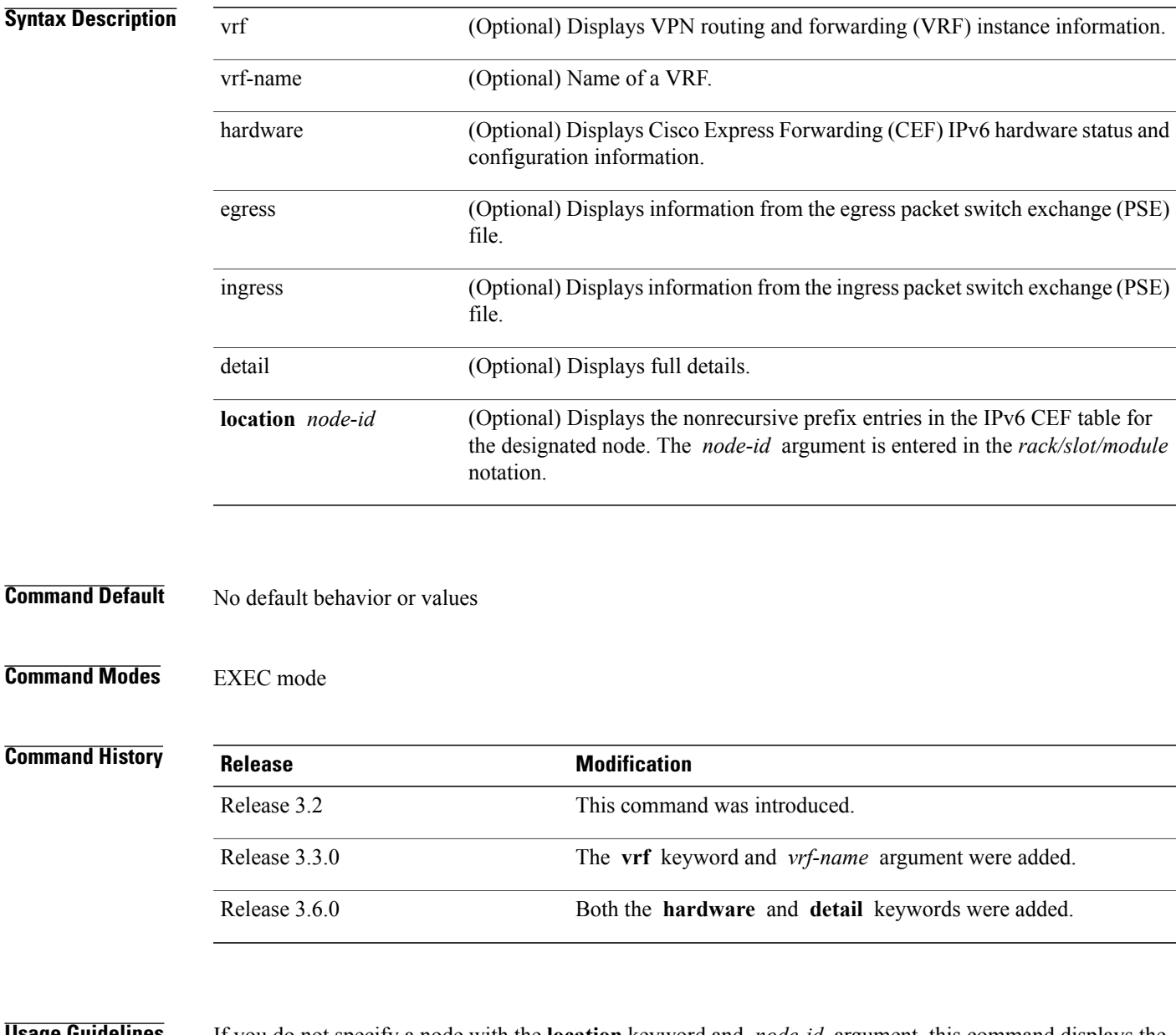

**Usage Guidelines** If you do not specify a node with the **location** keyword and *node-id* argument, this command displays the nonrecursive routes for the node on which the command is issued.

 $\mathbf{I}$ 

|                 | cef                                                                          |                                                  |
|-----------------|------------------------------------------------------------------------------|--------------------------------------------------|
|                 |                                                                              | read                                             |
|                 |                                                                              |                                                  |
| <b>Examples</b> | The following is sample output from the show cef ipv6 non-recursive command: |                                                  |
|                 |                                                                              | RP/0/0/CPU0: router# show cef ipv6 non-recursive |
|                 | : : / 0                                                                      |                                                  |
|                 | : : /128<br>drop<br>: 1/128<br>loopback<br>66::4/128                         |                                                  |
|                 | receive<br>2222::/64<br>connected                                            | Loopback0<br>0/4/0/0                             |
|                 | 2222::1/128<br>receive<br>3333::/64                                          | 0/4/0/0                                          |
|                 | connected<br>3333::2/128<br>receive<br>7777::/64                             | 0/3/0/0<br>0/3/0/0                               |
|                 | connected<br>7777::2/128                                                     | 0/0/0/0                                          |
|                 | receive<br>ff00::/8<br>drop<br>ff02::1/128                                   | 0/0/0/0                                          |
|                 | receive<br>ff02::2/128<br>receive                                            |                                                  |
|                 | ff02::5/128<br>receive<br>ff02::6/128                                        |                                                  |
|                 | receive<br>ff02::1:ff00:0/104<br>receive                                     |                                                  |

**Table 20: show cef ipv6 non-recursive Command Field Descriptions**

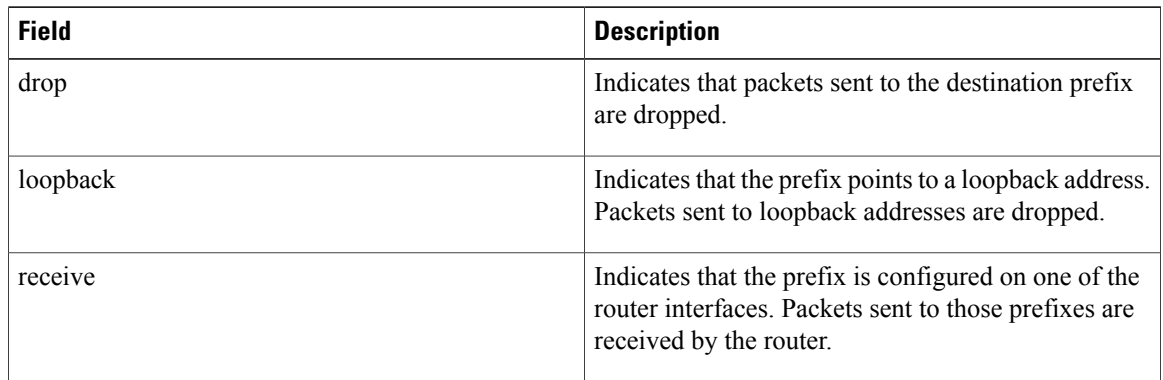

 **Cisco IOS XR IP Addresses and Services Command Reference for the Cisco XR 12000 Series Router, Release**

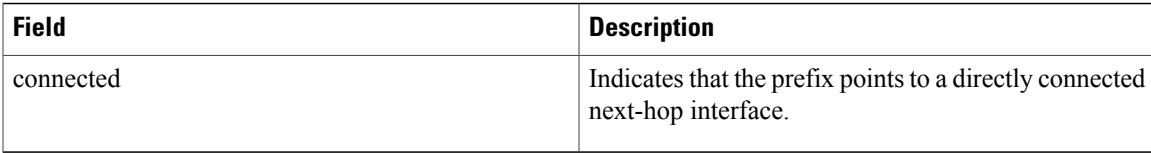

### **show cef ipv6 resource**

To display the IPv6 nonrecursive prefix entries in the IPv6 Cisco Express Forwarding (CEF) table, use the **show cef ipv6 resource** command in EXEC mode.

**show cef ipv6 resource [detail]** [**hardware** {**egress| ingress**}] [**location** *node-id*]

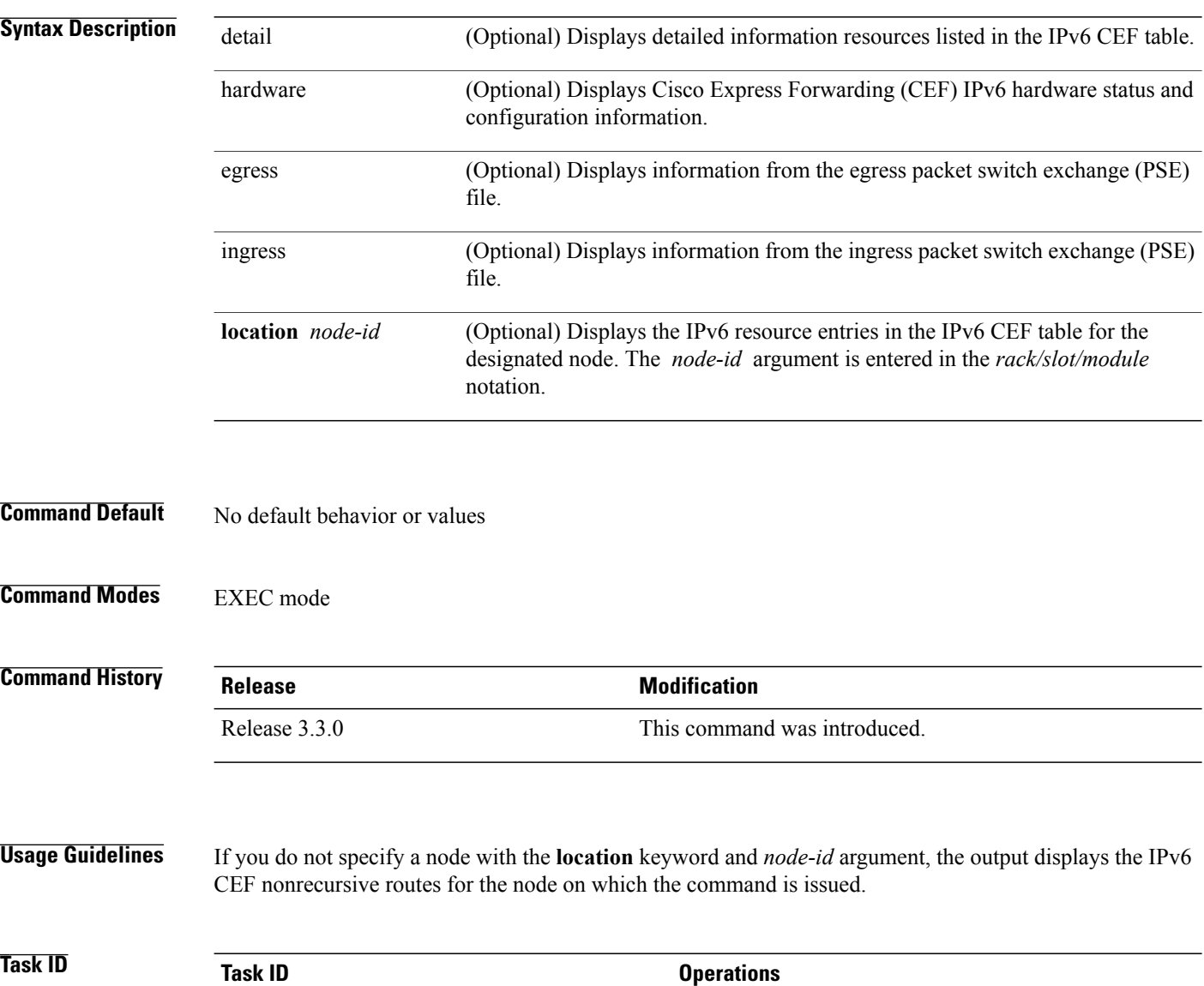

 **Cisco IOS XR IP Addresses and Services Command Reference for the Cisco XR 12000 Series Router, Release**

cef read

#### **Examples** The following is sample output from the **show cef ipv6 resource** command:

RP/0/0/CPU0:router# **show cef ipv6 resource**

CEF resource availability summary state: GREEN ipv4 shared memory resource: GREEN ipv6 shared memory resource: GREEN mpls shared memory resource: GREEN common shared memory resource: GREEN TABLE hardware resource: GREEN LEAF hardware resource: GREEN LOADINFO hardware resource: GREEN NHINFO hardware resource: GREEN LABEL\_INFO hardware resource: GREEN IDB hardware resource: GREEN FRR NHINFO hardware resource: GREEN LDSH ARRAY hardware resource: GREEN RSRC\_MON hardware resource: GREEN

**Cisco IOS XR IP Addresses and Services Command Reference for the Cisco XR 12000 Series Router, Release 4.3.x**

### **show cef ipv6 summary**

To display a summary of the IPv6 Cisco Express Forwarding (CEF) table, use the **show cef ipv6 summary** command in EXEC mode.

**show cef** [**vrf** *vrf-name*] **ipv6 summary** [**location** *node-id*]

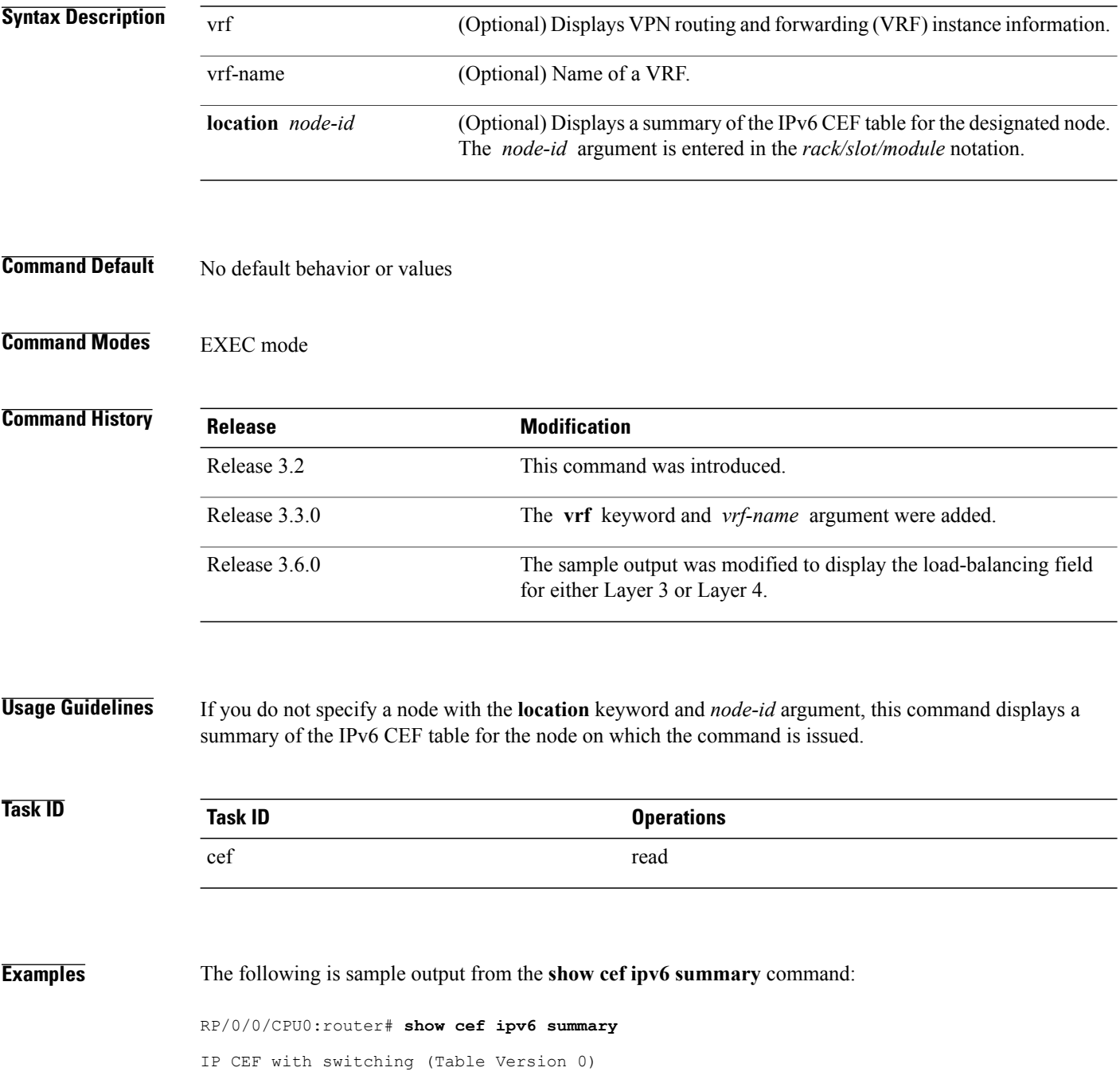

 **Cisco IOS XR IP Addresses and Services Command Reference for the Cisco XR 12000 Series Router, Release**

Load balancing: L3 Tableid 0xe0800000, Vrfid 0x60000000, Vrid 0x20000000, Flags 0x301 Vrfname default, Refcount 12 4 routes, 0 reresolve, 0 unresolved (0 old, 0 new), 288 bytes 0 load sharing elements, 0 bytes, 0 references 0 shared load sharing elements, 0 bytes 0 exclusive load sharing elements, 0 bytes 0 CEF route update drops, 0 revisions of existing leaves Resolution Timer: 15s 0 prefixes modified in place 0 deleted stale prefixes 0 prefixes with label imposition, 0 prefixes with label information Adjacency Table has 44 adjacencies 1 incomplete adjacency This table describes the significant fields shown in the display.

#### **Table 21: show cef ipv6 summary Command Field Descriptions**

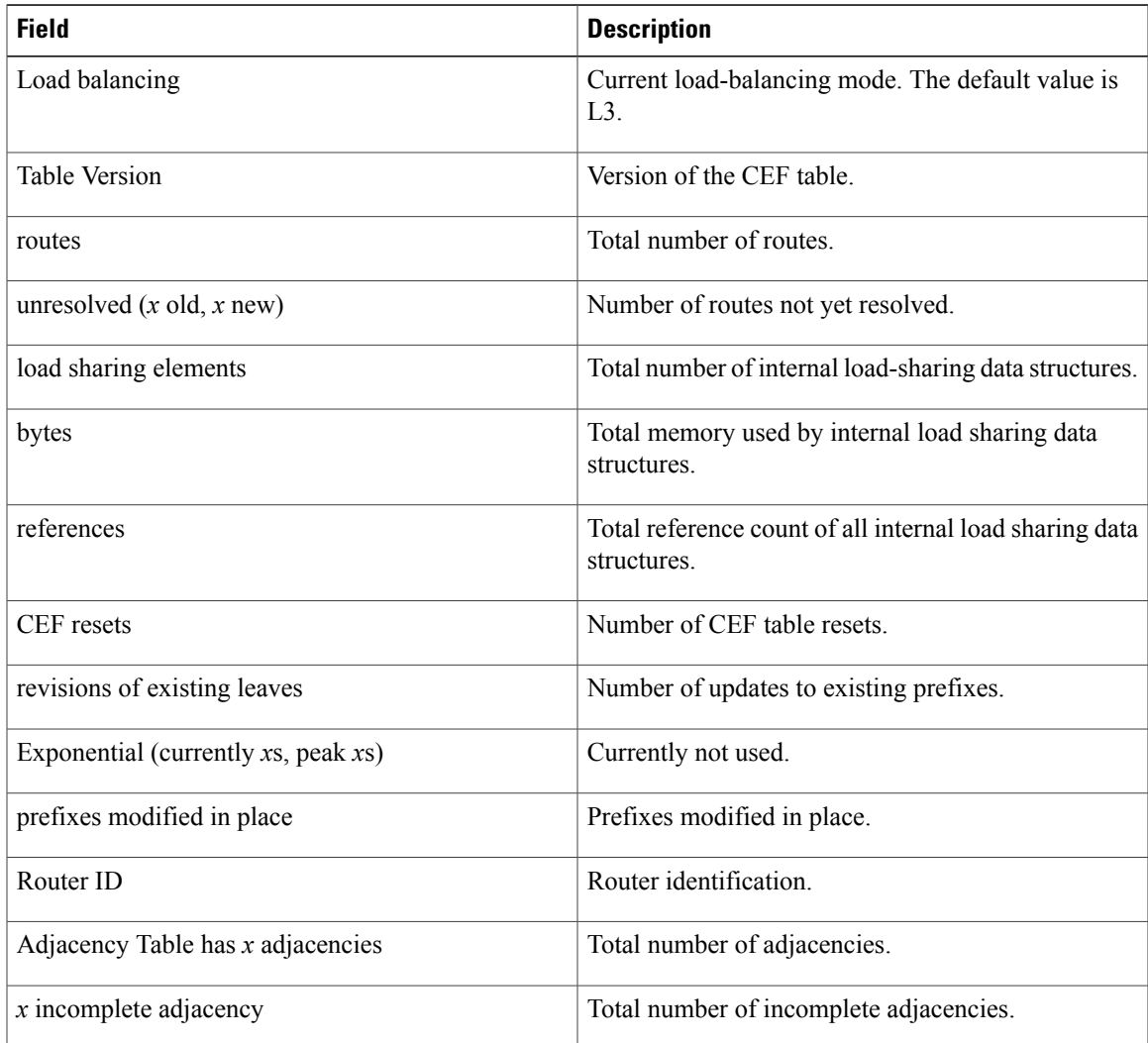

 $\mathbf l$ 

#### **Related Commands**

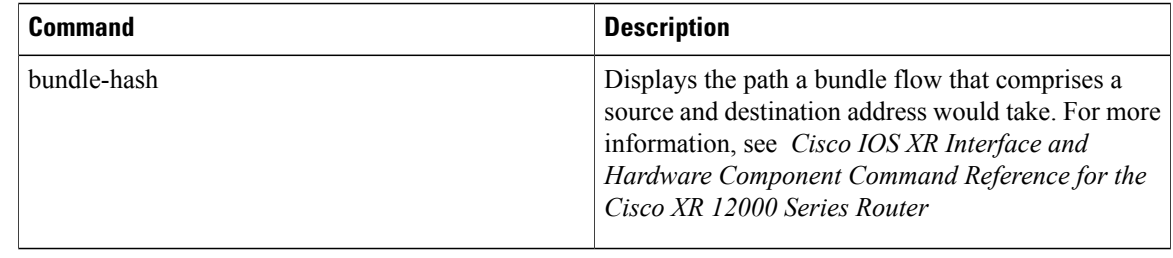

 **Cisco IOS XR IP Addresses and Services Command Reference for the Cisco XR 12000 Series Router, Release**

### **show cef ipv6 unresolved**

To display the unresolved routes in the IPv6 Cisco Express Forwarding (CEF) table, use the **show cef ipv6 unresolved** command in EXEC mode.

**show cef** [**vrf** *vrf-name*] **ipv6 unresolved [detail]** [**hardware** {**egress| ingress**}] [**location** *node-id*]

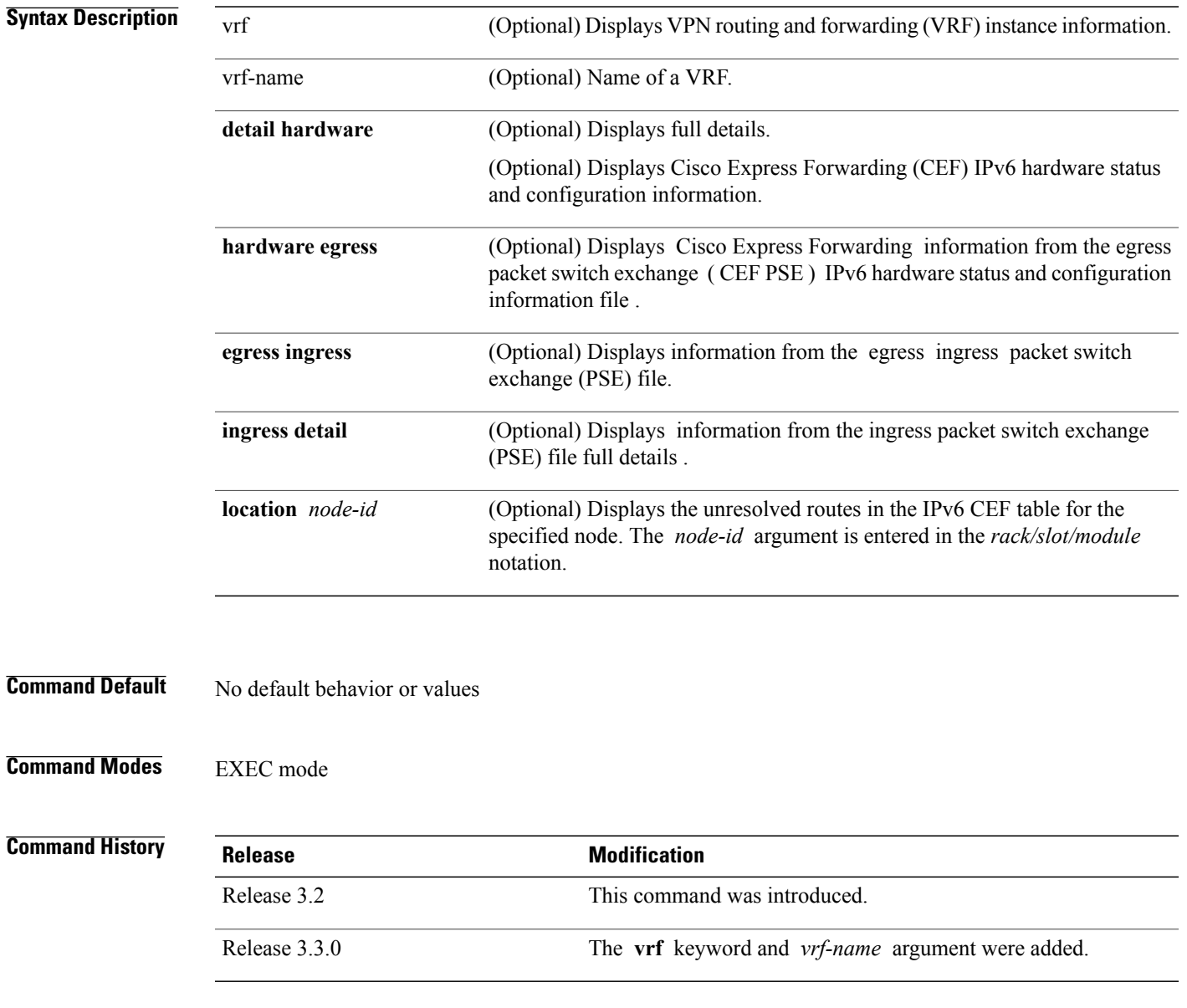

**Usage Guidelines** If you do not specify a node with the **location** keyword and *node-id* argument, this command displays the unresolved routes for the node on which the command is issued.

**Cisco IOS XR IP Addresses and Services Command Reference for the Cisco XR 12000 Series Router, Release 4.3.x**

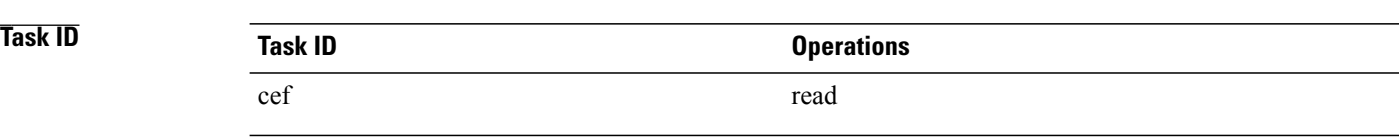

#### **Examples** This following is sample output from **show cef ipv6 unresolved** command when an unresolved route is detected:

RP/0/0/CPU0:router# **show cef ipv6 unresolved** 9999::/64 unresolved This table describes the significant fields shown in the display.

#### **Table 22: show cef ipv6 unresolved Command Field Descriptions**

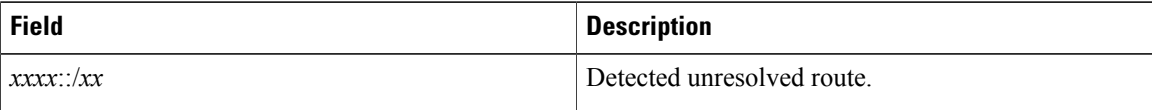

 **Cisco IOS XR IP Addresses and Services Command Reference for the Cisco XR 12000 Series Router, Release**

# <span id="page-120-0"></span>**show cef mpls adjacency**

To display the Multiprotocol Label Switching (MPLS) adjacency table, use the **show cef mpls adjacency** command in EXEC mode.

**show cef mpls adjacency** [*interface-type interface-path-id*] [**detail|discard|drop| glean|null|punt| remote**] [**location** *node-id*]

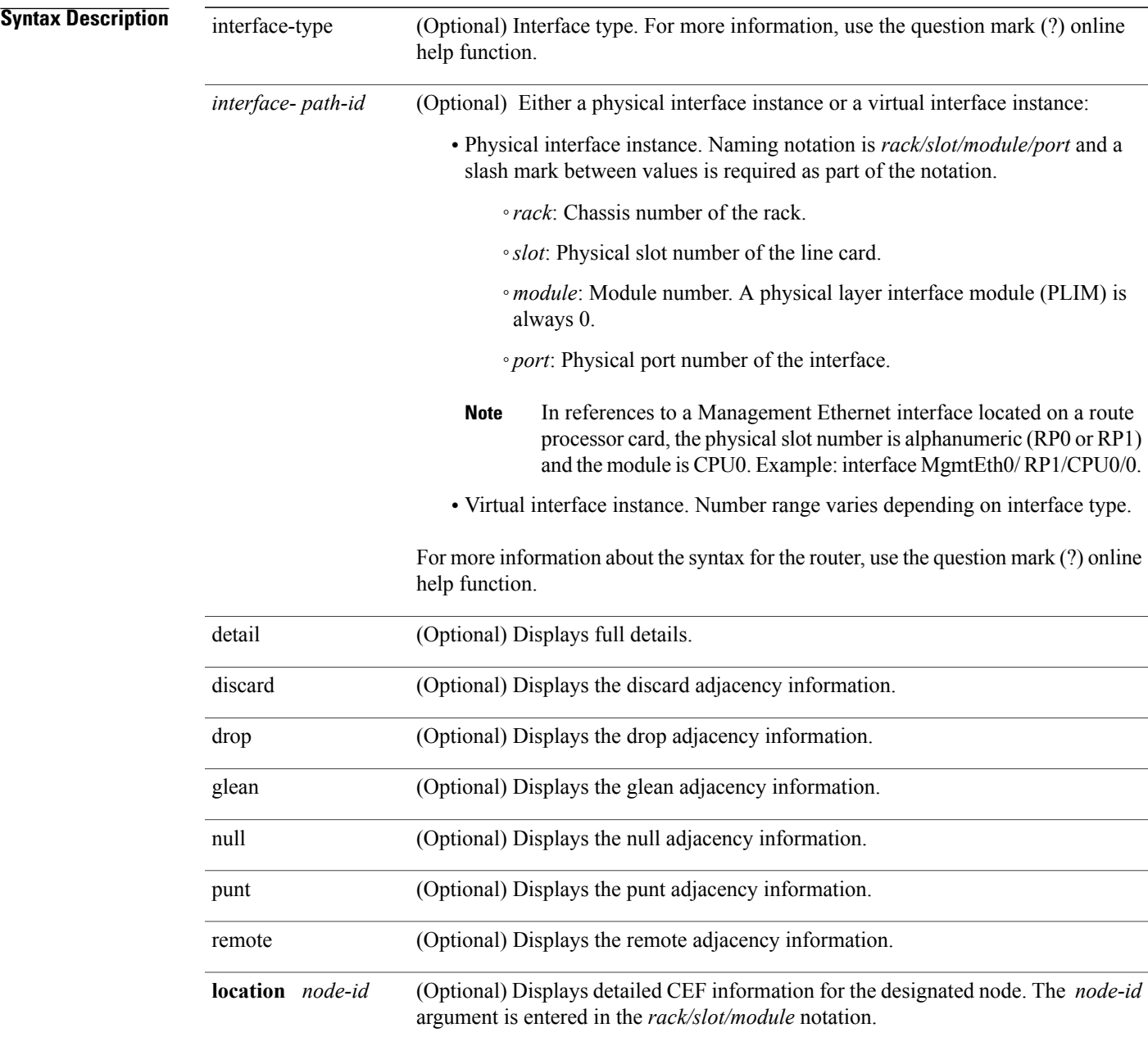

**Cisco IOS XR IP Addresses and Services Command Reference for the Cisco XR 12000 Series Router, Release 4.3.x**

### **Command Default** No default behavior or values

### **Command Modes** EXEC mode

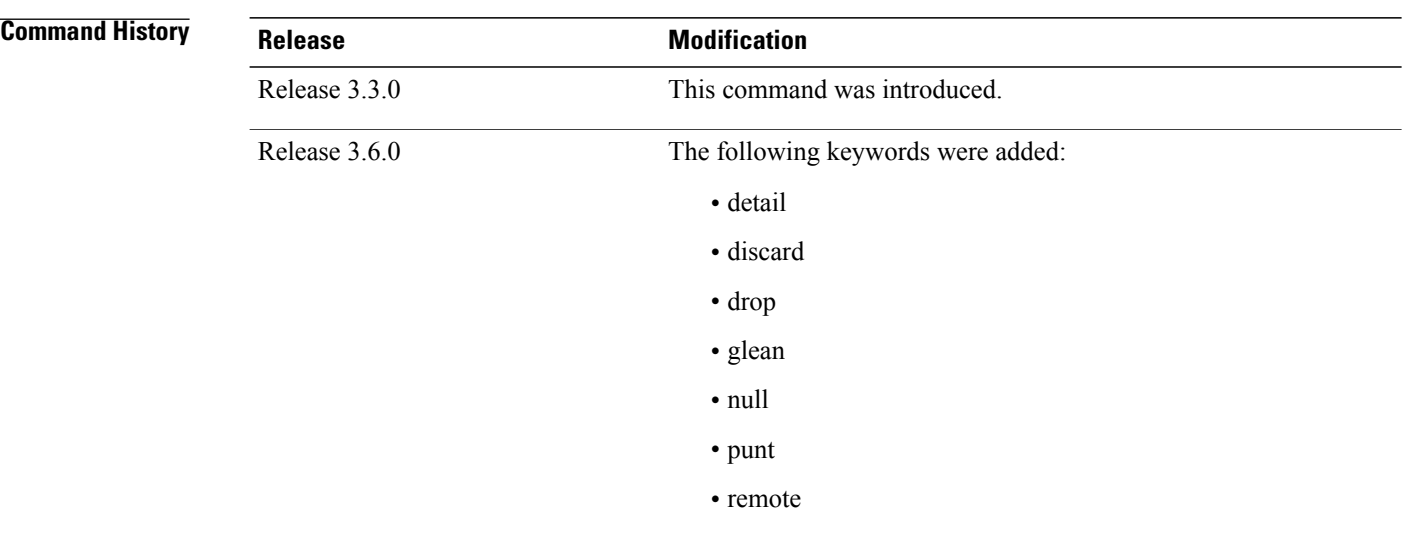

#### **Usage Guidelines** If you do not specify a node with the **location** keyword and *node-id* argument, the **show cef mpls adjacency** command displays the MPLS adjacency table for the node in which the command is issued.

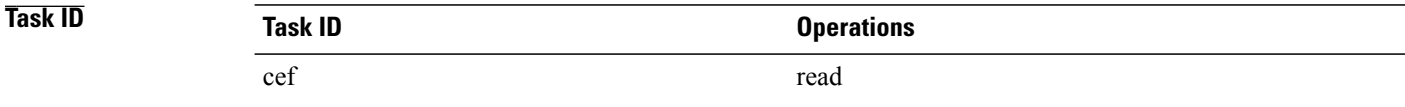

#### **Examples** This following is sample output from **show cef mpls adjacency** command:

RP/0/0/CPU0:router# **show cef mpls adjacency**

#### **Related Commands**

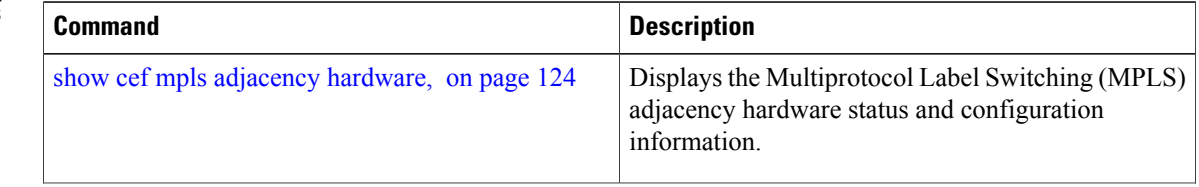

 **Cisco IOS XR IP Addresses and Services Command Reference for the Cisco XR 12000 Series Router, Release**

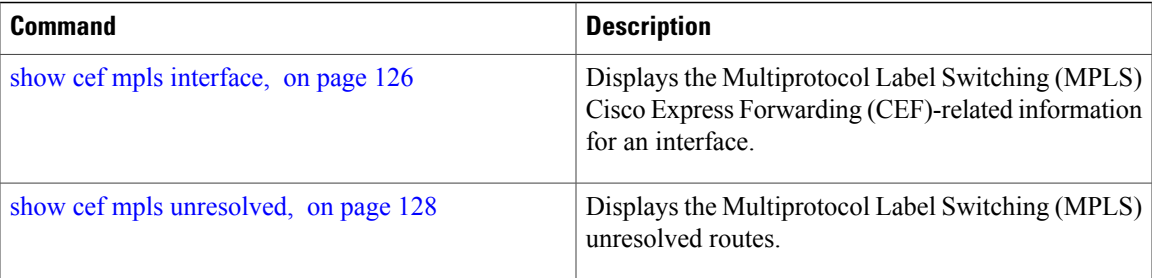

# <span id="page-123-0"></span>**show cef mpls adjacency hardware**

To display the Multiprotocol Label Switching (MPLS) adjacency hardware status and configuration information, use the **show cef mpls adjacency hardware** command in EXEC mode.

**show cef mpls adjacency hardware** {**egress| ingress**} [**detail| discard| drop| glean**| **location** *node-id***| null| punt| remote**]

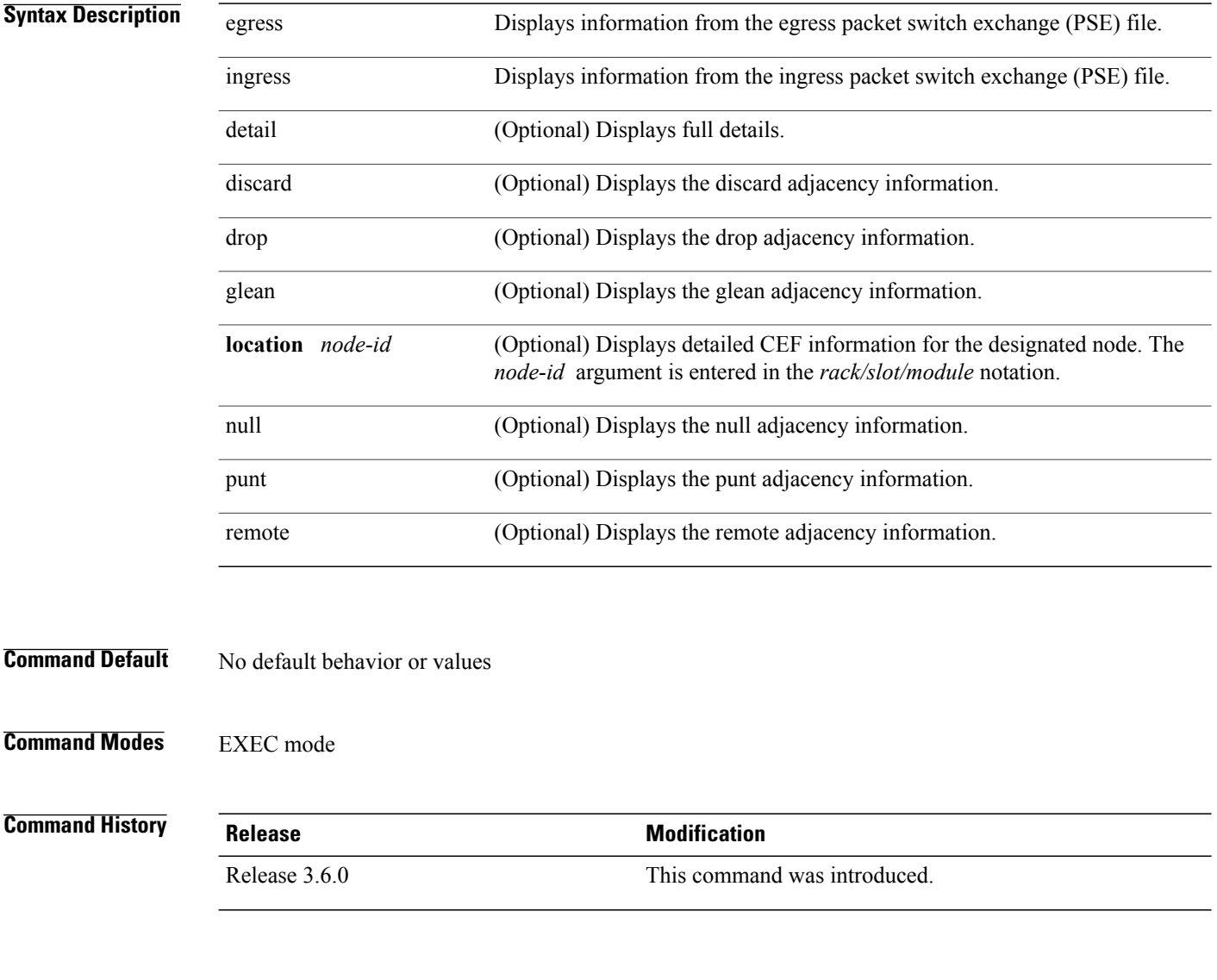

### **Usage Guidelines** No specific guidelines impact the use of this command.

 **Cisco IOS XR IP Addresses and Services Command Reference for the Cisco XR 12000 Series Router, Release**

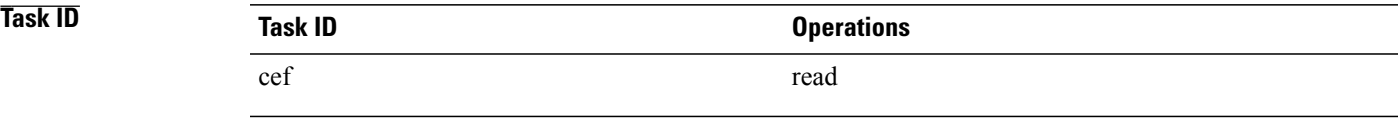

**Examples** This following is sample output from **show cef mpls adjacency hardware** command:

RP/0/0/CPU0:router# **show cef mpls adjacency hardware**

### **Related Commands**

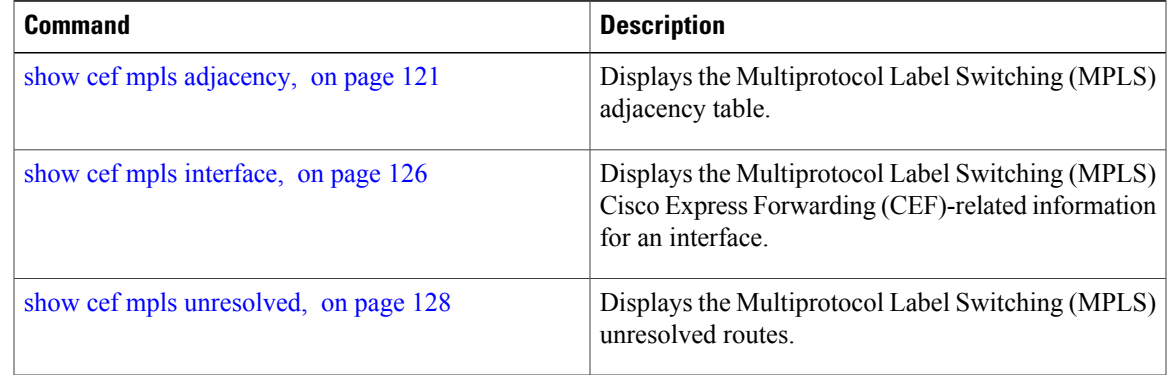

### <span id="page-125-0"></span>**show cef mpls interface**

To display the Multiprotocol Label Switching (MPLS) Cisco Express Forwarding (CEF)-related information for an interface, use the **show cef mpls interface** command in EXEC mode.

**show cef mpls interface** *type interface-path-id* **[detail]** [**location** *node-id*]

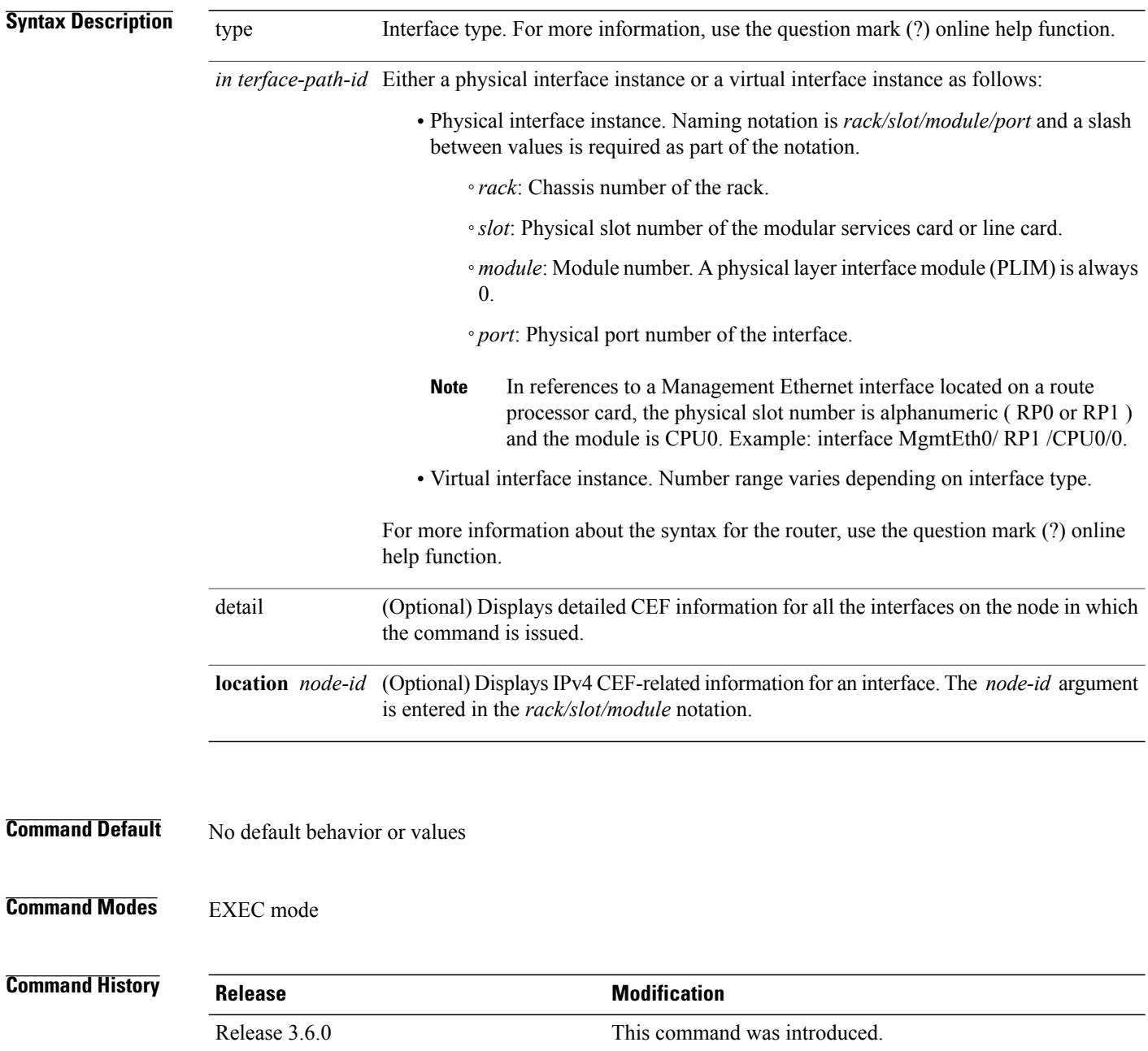

 **Cisco IOS XR IP Addresses and Services Command Reference for the Cisco XR 12000 Series Router, Release**

**Usage Guidelines** If you do not specify a node with the **location** keyword and *node-id* argument, the **show cef mpls interface** command displays the CEF-related information for the interface on the route processor.

**Task ID CONSISTENT <b>Task ID Operations** cef read

#### **Examples** The following sample output is from the **show cef mpls interface** command:

RP/0/0/CPU0:router# **show cef mpls interface**

#### **Related Commands**

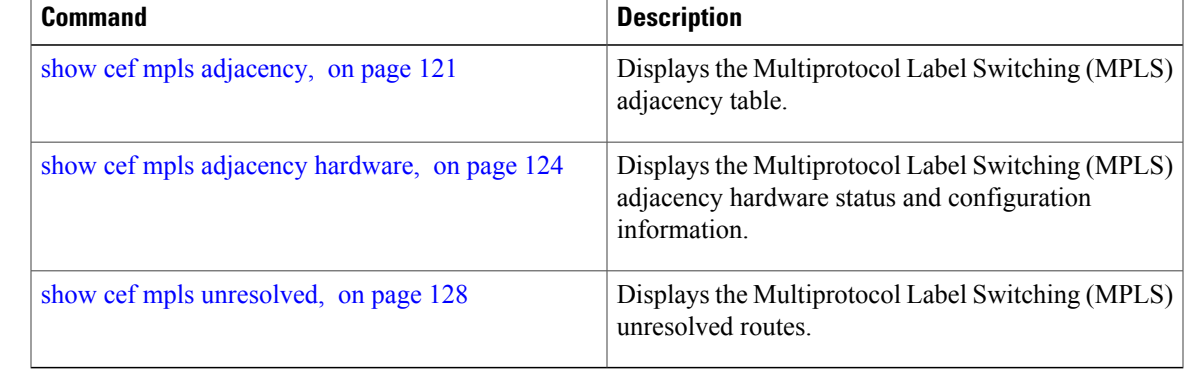

# <span id="page-127-0"></span>**show cef mpls unresolved**

To display the Multiprotocol Label Switching (MPLS) unresolved routes, use the **show cef mpls unresolved** command in EXEC mode.

**show cef mpls unresolved [detail]** [**location** *node-id*]

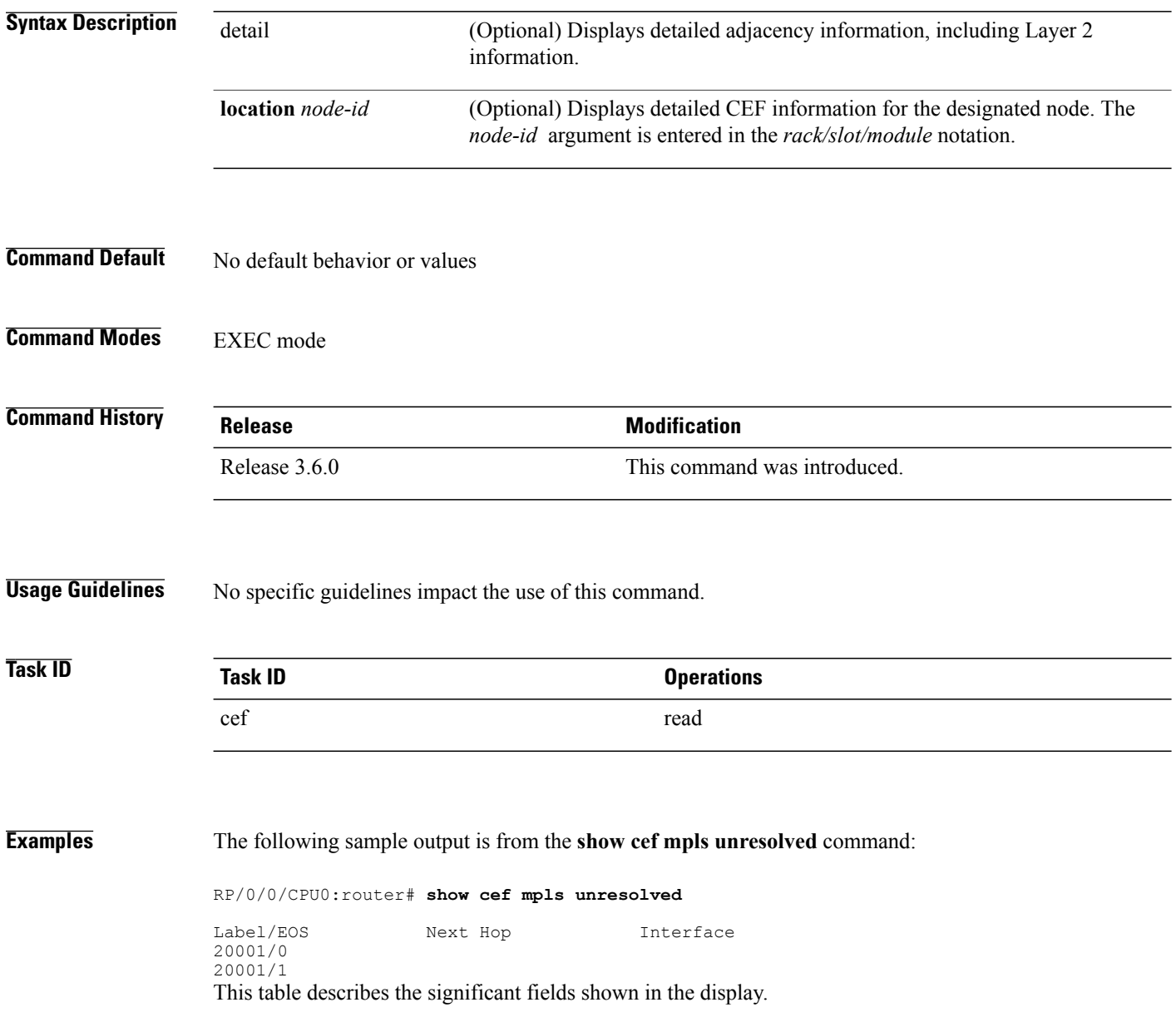

 **Cisco IOS XR IP Addresses and Services Command Reference for the Cisco XR 12000 Series Router, Release**

#### **Table 23: show cef mpls unresolved Command Field Descriptions**

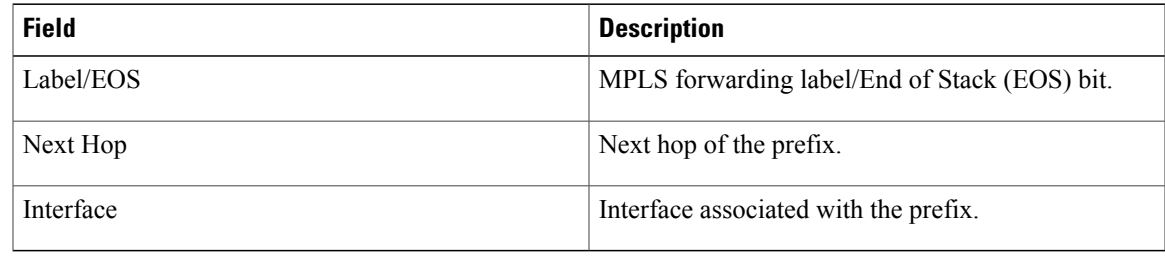

#### **Related Commands**

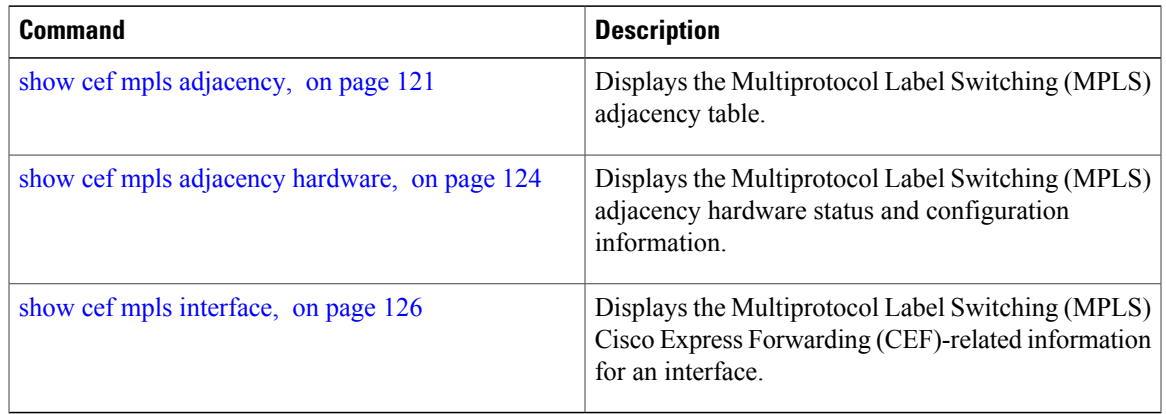

**Cisco IOS XR IP Addresses and Services Command Reference for the Cisco XR 12000 Series Router, Release 4.3.x**

### **show cef vrf**

To display the contents of the VPN routing and forwarding (VRF) instance, use the **show cef vrf** command in EXEC mode.

**show cef vrf** [ *vrf-name* ]

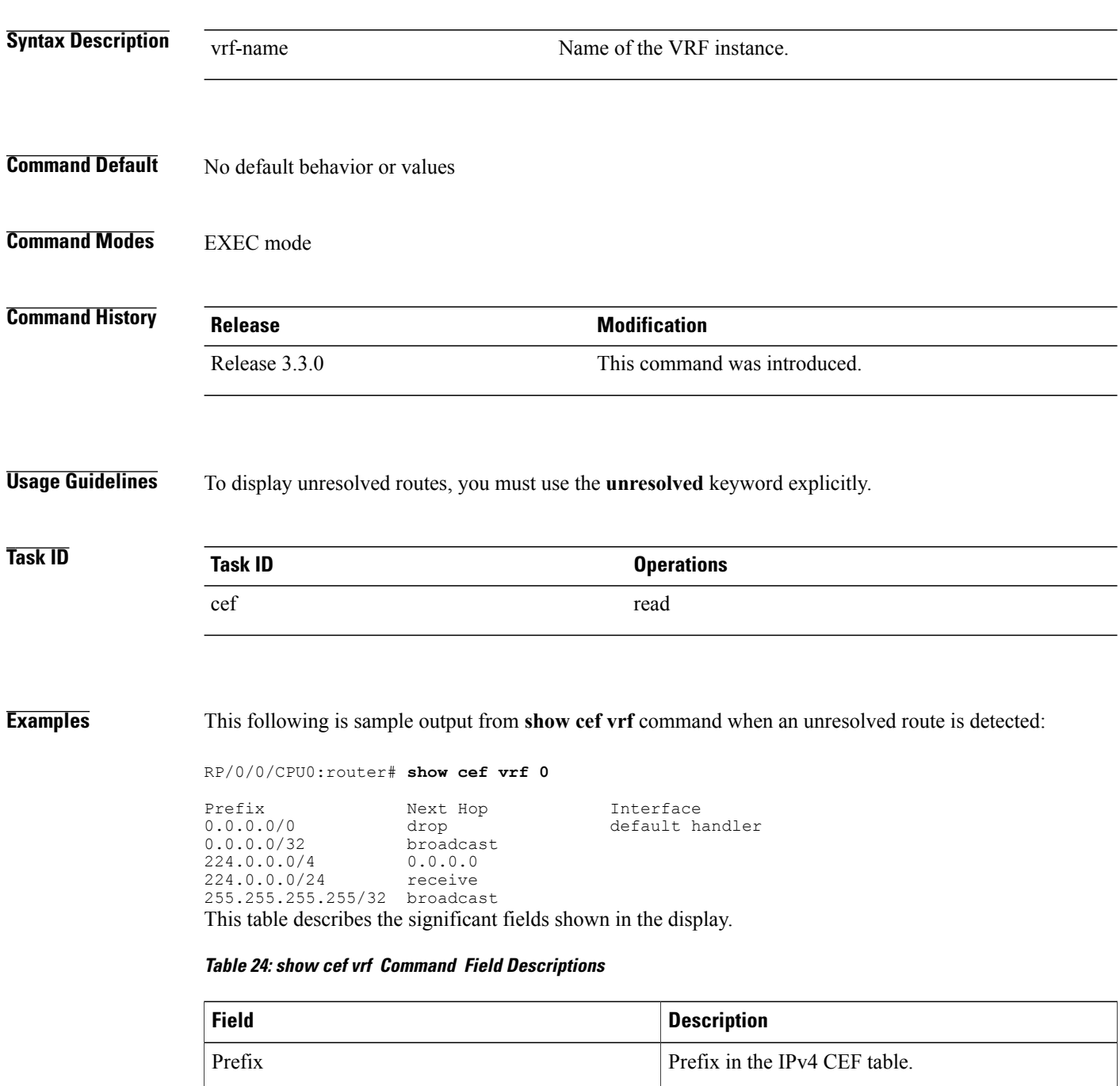

 **Cisco IOS XR IP Addresses and Services Command Reference for the Cisco XR 12000 Series Router, Release**

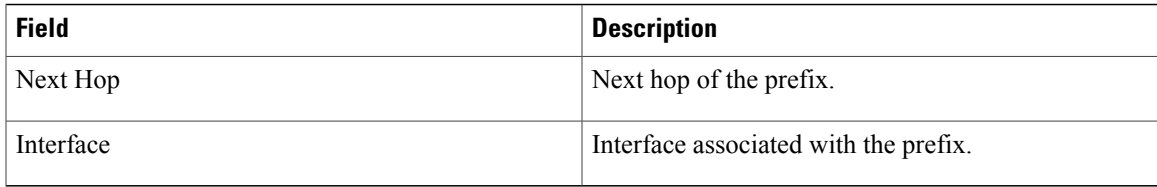

 $\mathsf{l}$